# **Programas para el análisis de imágenes en Ortopedia y Traumatología**

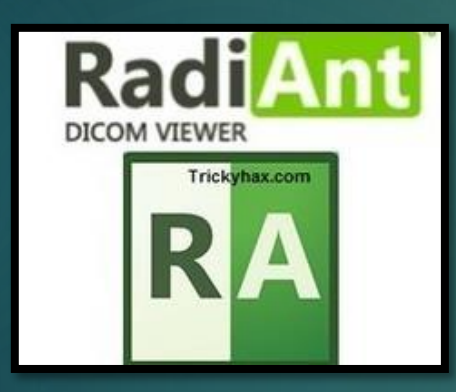

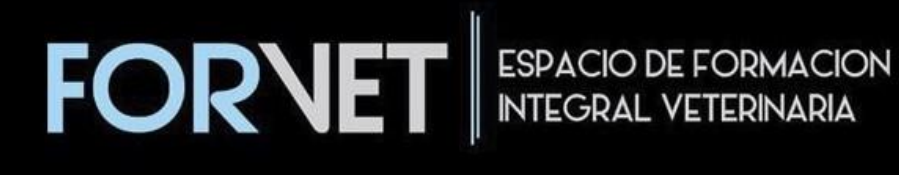

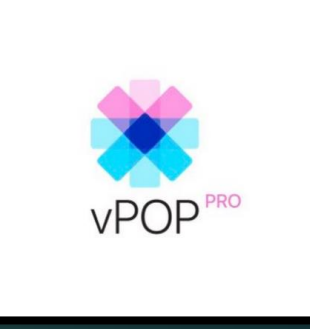

## Vet. Matias Vanoli (UBA)

15 / 11 / 22

S

## **Objetivos**:

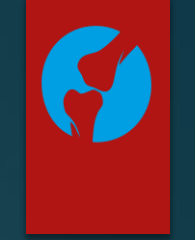

- Mejorar el diagnostico
- Analizar imágenes Rx y Tomograficas
- Planificar cirugías en Software (VPOP)
- Pasos para obtener una Impresión 3D

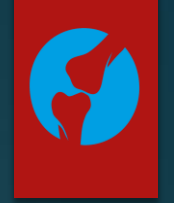

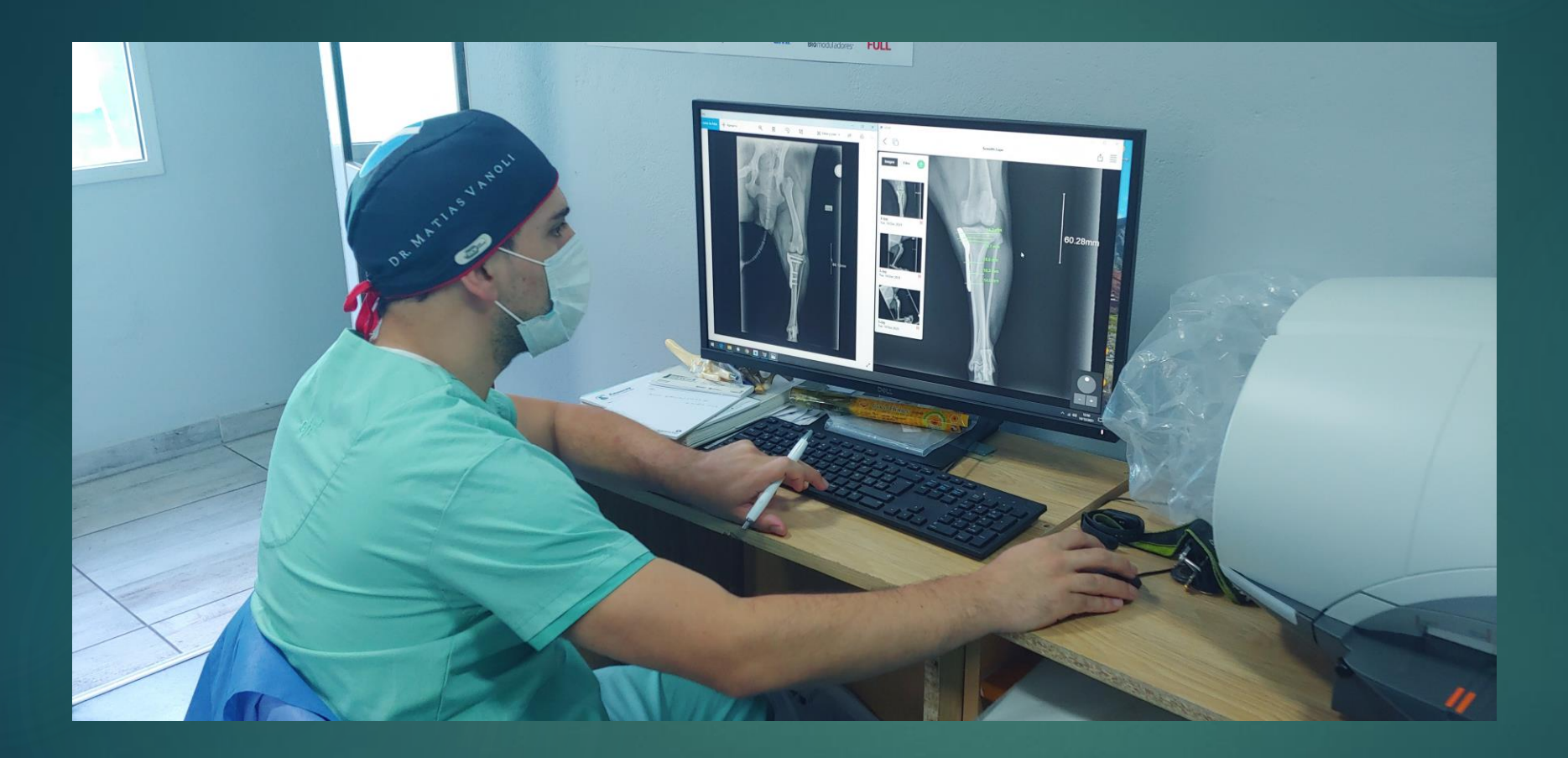

Análisis de imágenes Rx Pre-op y Pos-op

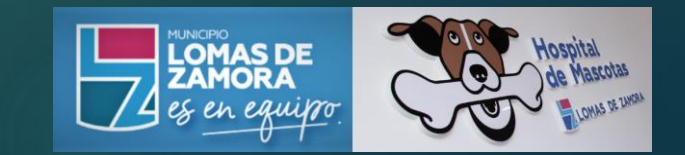

## Radiología convencional **Película radiográfica revelada**

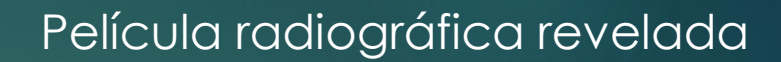

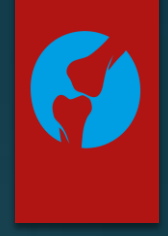

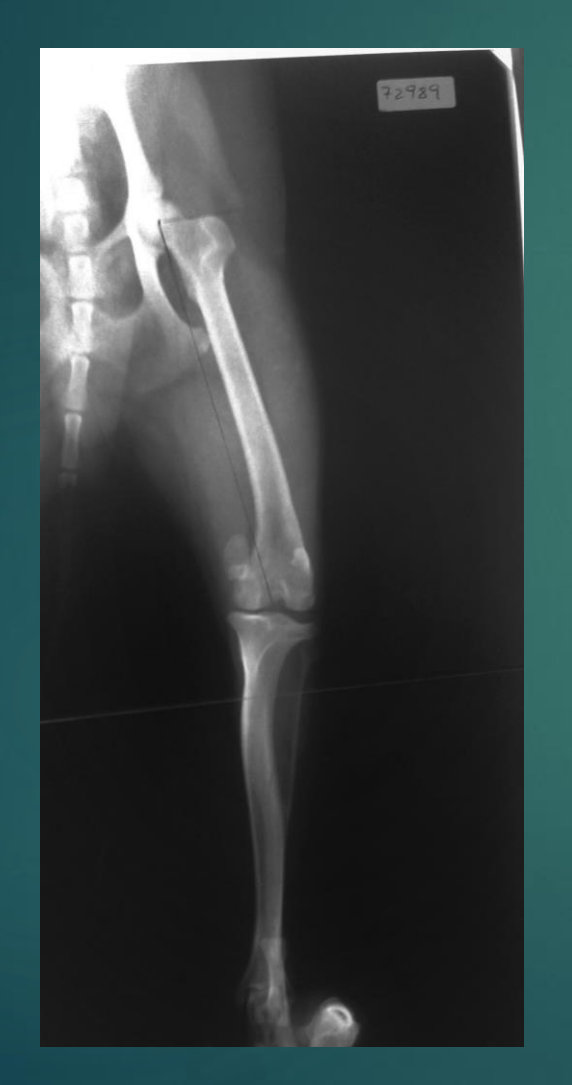

En la actualidad es reemplazada por la **radiología digital**

## Radiología Digital

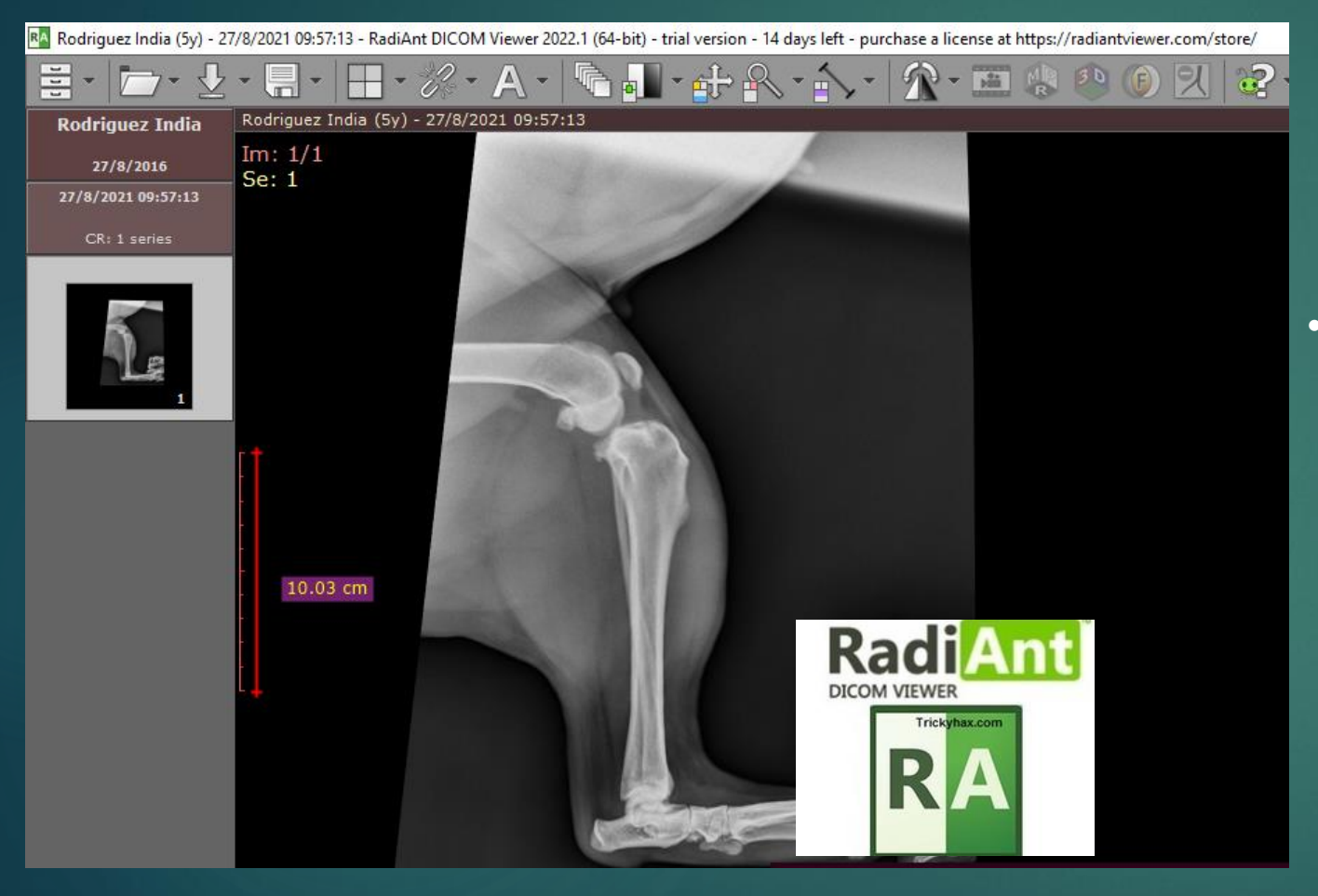

• Cada **numero digital** se representa en una escala de grises en la pantalla de la computadora en forma de **pixeles**

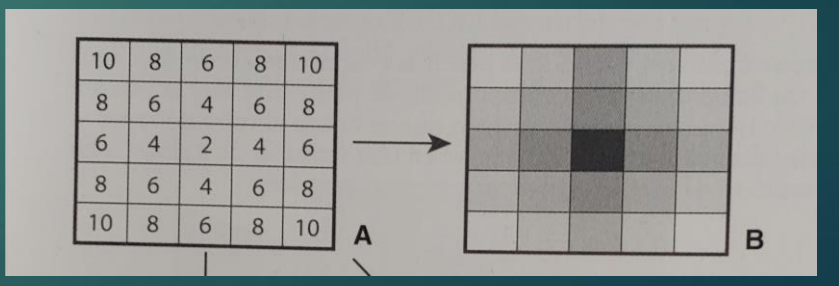

## Radiología Digital

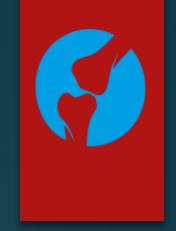

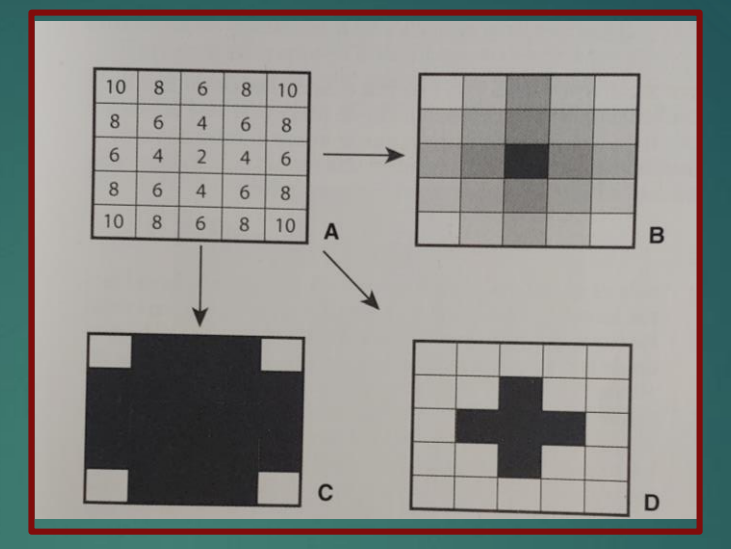

Se pueden realizar cambios una vez que se adquirió la información

Pos-procesamiento

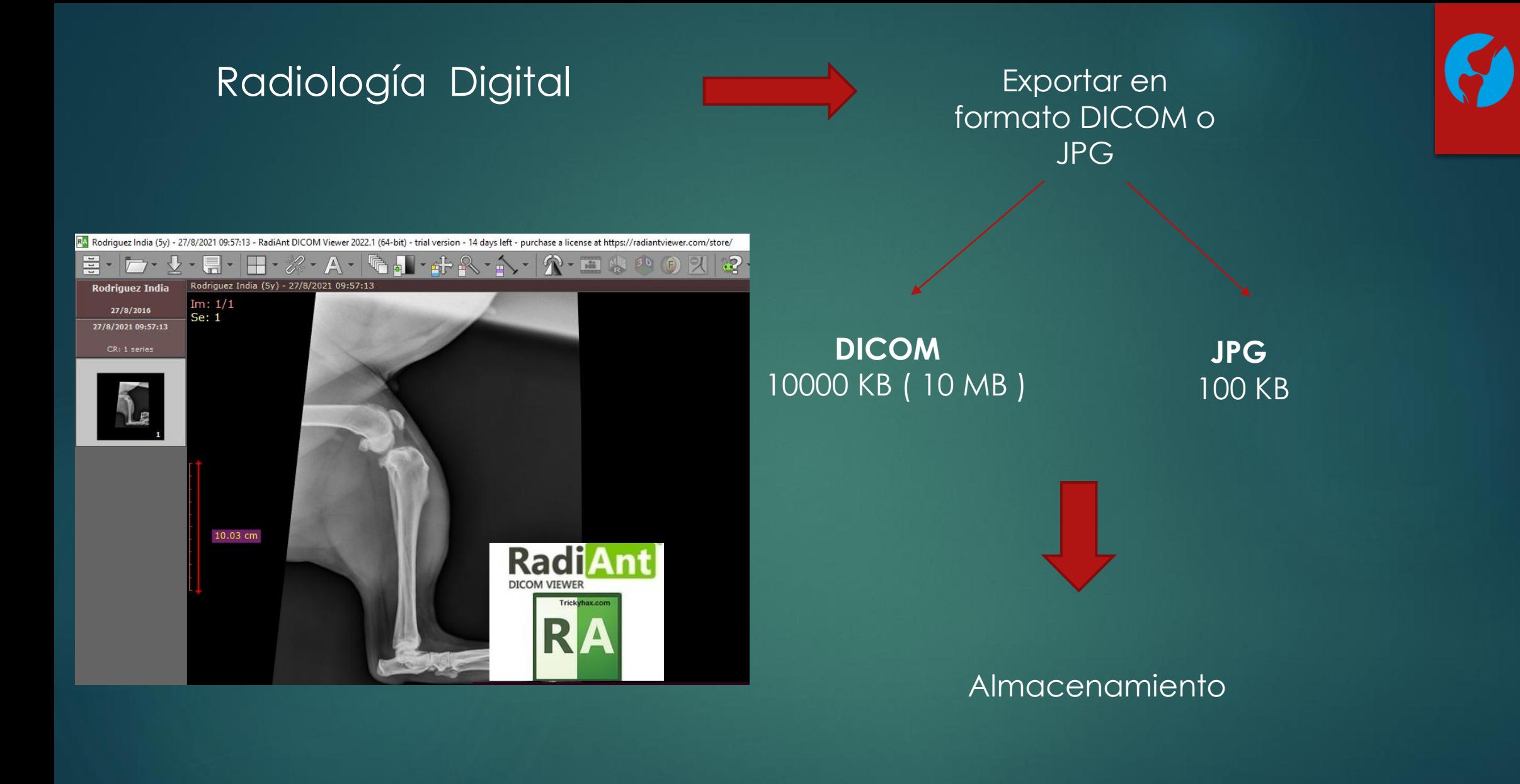

## **Conceptos**:

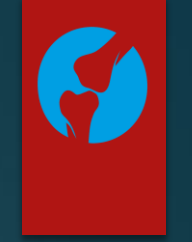

- Imágenes DICOM
- Ventana (ósea, pulmonar)
- Reconstrucción Multiplanar (MPR)
- Reconstrucción Tridimencional (3D)
- Archivo STL (malla)
- Impresión 3D (PLA)

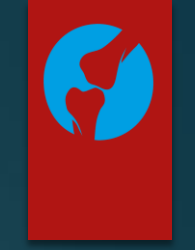

# Imagen .PNG

# Imagen .JPG

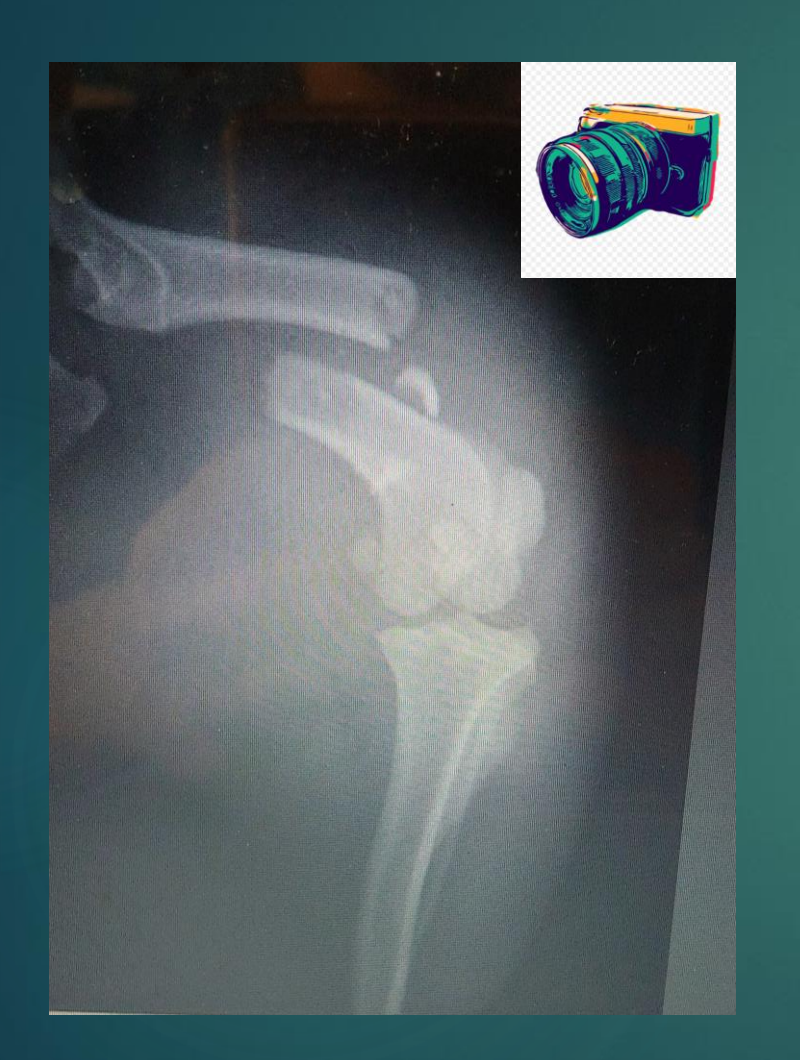

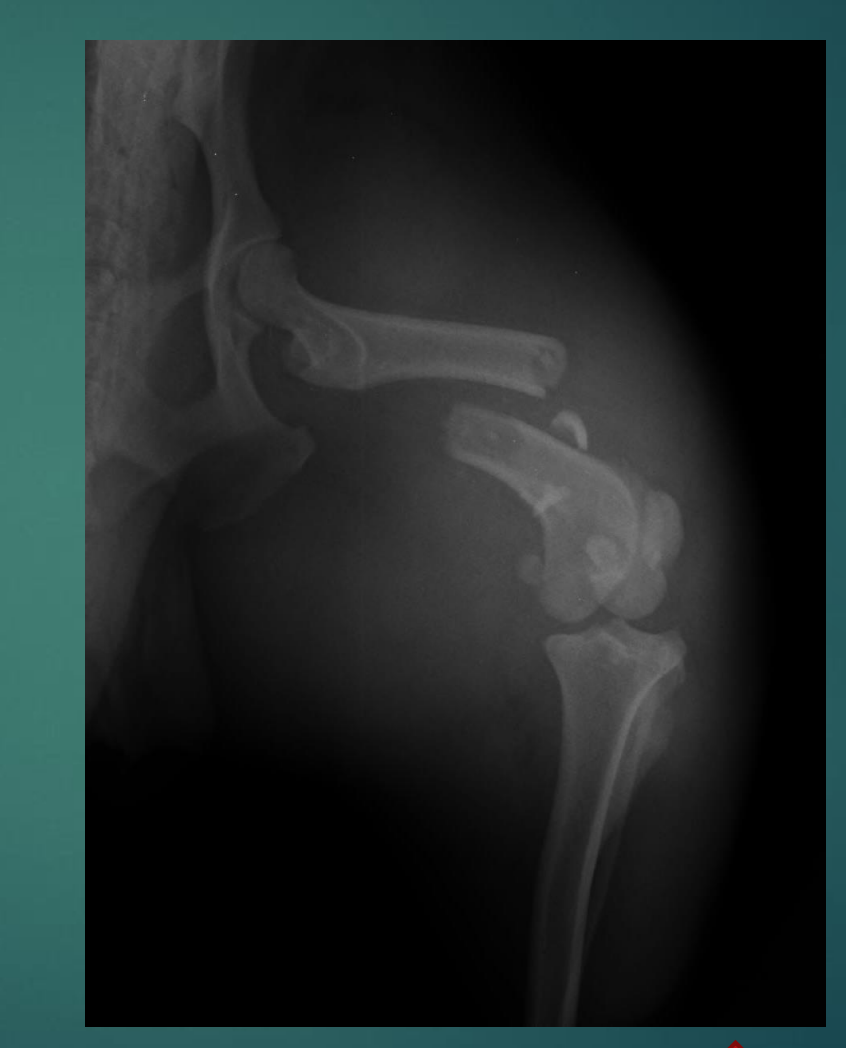

Captura de **pantalla** (screenshot)

## **Baja** Calidad

## **Buena calidad**

## **Exportar las imágenes (JPG)**

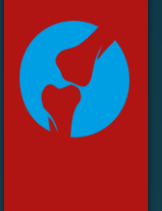

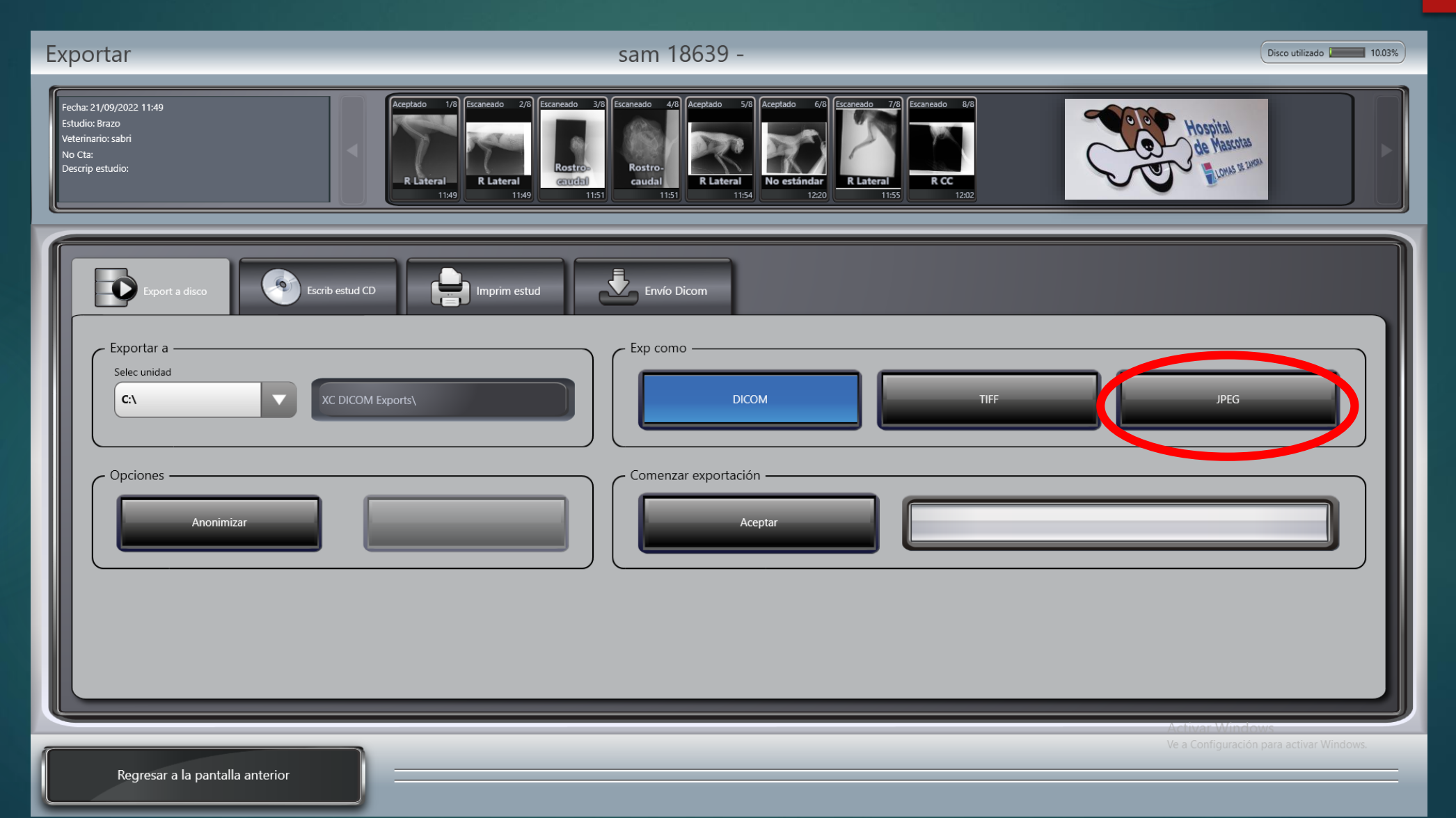

# Imágenes en formato **DICOM**

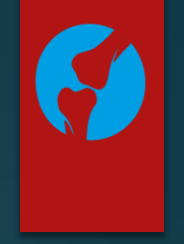

▶ Digital Imaging and Communication On Medicine

Es un formato estándar que les permite a los profesionales ver, almacenar y compartir imágenes médicas y datos entre software específicos de propósito médico

# Imágenes en formato DICOM

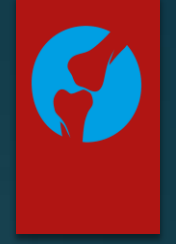

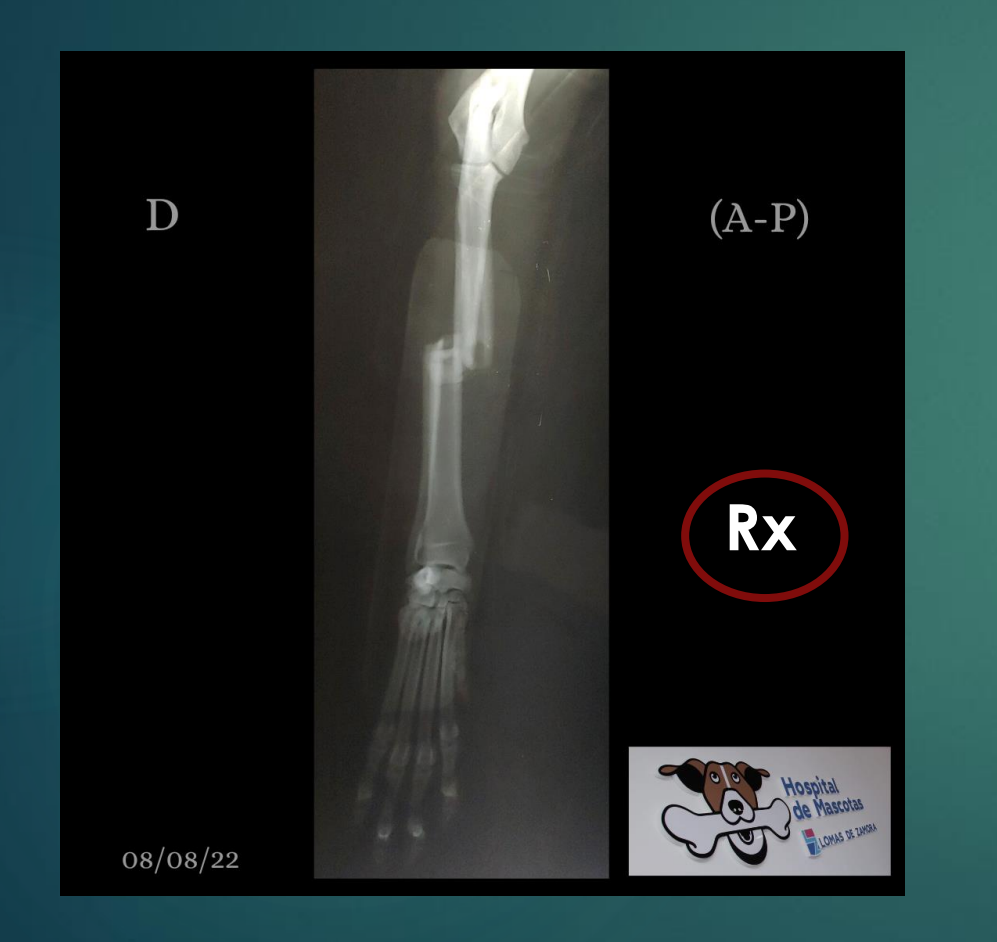

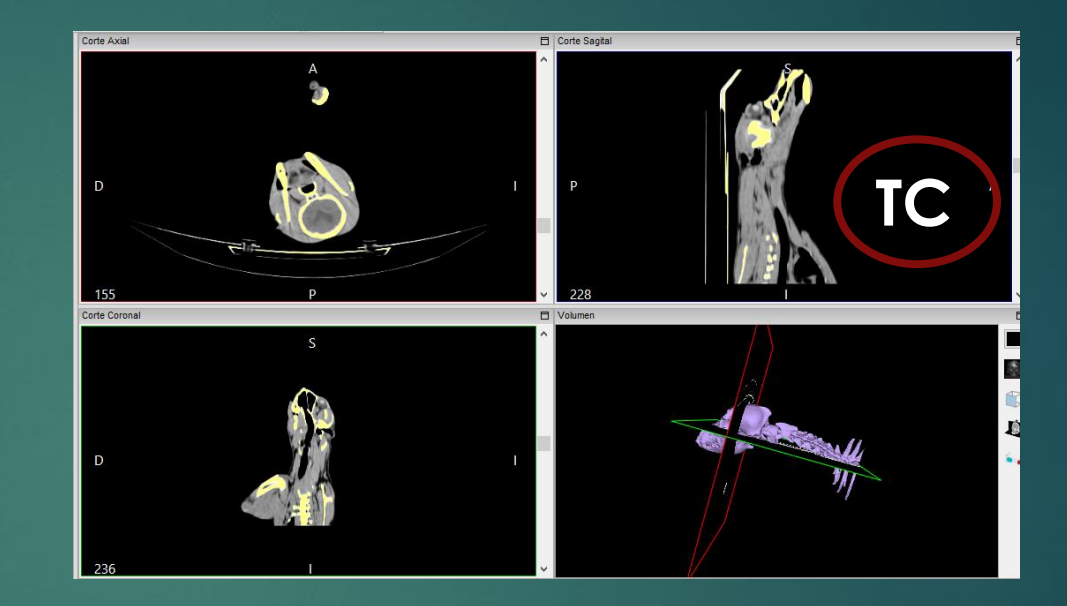

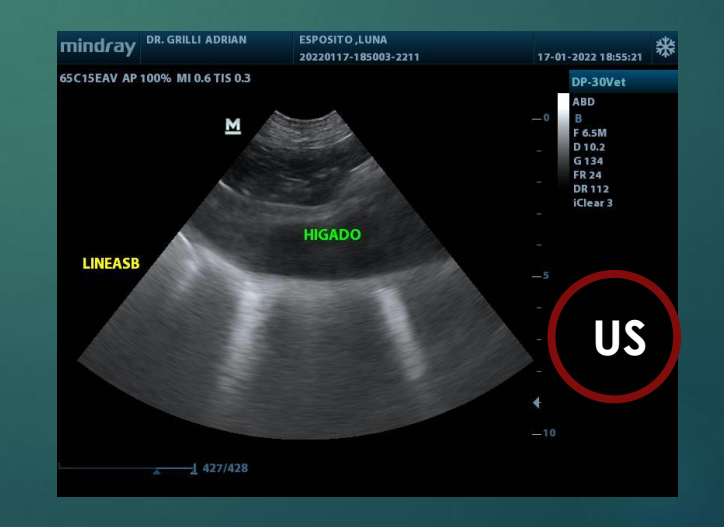

## **Adquirir las imágenes (DICOM)**

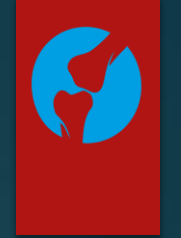

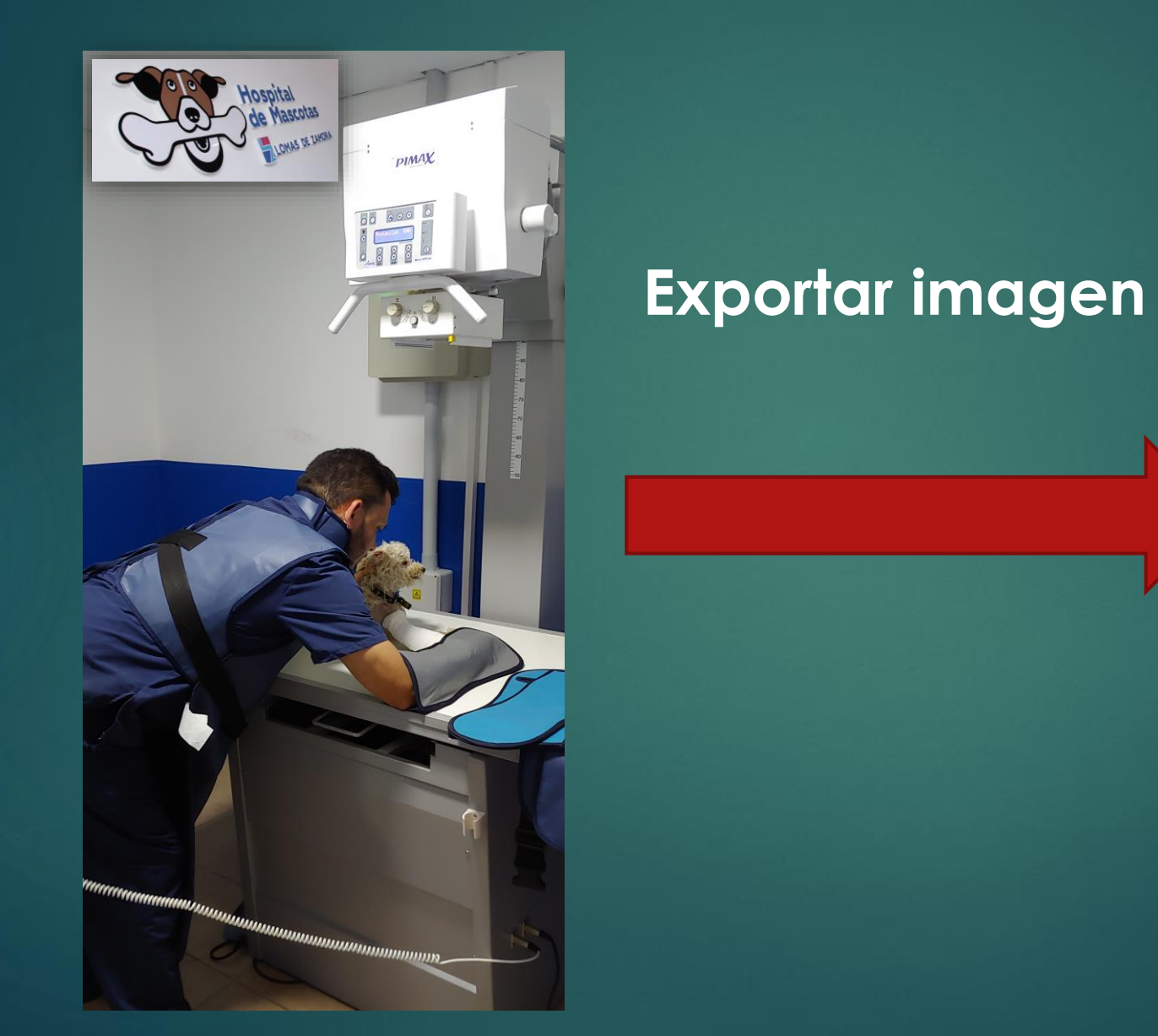

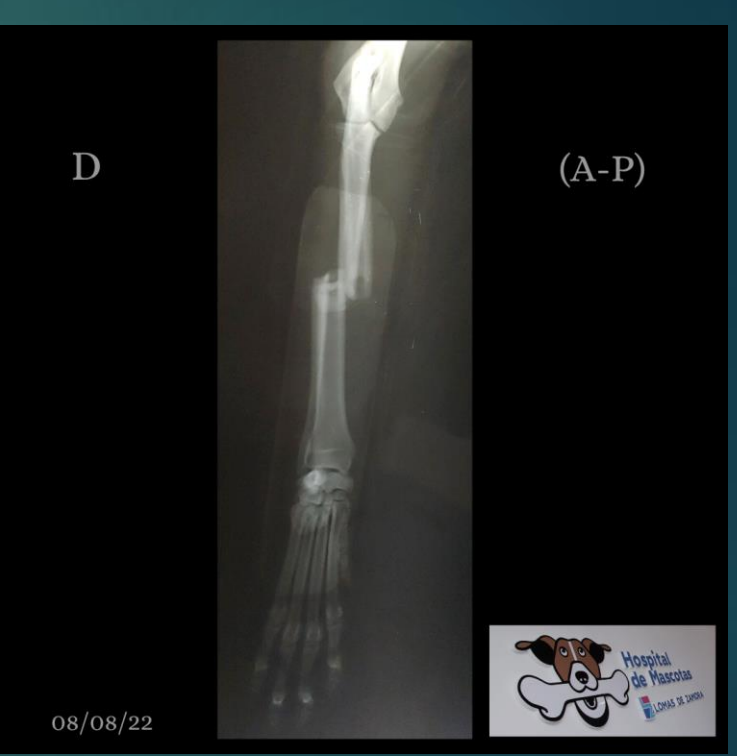

## **Exportar las imágenes (DICOM)**

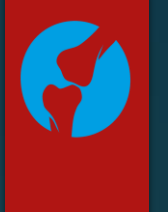

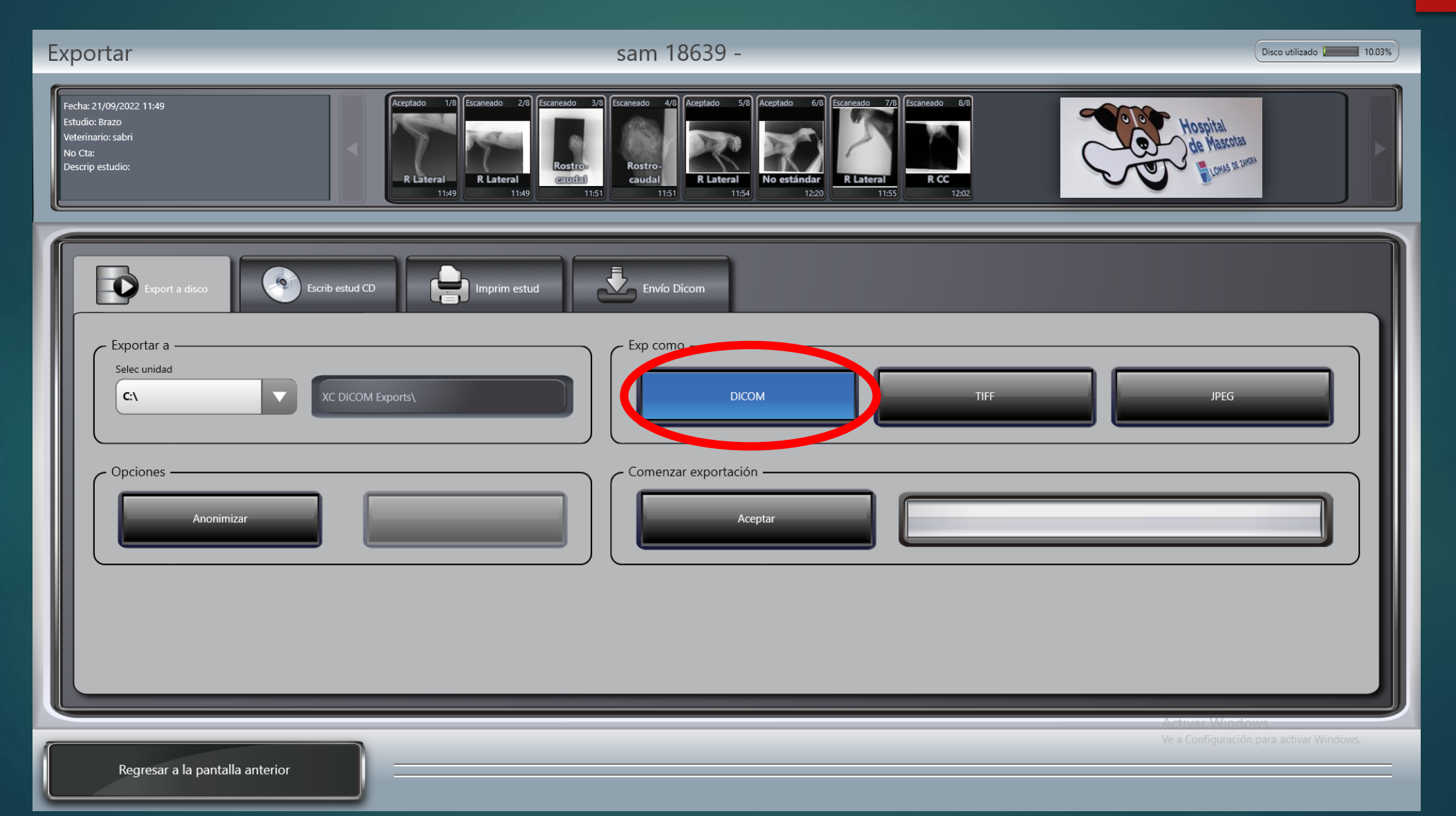

• Visualizador DICOM

Software especifico que permite visualizar las imágenes DICOM

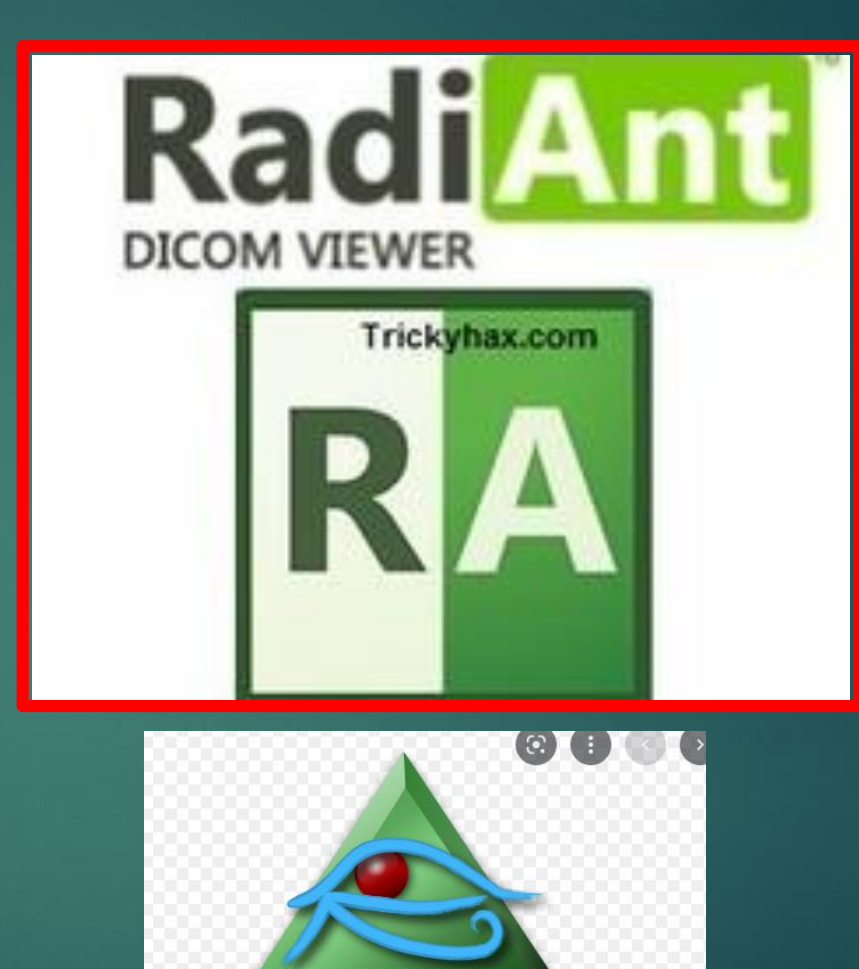

**OSIRI** 

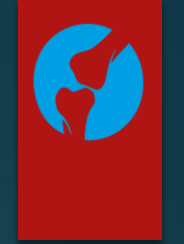

**Horos** 

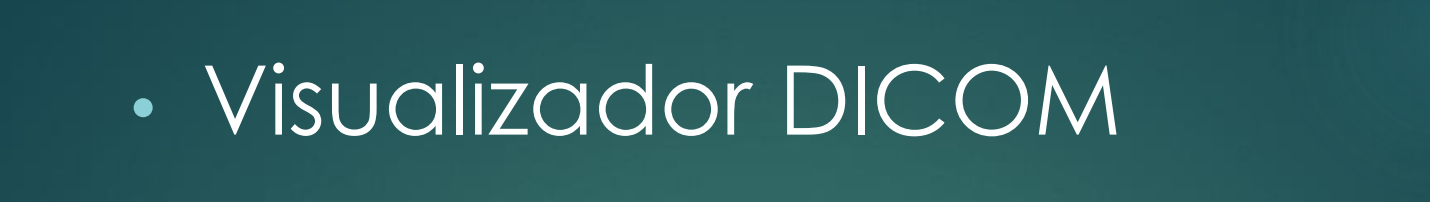

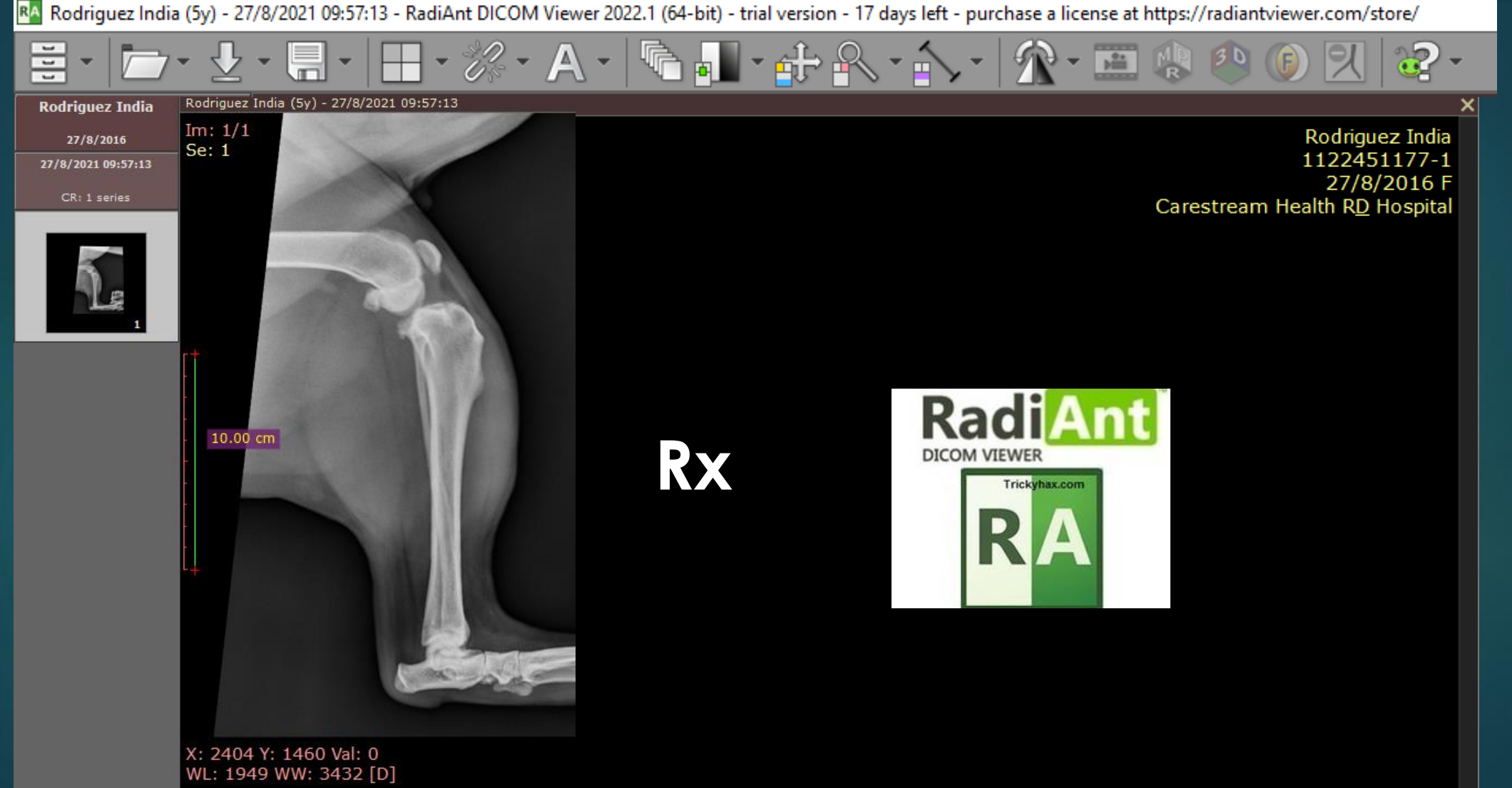

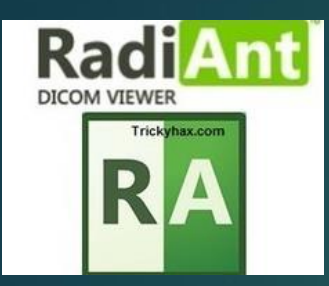

## Radiología Digital

## Pos-procesamiento

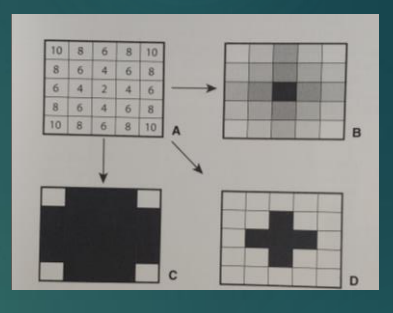

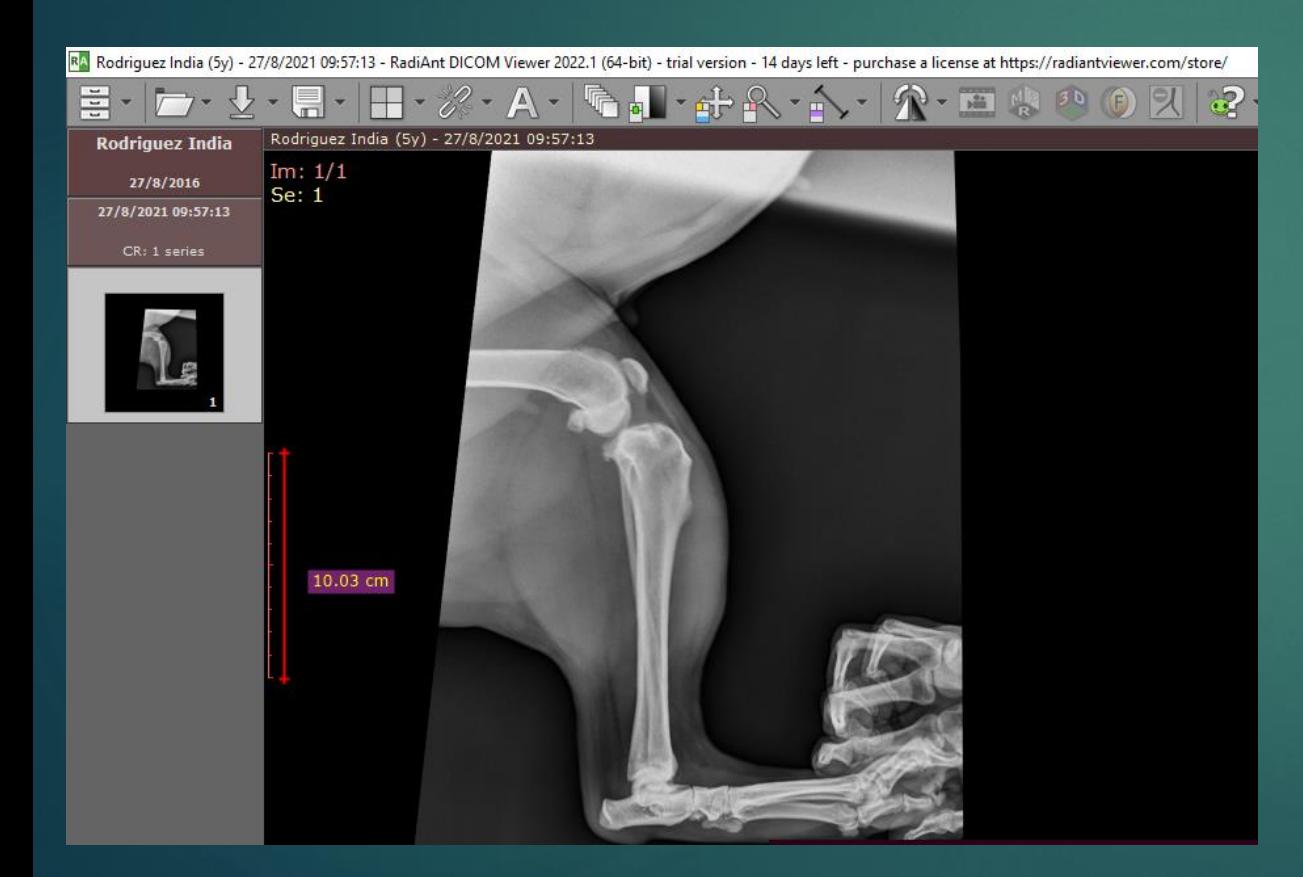

#### $\cdot A \cdot \boxed{\text{Var} \cdot \text{Pr} \times \text{Var} \cdot \boxed{\text{Var} \cdot \text{Var} \cdot \text{Var} \cdot \boxed{\text{Var} \cdot \text{Var} \cdot \text{Var} \$ /2021 09:57:13

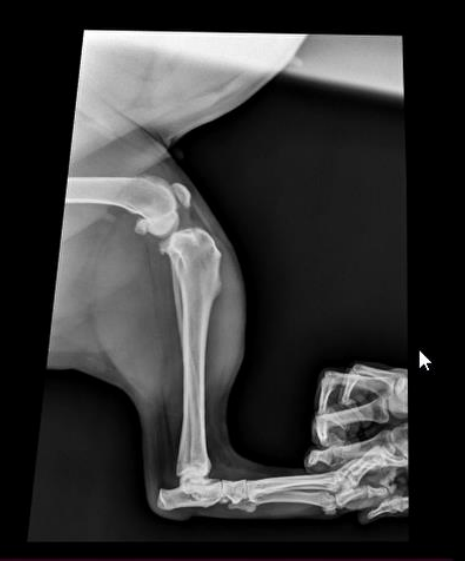

You have 14 days left in your trial period.<br>Purchase a license at https://radiantviewer.com/store/<br>This session will end in 15 minutes.

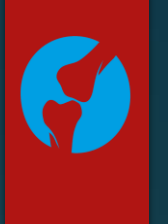

## Radiología Digital

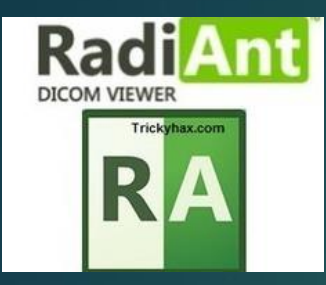

## Pos-procesamiento

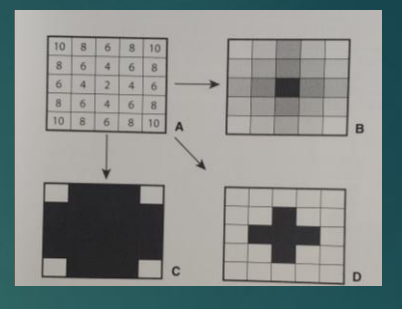

 $\boldsymbol{G}$ 

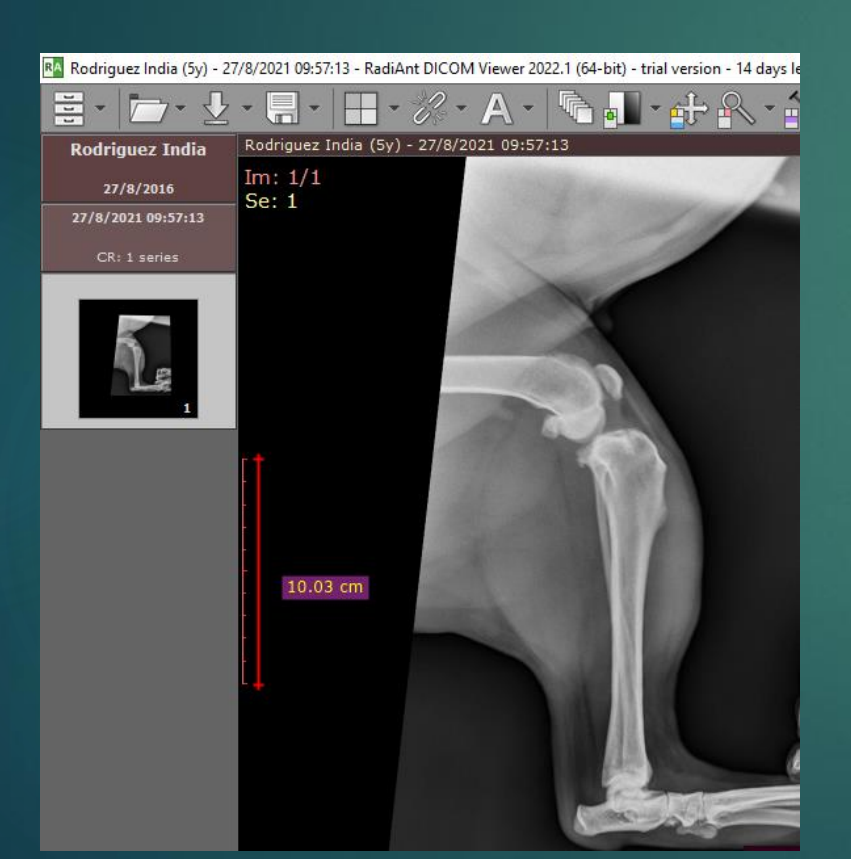

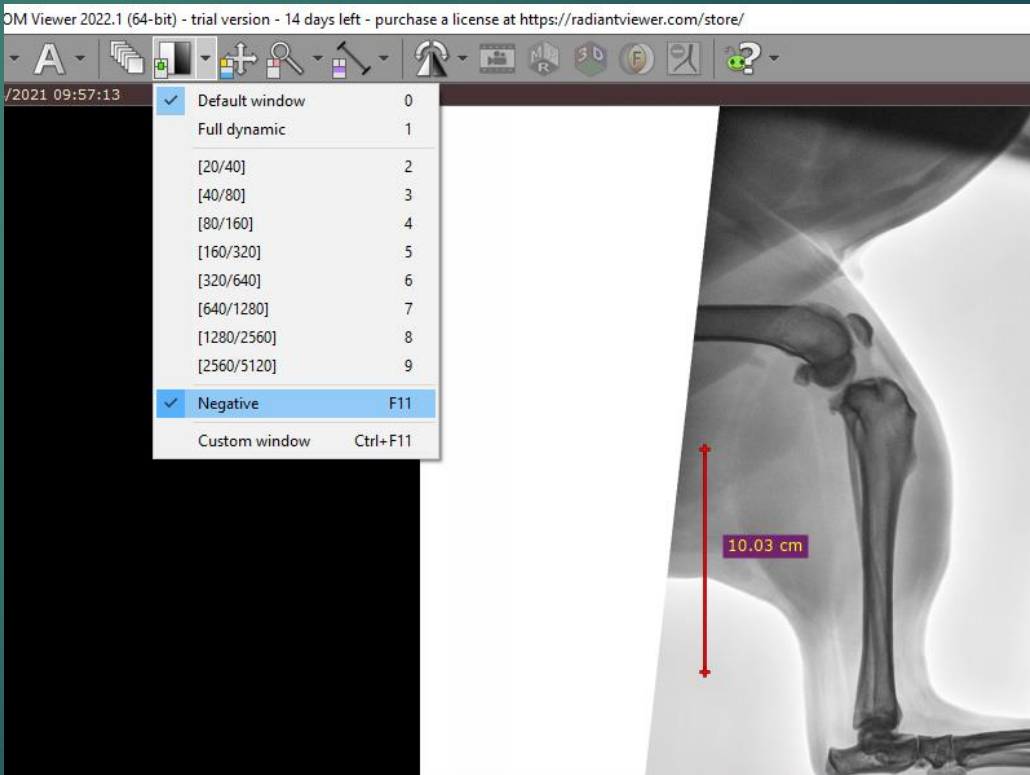

## • Visualizador DICOM

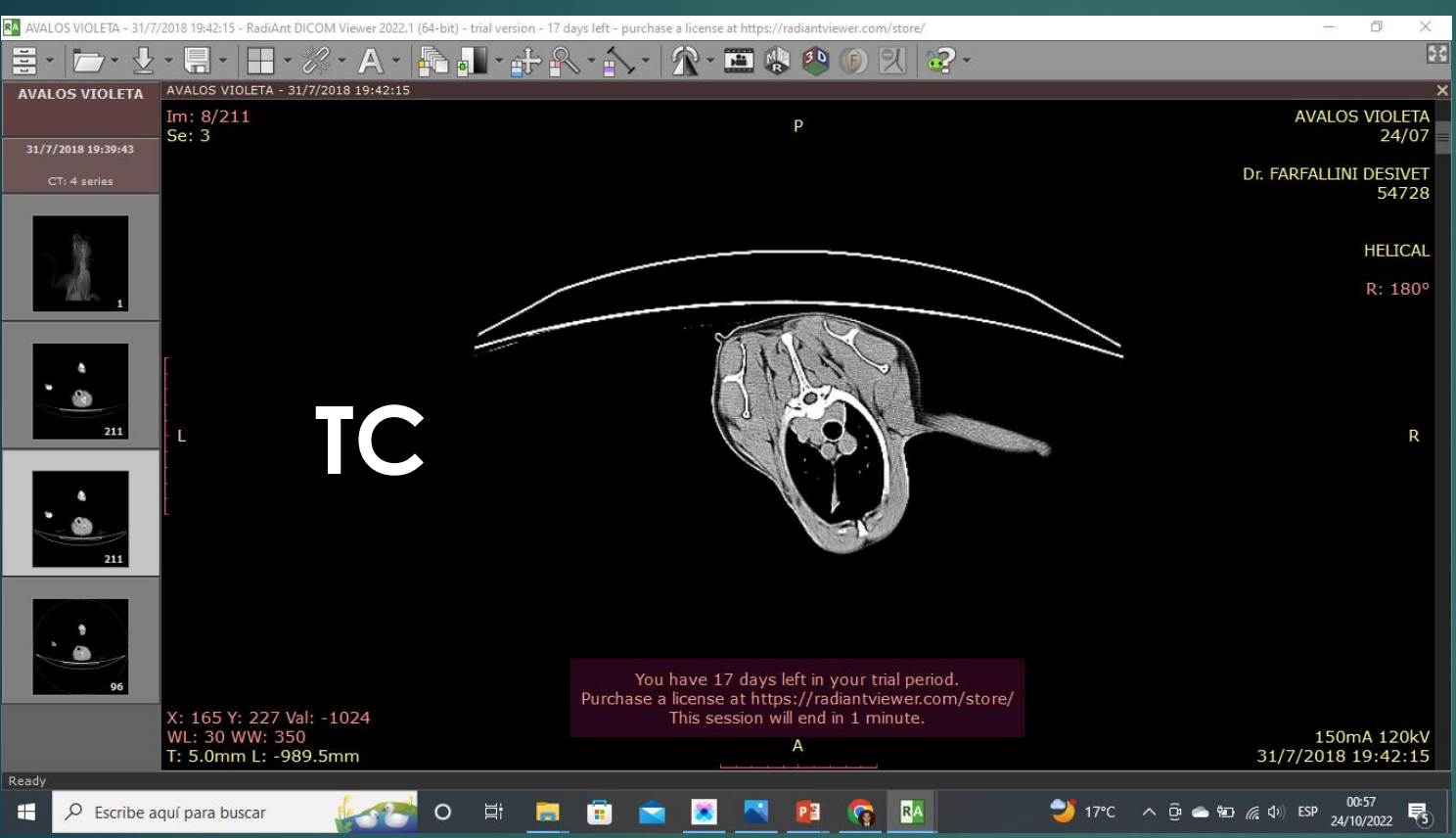

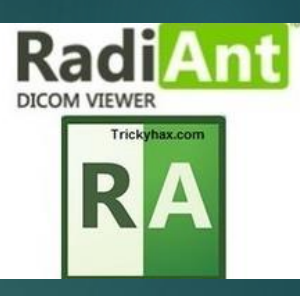

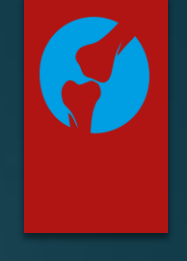

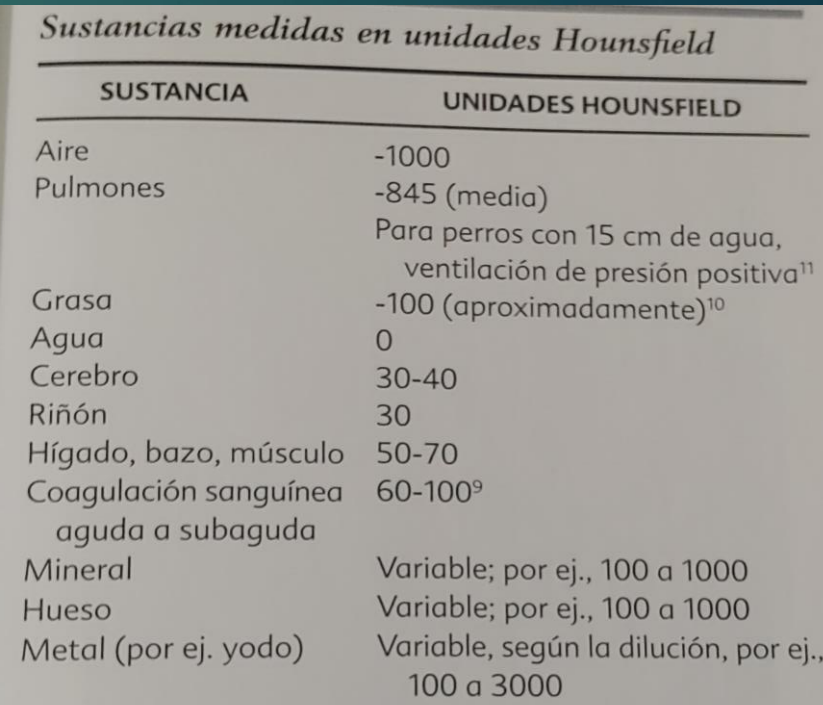

**Resolución de Contraste**

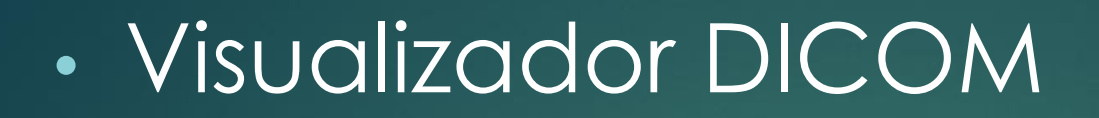

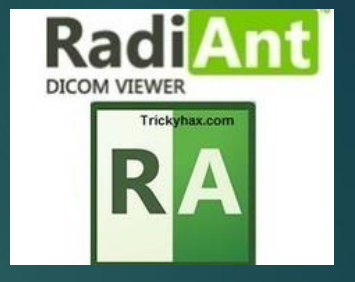

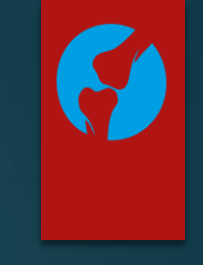

#### RA AVALOS VIOLETA - 31/7/2018 19:42:15 - RadiAnt DICOM Viewer 2022.1 (64-bit) - trial version - 15 days left - purchase a license at https://radiantviewer.com/store/  $\Box$  $\times$  $53$ 量  $\blacksquare$  -  $\mathscr{P}_2$  -  $\blacktriangle$  -**At A**  $30$ <u>ှာ</u> -**FAI MR DX** AVALOS VIOLETA - 31/7/2018 19:42:15 **AVALOS VIOLETA** AVALOS VIOLETA - 31/7/2018 19:42:15  $\overline{\blacksquare}$ Default window Im:  $7/211$  $Im: 7/211$ **AVALOS VIOLETA** OS VIOLETA Full dynamic  $\mathsf{A}$ Se: 2  $24/07$  $Se: 2$ 24/07 31/7/2018 19:39:43 CT Abdomen  $\overline{2}$ **INI DESIVET** Dr. FARFALLINI DESIVET  $\overline{3}$ CT Angio CT: 4 series 54728 54728 CT Bone  $\overline{4}$ CT Brain  $5<sup>1</sup>$ **HELICAL** CT Chest  $6\phantom{a}$ **HELICAL**  $\overline{7}$ **CT Lungs Negative**  $F11$ Custom window  $Ctrl + F11$ You have 15 days left in your trial period. You have 15 days left in your trial period. Purchase a license at https://radiantviewer.com/store/ Purchase a license at https://radiantviewer.com/store/ This session will end in 8 minutes. This session will end in 8 minutes. WL: -400 WW: 1500 KHLL WL: 300 WW: 1500 [C] Bone] 150mA 120kV 150mA 120kV T: 5.0mm L: -991.0mm 31/7/2018 19:42:15 T: 5.0mm L: -991.0mm 31/7/2018 19:42:15 Ready **■** 22°C Nublado  $\land$  **0** ● ■ *6*  $\land$  ESP  $\frac{12:03}{26/10/2022}$ **ES PE RA** 高 fa. æ  $\Omega$ Escribe aguí para buscar  $\circ$ 草

**Tomografía Computada**

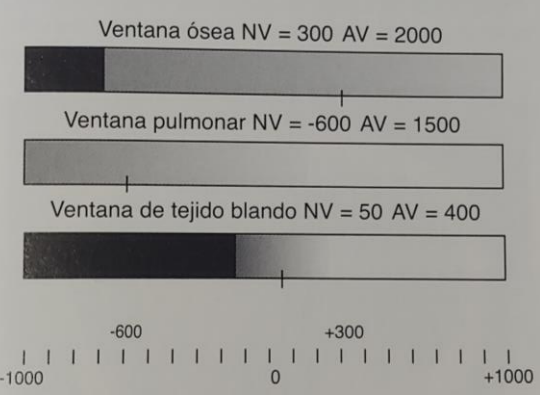

Ventana Pulmonar Ventana Ósea

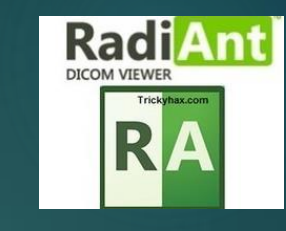

 $\bullet$ 

## • Visualizador DICOM

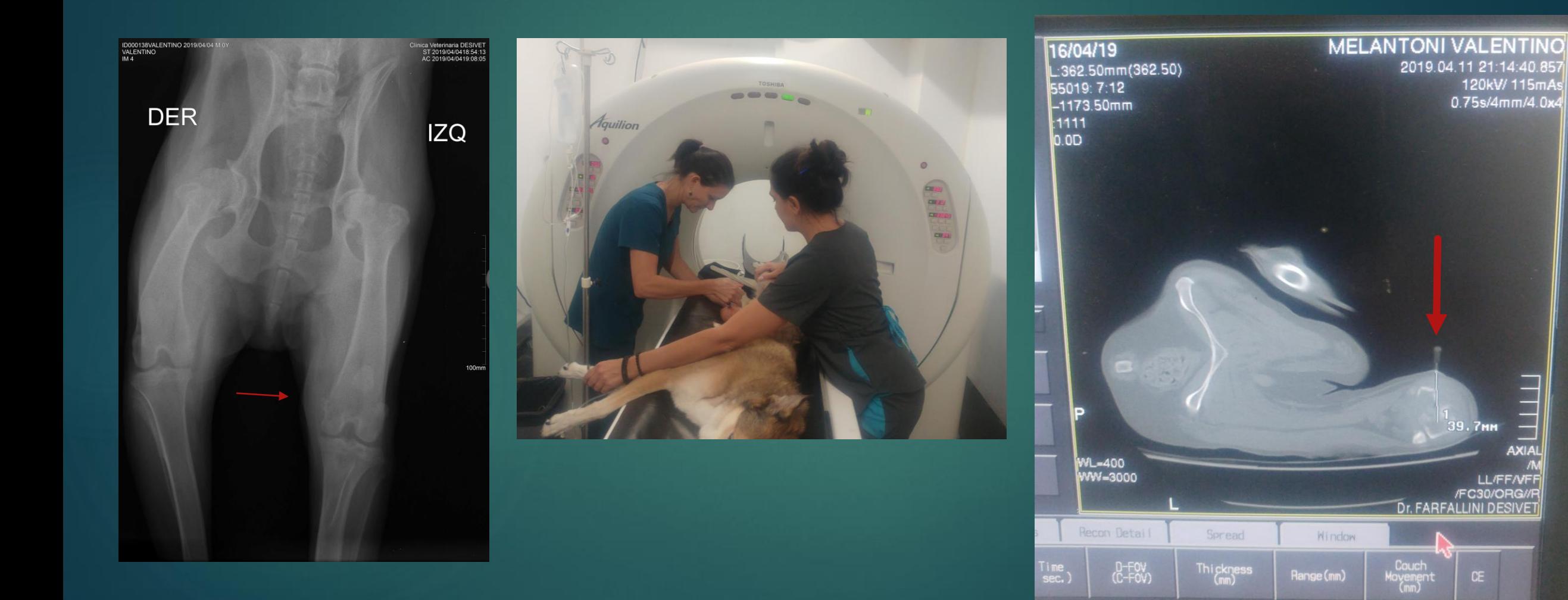

#### **Visualizador DICOM**  $\bullet$

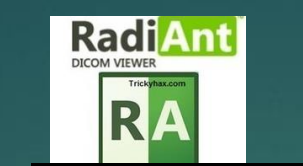

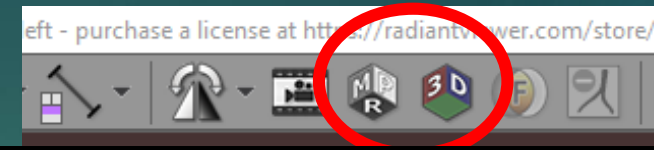

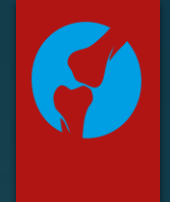

INFORME HISTOPATOLOGICO Melatoni A215 - Word

REFERENCIAS CORRESPONDENCIA REVISAR VISTA

#### PUNCION BIOPSIA OSEA BAJO GUIA RADIOLOGICA

Vet.Ana Cabrini - Vet. Aldana Tommei Docentes del Servicio de Radiologia de la U.B.A tel: 011-4085-0217

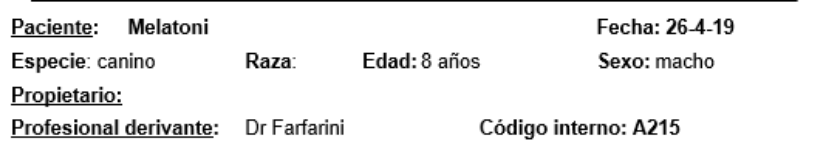

#### INFORME DE PUNCION OSEA GUIADA POR RADIOLOGIA

Se realiza una punción biopsia ósea bajo quía tomográfica utilizando una aquia número 8, bajo anestesia en planos superficiales. Se obtiene cilindros de material parcialmente mineralizado y abunadantes coagulos hemtáicos del del área de la lesión. Se fijan en formol bufferado.

> Vet. Aldana Tommei M 8519

#### **INFORME HISTOPATOLOGICO**

#### Descripción macroscópica:

Fragmentos de cilindros compuestos por tejido parcialmente mineralizado que agrupados miden aproximadamente 0,8 cm de diámtero y coagulos hemáticos

#### Descripción microscópica:

En el material estudiado se observa el desarrollo de un proceso neoplásico constituido por la proliferación de células mesenquimáticas con alto grado de pleomorfismo y elevado indice mitótico, en donde puede observarce la presencia de algunas trabéculas óseas neoformadas, constituidas por un material osteoide de disposición grosera y osetoblastos atípicos y en donde también se observan abundante cantidad de espacios sanguíneos que caracen de recubrimeinto endotelial.

Diagnóstico: Oeostarcoma central de aparente predominio teleangiectásico.

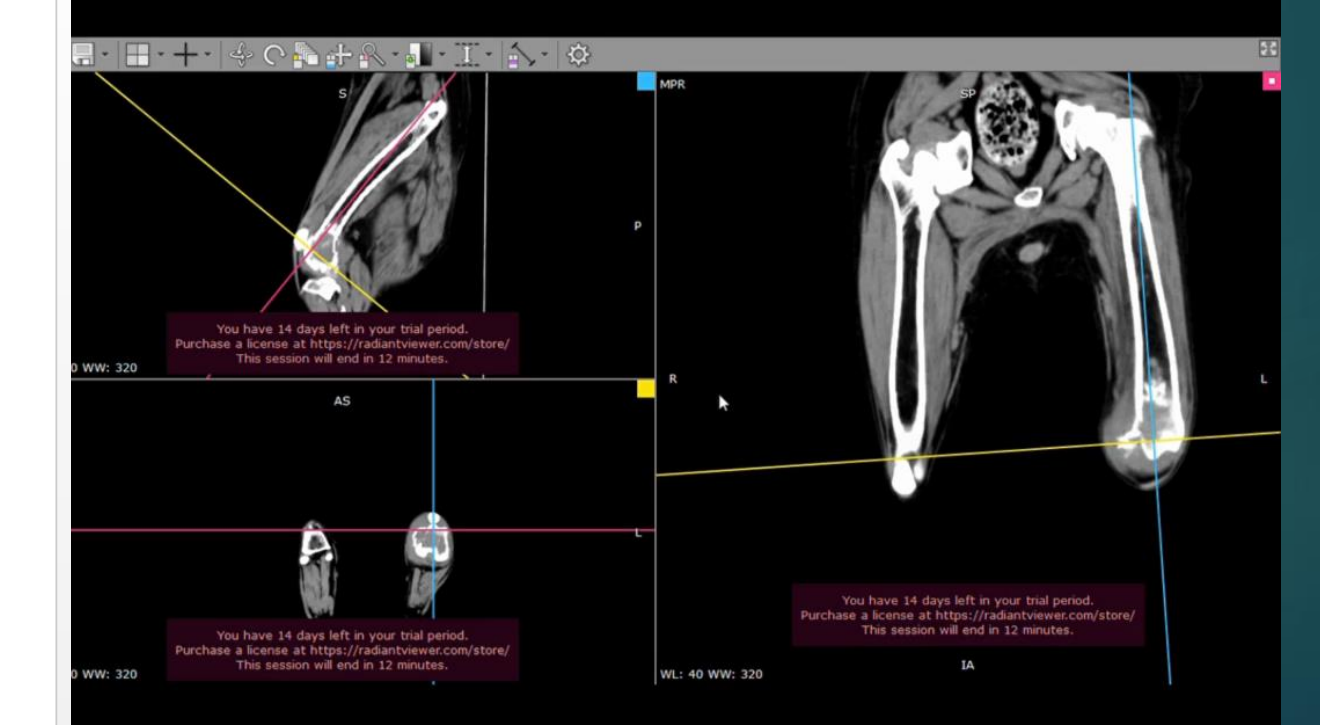

# Tecnología 3D

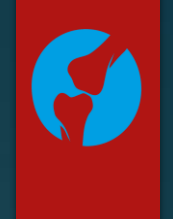

Tiempo Cx

- · Planificación Quirúrgica · Diseño de implantes · Impresión 3D
- · Simulación 3D de la Técnica Cx
- · Educación

135 • 5<sup>th</sup> World Veterinary Orthopaedic Congress ESVOT-VOS • 19<sup>th</sup> ESVOT Congress • Barcelona, September 12<sup>th</sup> 15<sup>th</sup>, 2018

## Use of Computer Simulations and 3-D Printed Models in Surgical Planning

Matthew J. Allen, Vet MB, PhD, MRCVS Surgical Discovery Centre, Department of Veterinary Medicine, University of Cambridge, UK

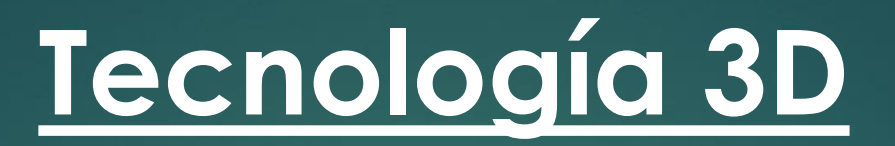

**M.J. Allen** 

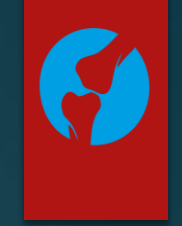

135 • 5<sup>th</sup> World Veterinary Orthopaedic Congress ESVOT-VOS • 19<sup>th</sup> ESVOT Congress • Barcelona, September 12<sup>th</sup>.15<sup>th</sup>, 2018

Use of Computer Simulations and 3-D Printed Models in Surgical Planning

Matthew J. Allen, Vet MB, PhD, MRCVS<br>Surgical Discovery Centre, Department of Veterinary Medicine, University

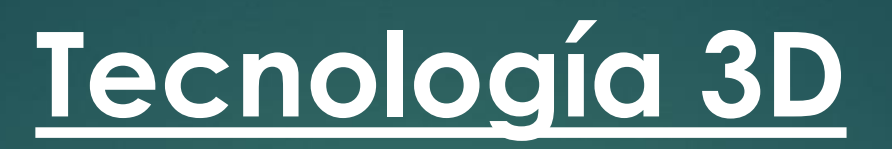

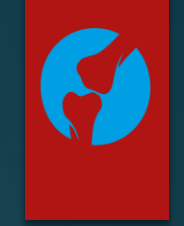

135 • 5<sup>th</sup> World Veterinary Orthopaedic Congress ESVOT-VOS • 19<sup>th</sup> ESVOT Congress • Barcelona, September 12<sup>th</sup>.15<sup>th</sup>, 2018 M.J. Allen

Use of Computer Simulations and 3-D Printed Models in Surgical Planning

Matthew J. Allen, Vet MB, PhD, MRCVS<br>Surgical Discovery Centre, Department of Veterinary Medicine, University of Cambridge, UK

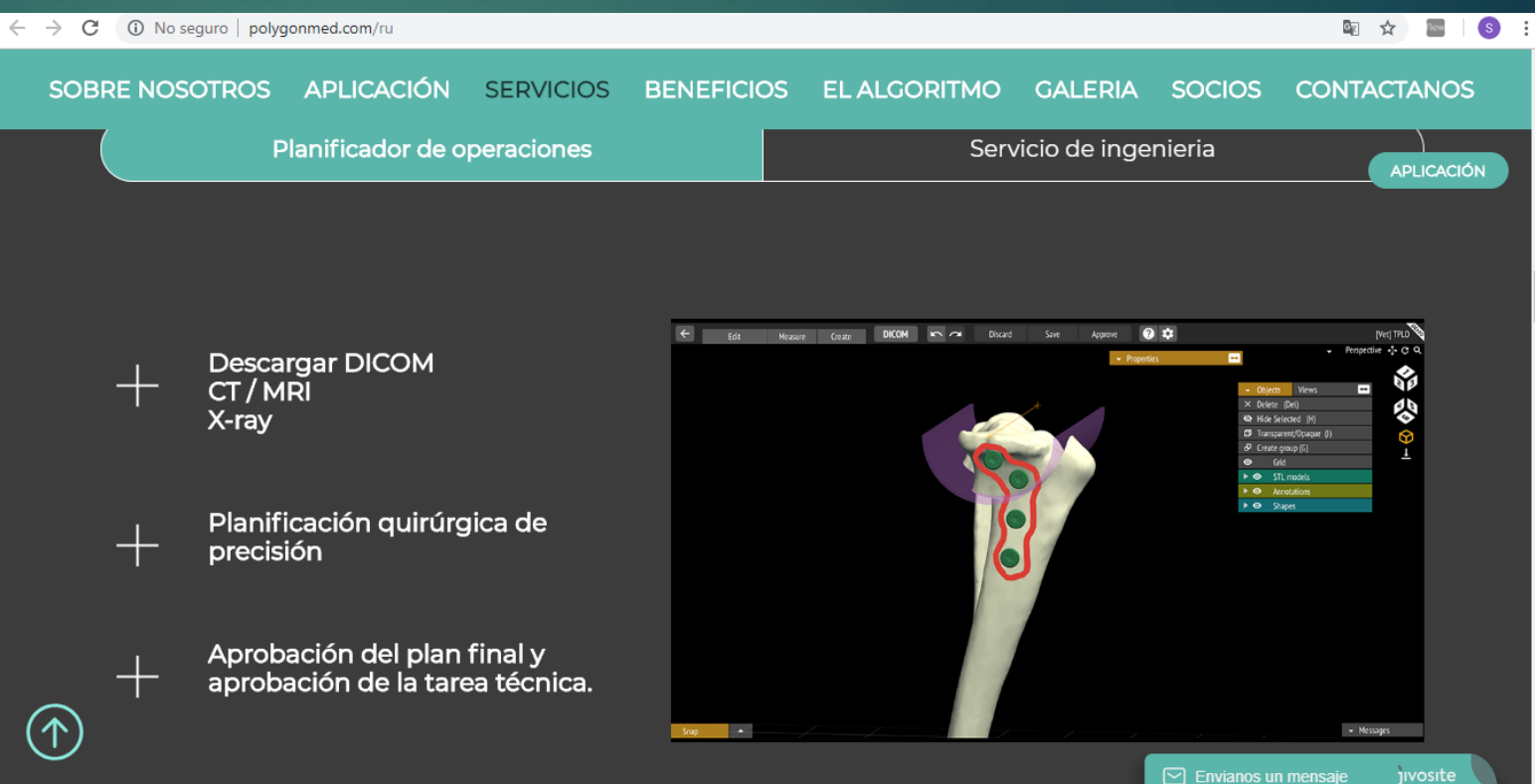

SOBRE NOSOTROS APLICACIÓN SERVICIOS BENEFICIOS EL ALGORITMO GALERIA SOCIOS CONTACTANOS

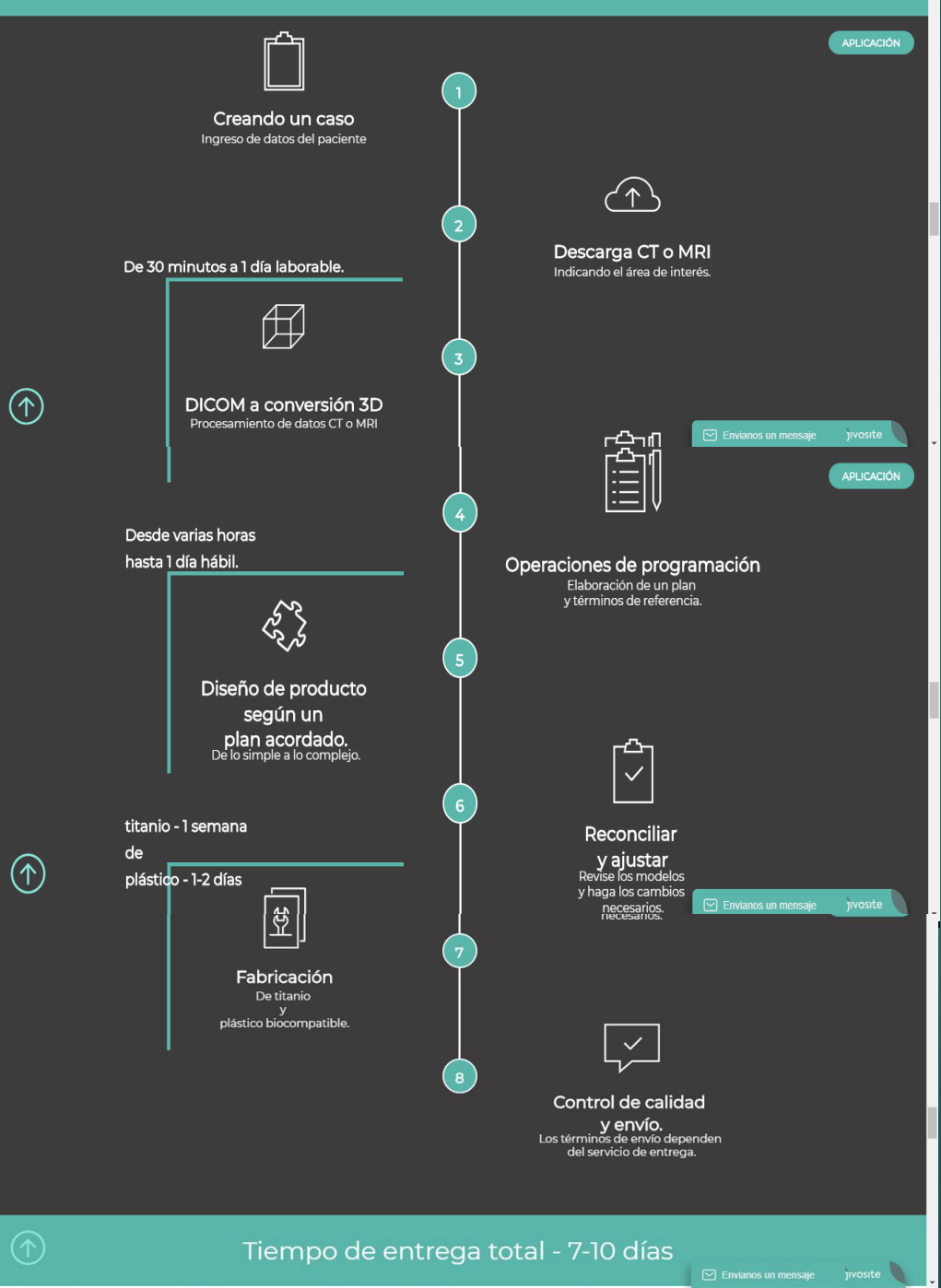

## **Diagnostico Tridimensional**

# $\bullet$

### Luxación Patelar **Desvio Angular**

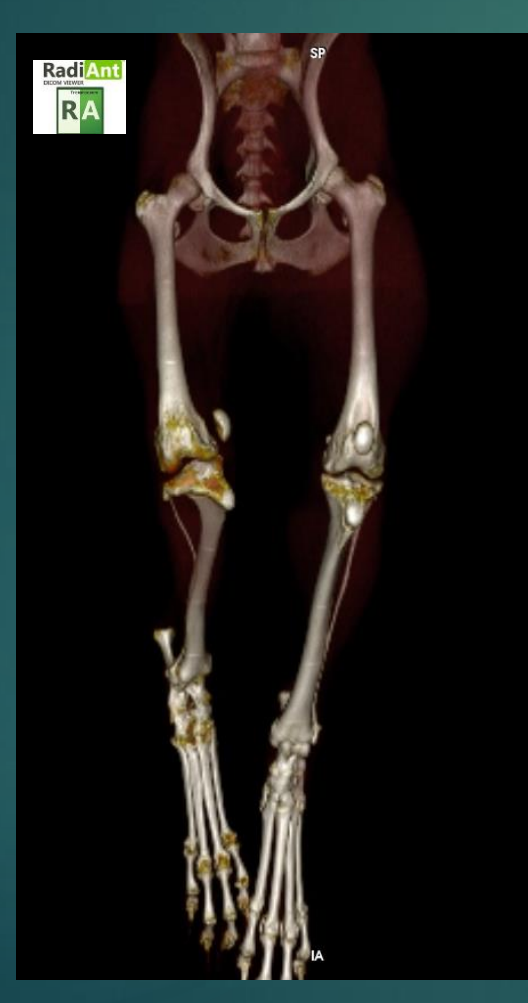

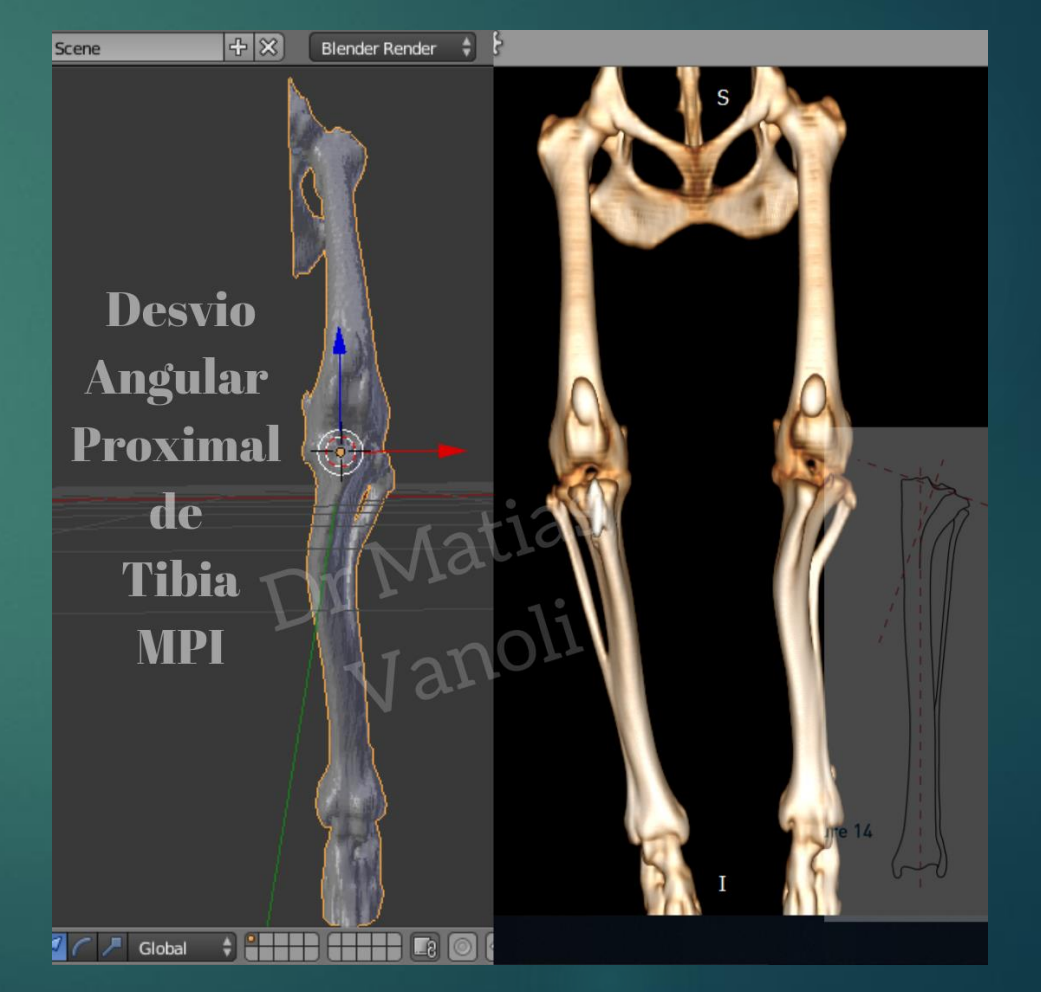

## Reconstrucción Tridimensional (3D)

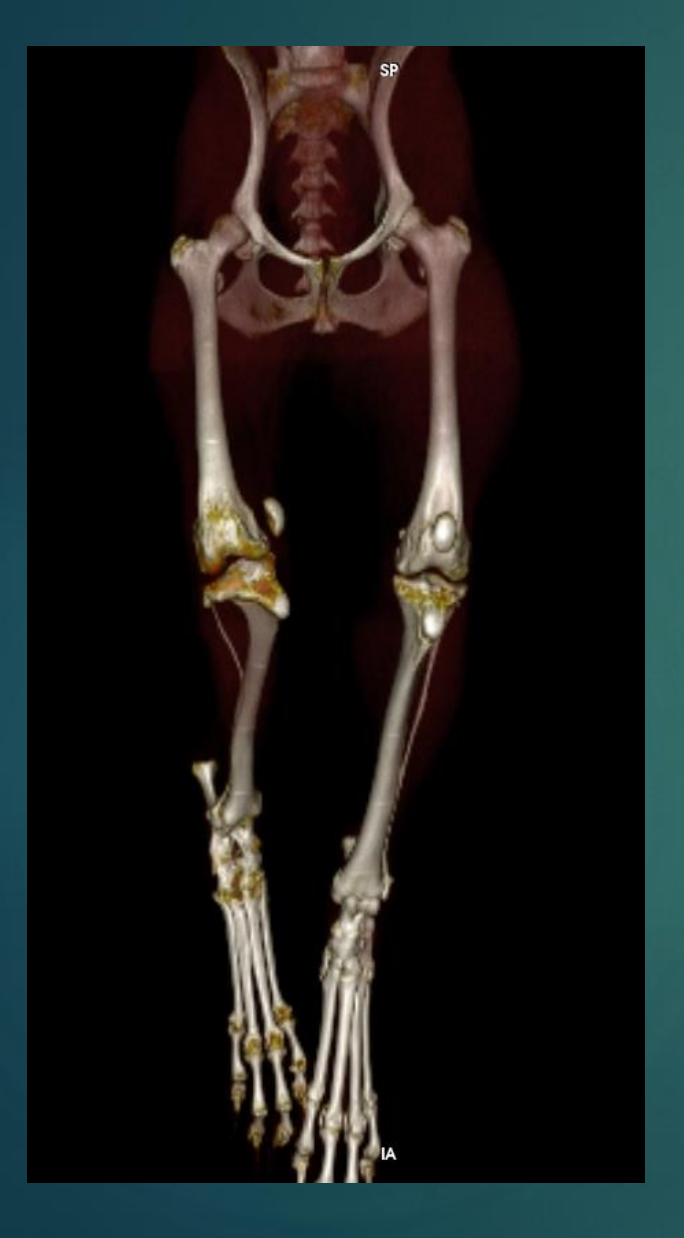

# **VR** S You have 24 days left in your trial period.<br>Purchase a license at https://radiantviewer.com/store/

WL: 287 WW: 332

R

 $\boldsymbol{\Theta}$ 

## **Imágen (.STL)** (siglas provenientes del inglés «Standard Triangle Language»)

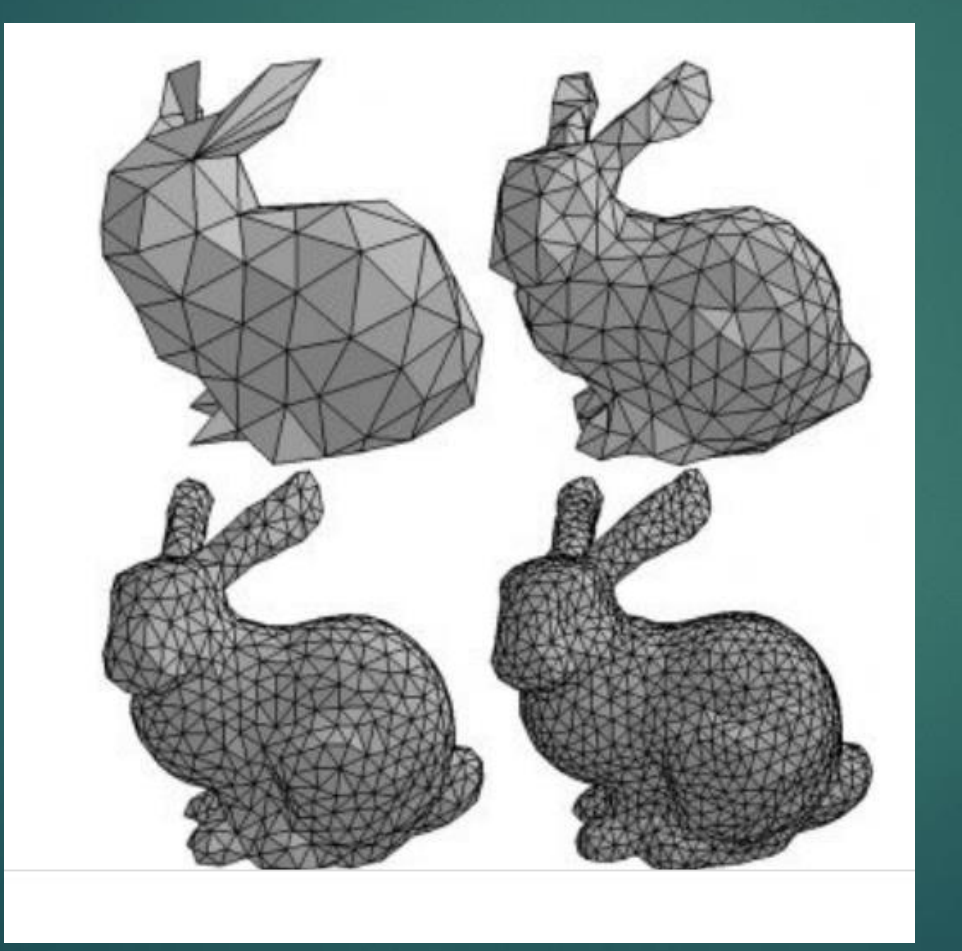

STL es un formato de archivo informático de diseño asistido por computadora (CAD) que **define geometría de objetos 3D**, excluyendo información como color, texturas o propiedades físicas

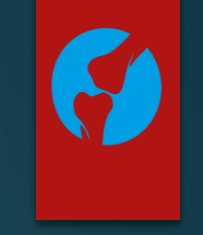

# Modelado del Objeto 3D

 Un modelo de **malla** consta de vértices, aristas y caras que utilizan una representación poligonal, incluidos triángulos y cuadriláteros, para definir una forma 3D. A diferencia de los **modelos sólidos**, la malla no tiene propiedades de masa.

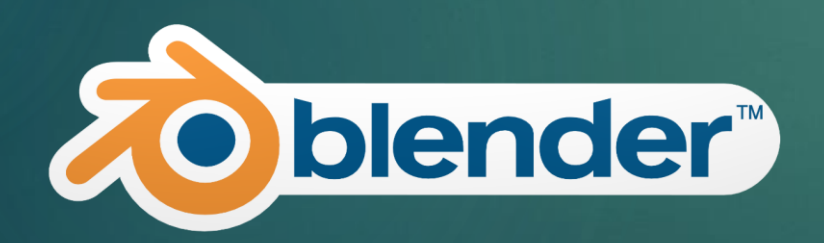

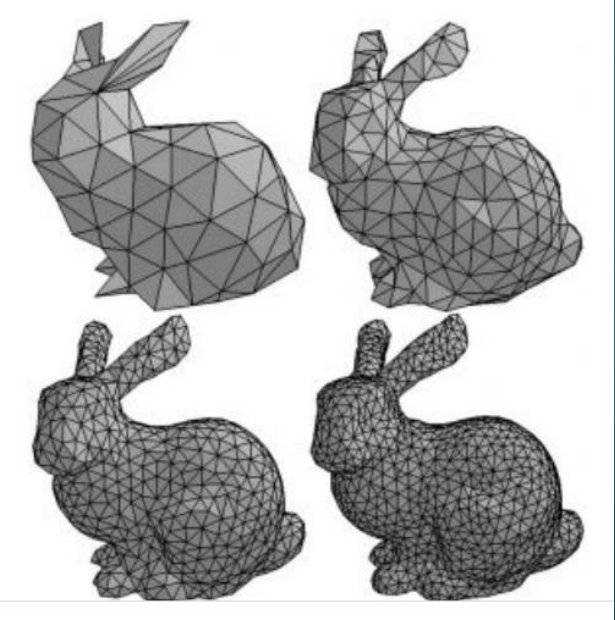

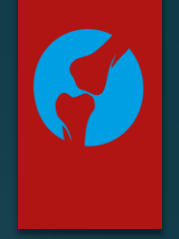

## Imágen (.STL)

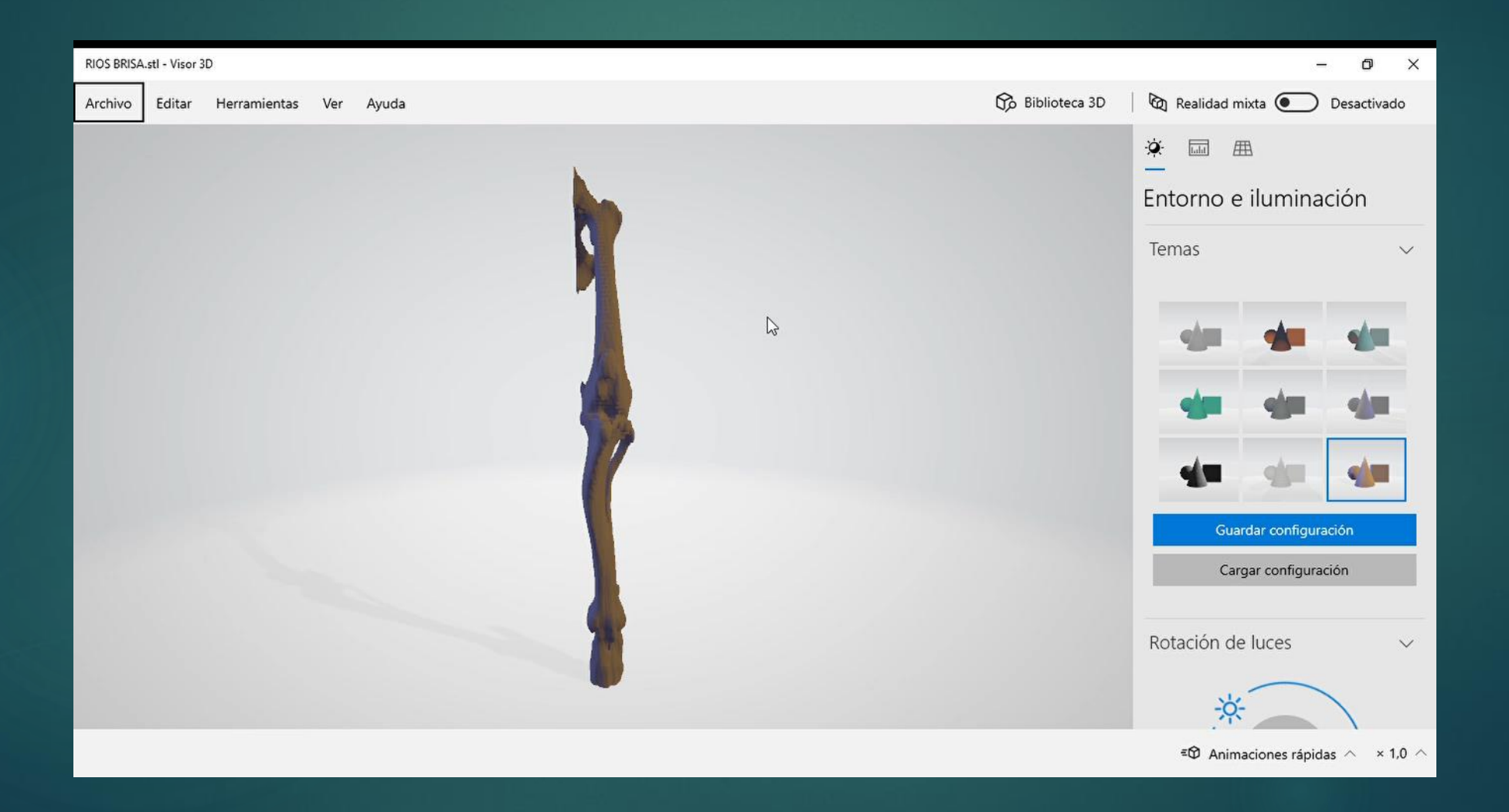

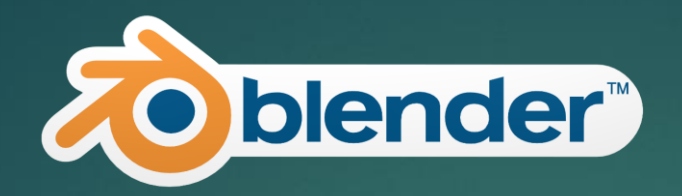

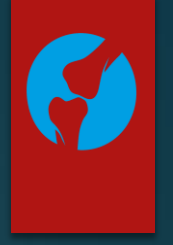

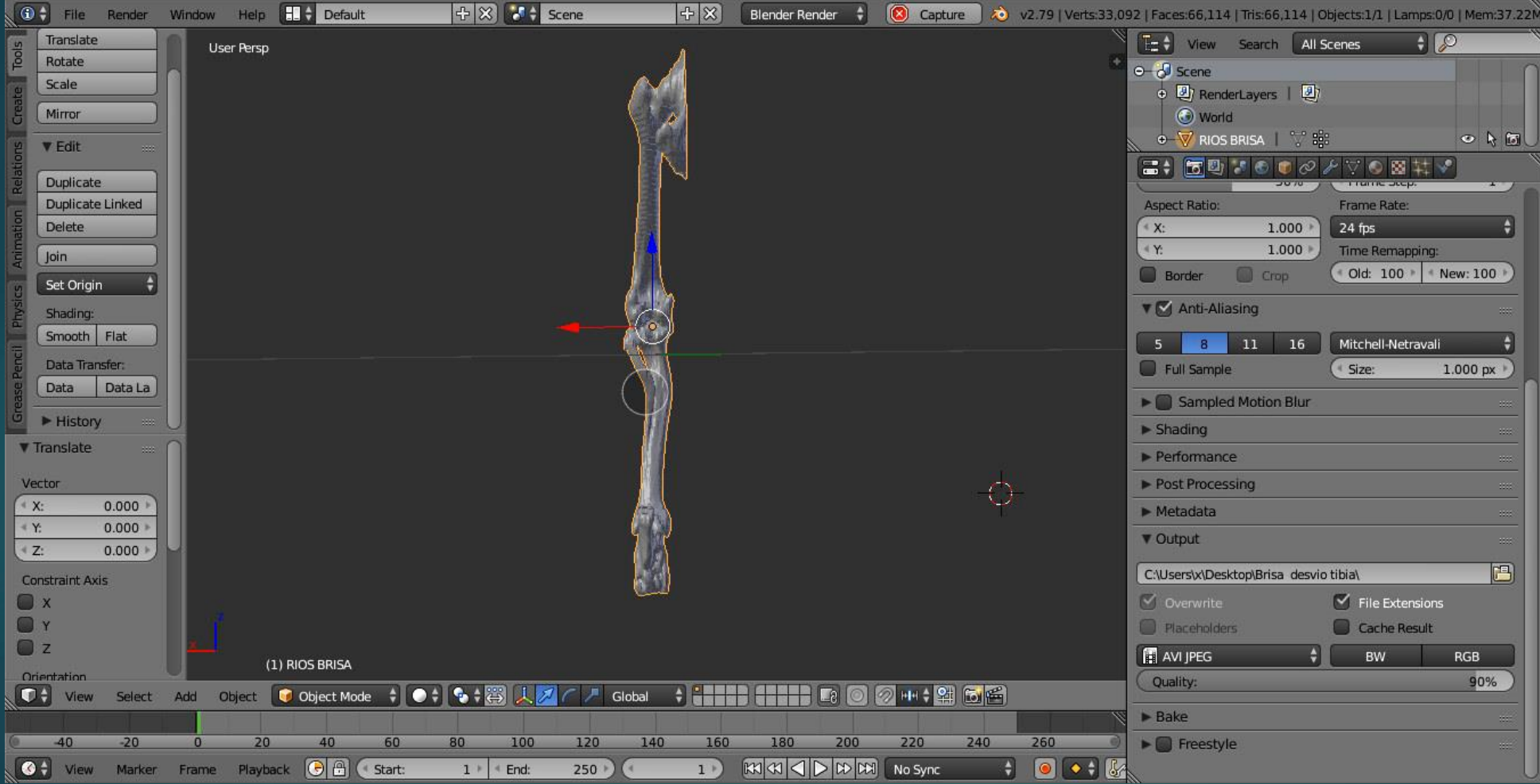

233 • 5<sup>th</sup> World Veterinary Orthopaedic Congress ESVOT-VOS • 19<sup>th</sup> ESVOT Congress • Barcelona, September 12<sup>th</sup>-15<sup>th</sup>, 2018

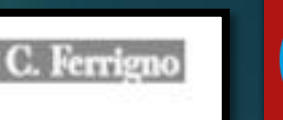

## How to set up a 3D printer capability in your clinic

Cassio Ricardo Auada Ferrigno, DVM, M.S. PhD<br>College of Veterinary Medicine, São Paulo University<br>College of Veterinary Medicine, University of Florida

# Cómo configurar una impresora 3D

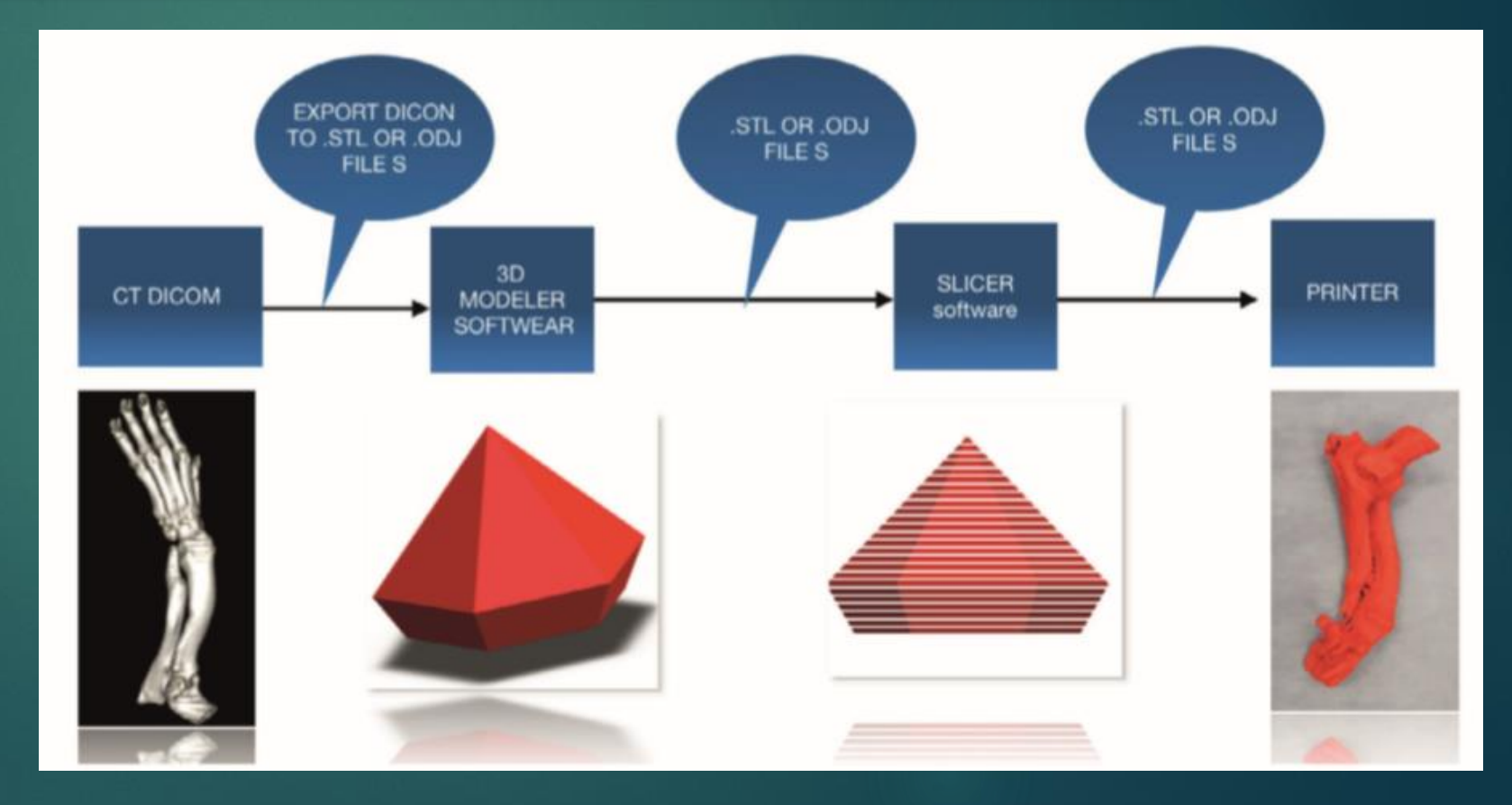

## Impresión 3D

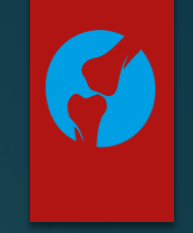

## Tecnología de Fabricación aditiva FMD (Modelado por deposición fundida)

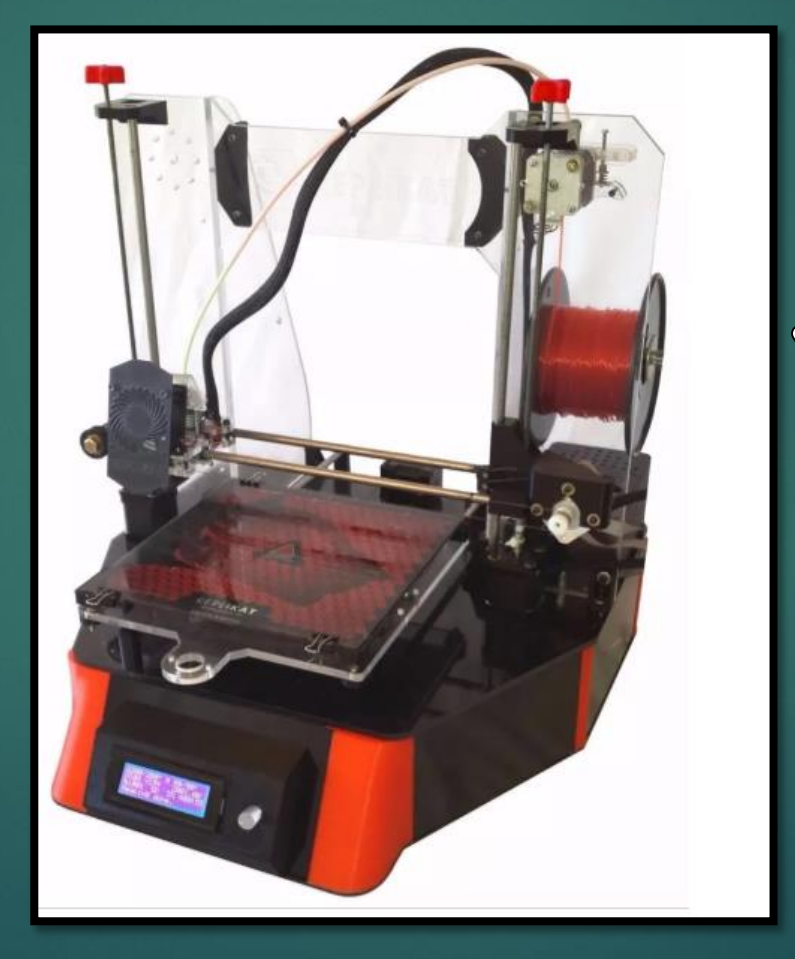

Filamento termoplástico  $\bullet$ PLA (acido polilactico)

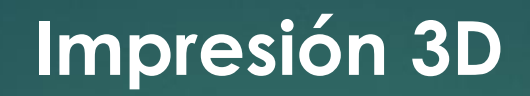

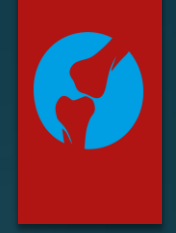

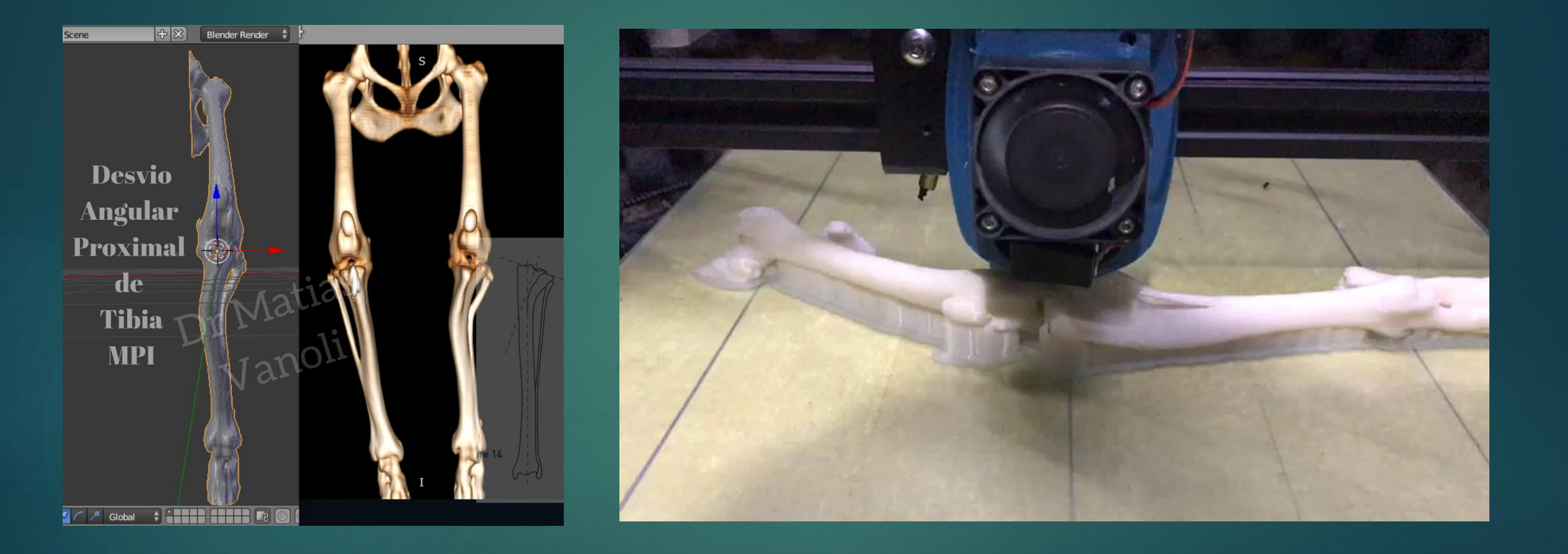

# **Impresión 3D**

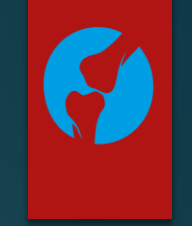

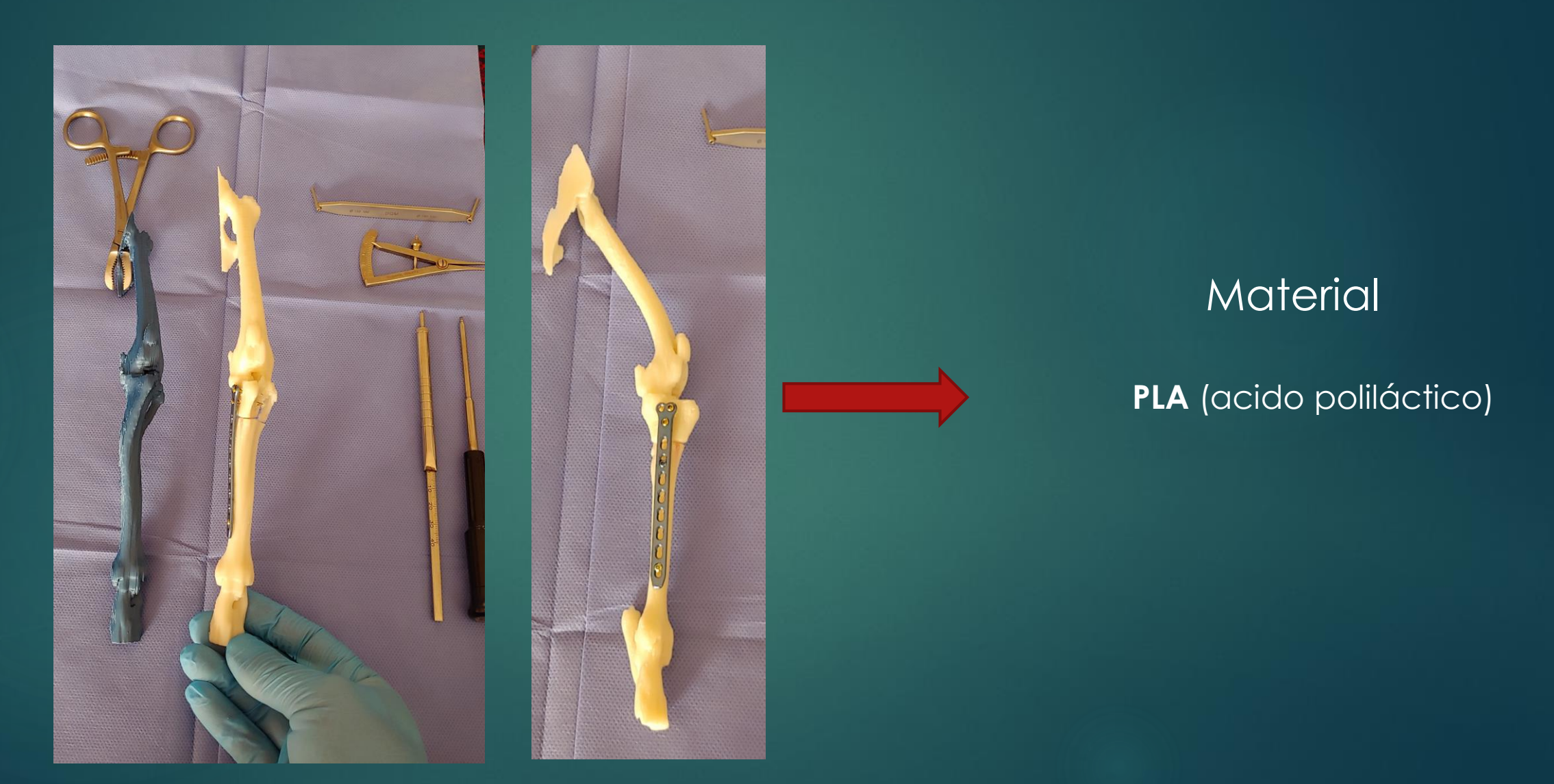
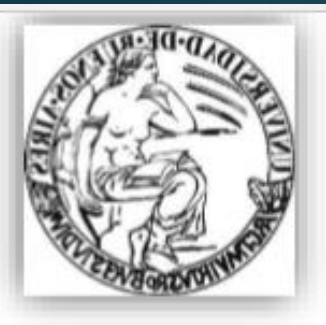

### Corrección quirúrgica de recurvatum radiocubital por método CORA en un canino

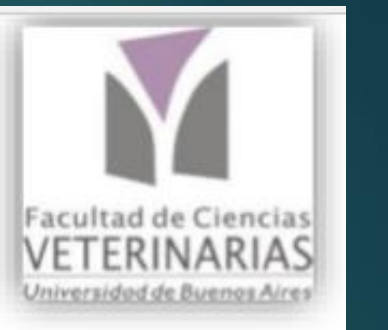

Vanoli,  $M^1$ .; Ghersinich,  $F^2$ .; Mele,  $E^2$ .; Corral,  $J^2$ ; Savan,  $C^2$ 

1 Veterinario UBA Practica Privada

2 Servicio de Cirugía, Hospital escuela FCV UBA

Introducción: Las deformidades angulares y torsionales de los huesos largos generan problemas funcionales considerables cuando la deformidad supera la capacidad del animal para compensarla. Las deformidades angulares tienen el efecto de acortar el miembro. Estas deformidades son en su mayoría por cierre prematuro o traumático de las placas del cartílago de crecimiento de los huesos largos o por curación de una fractura con reducción incompleta (mala unión)

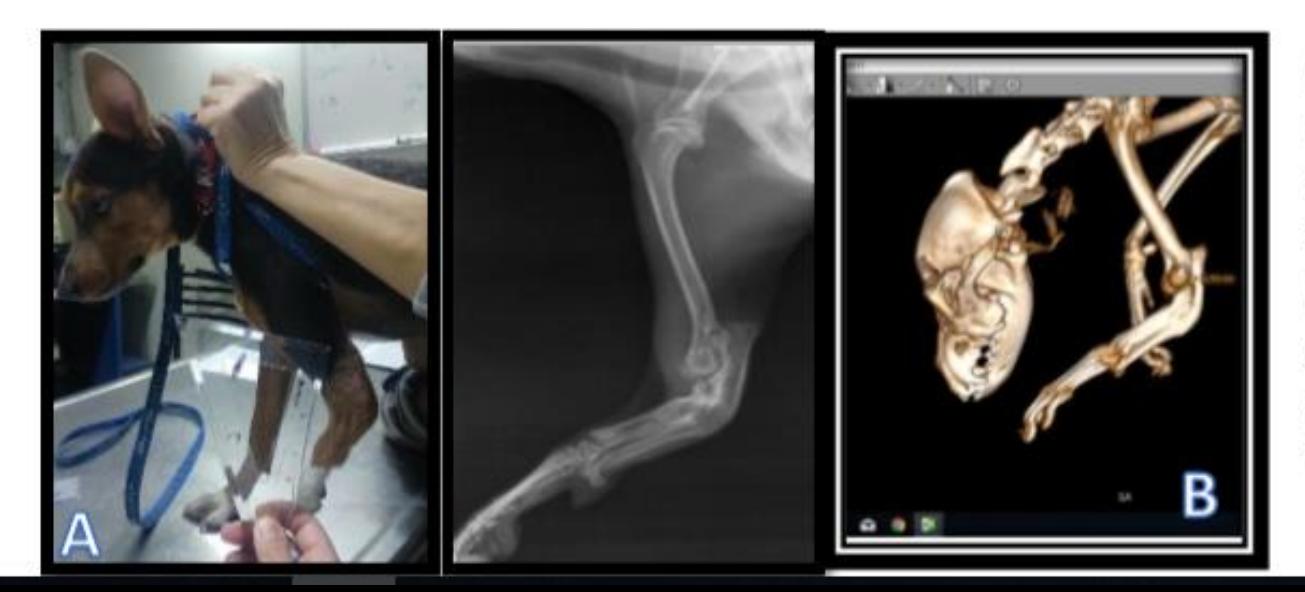

A- Paciente Canino, hembra, mestiza, de 1 año y 5 meses de edad, con un desvío angular en el plano sagital (recurvatum) con acortamiento del antebrazo, del miembro torácico izquierdo.

## 1. Adquirir las imágenes

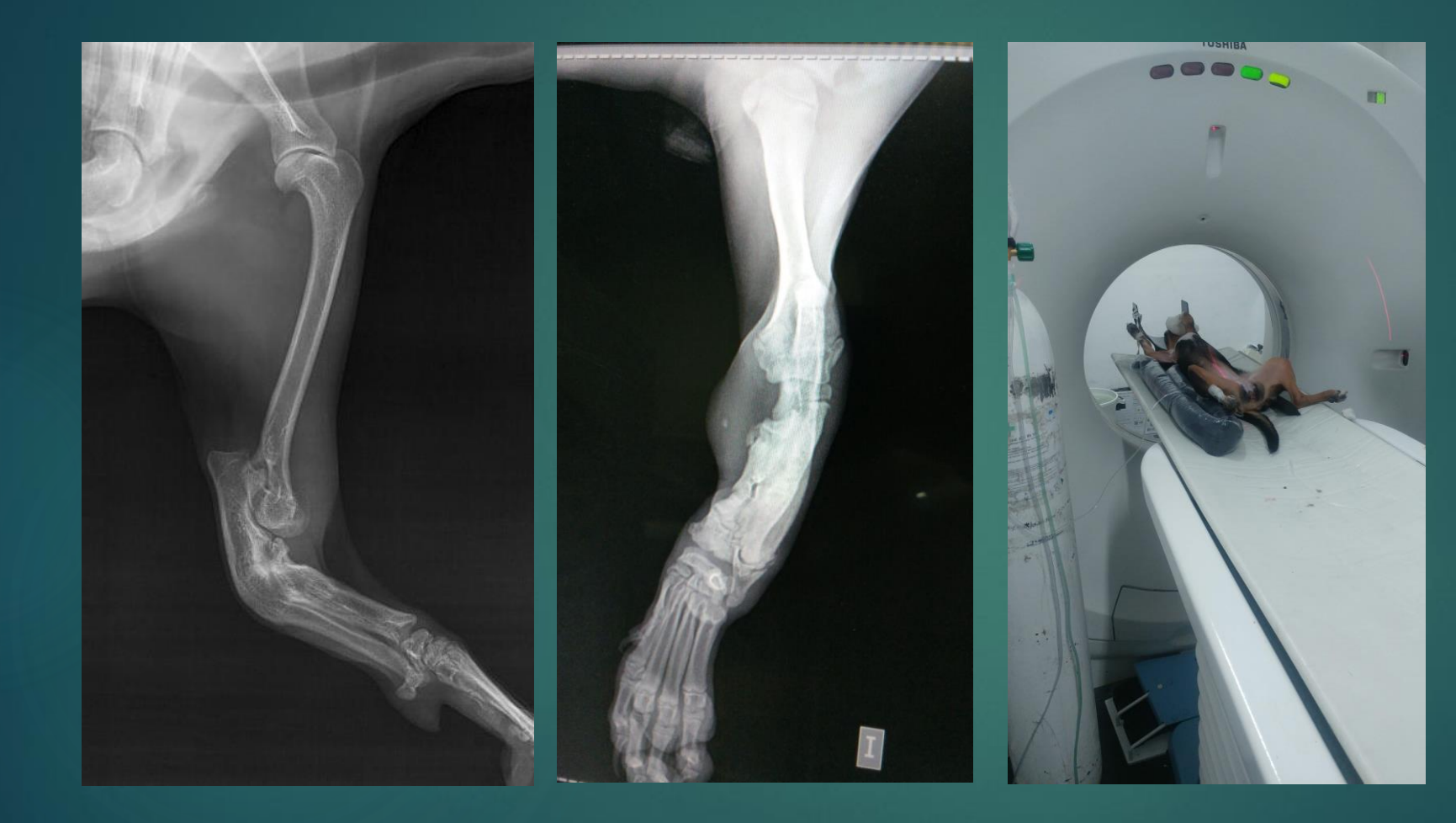

## Tomografía Multislice

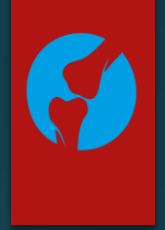

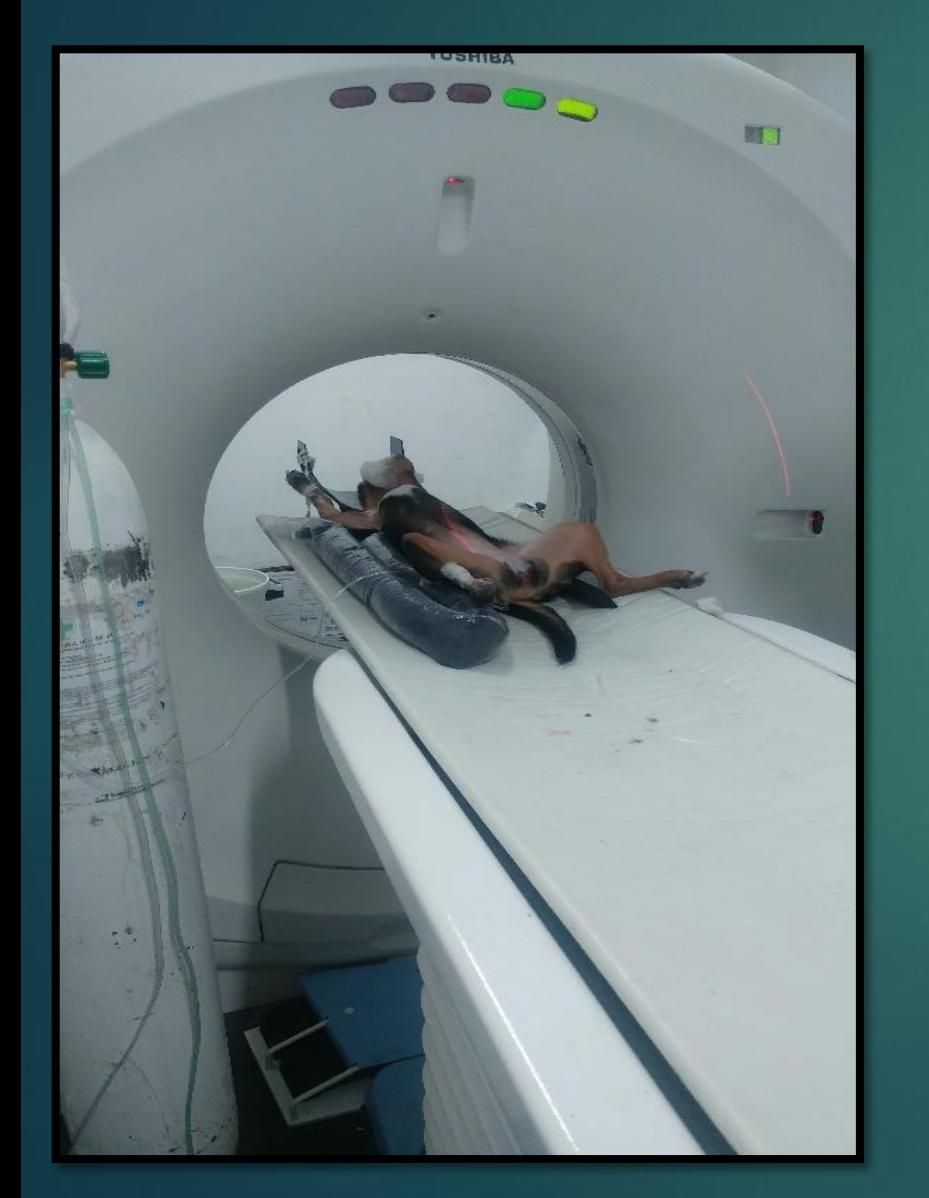

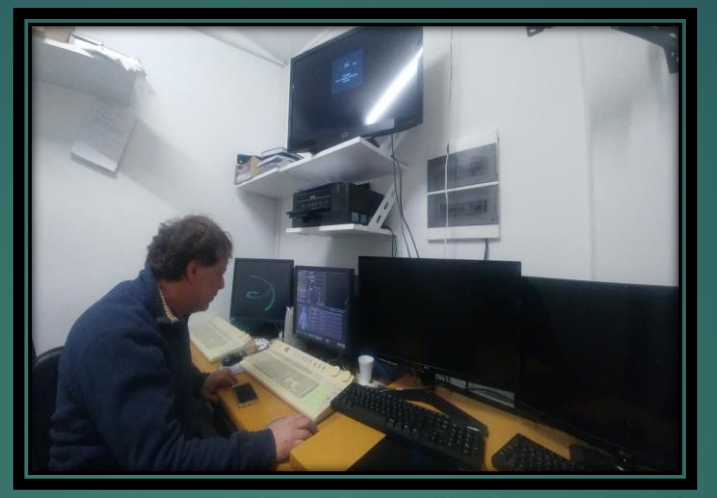

<mark>⊠ 30 VR - AVALOS VIOLETA - 31/7/2018 19:42:15</mark><br>【5】 ■ ~ ぱ ~ ○ 十 <del>八</del> ~ <sub>0</sub> ■ ~ / ~ │ \ │ 圓 │ ☆

VR

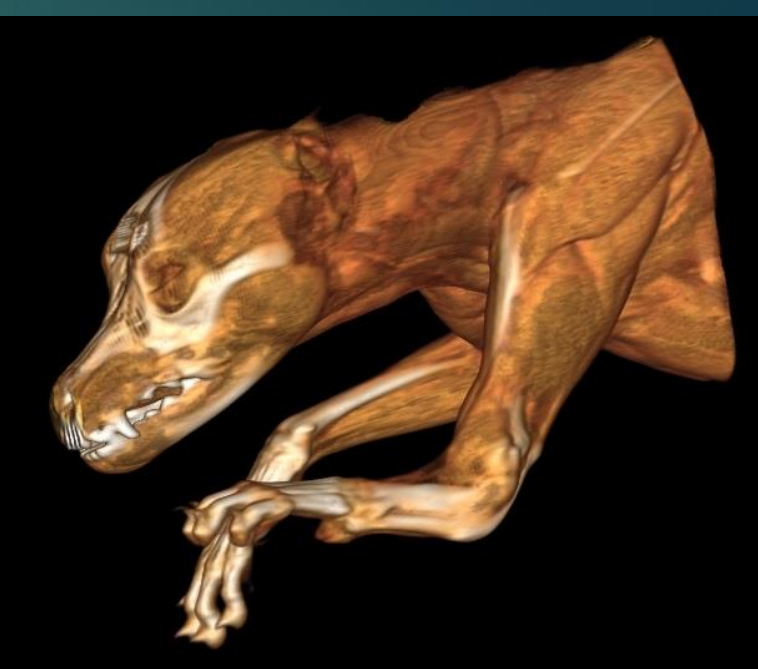

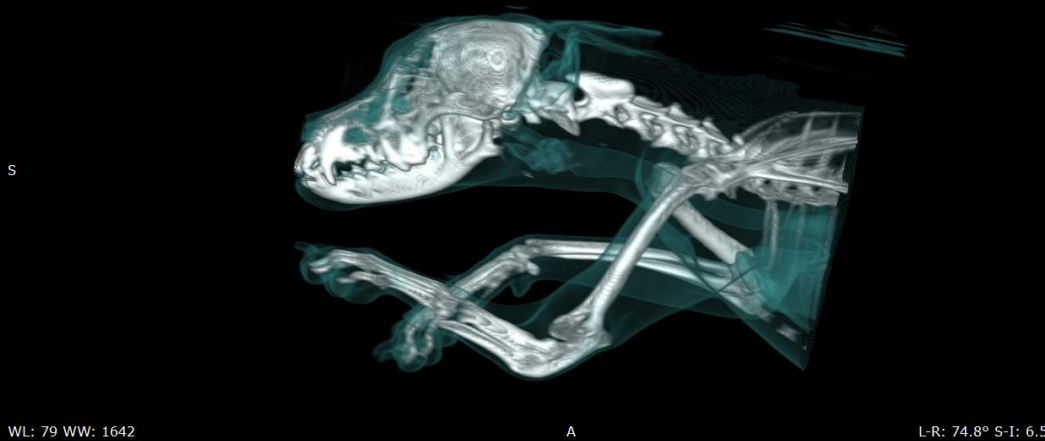

 $\overline{D}$ 

L-R: 74.8° S-I: 6.5° Roll: 78.7°

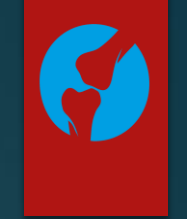

### Reconstrucción Multiplanar (MPR)

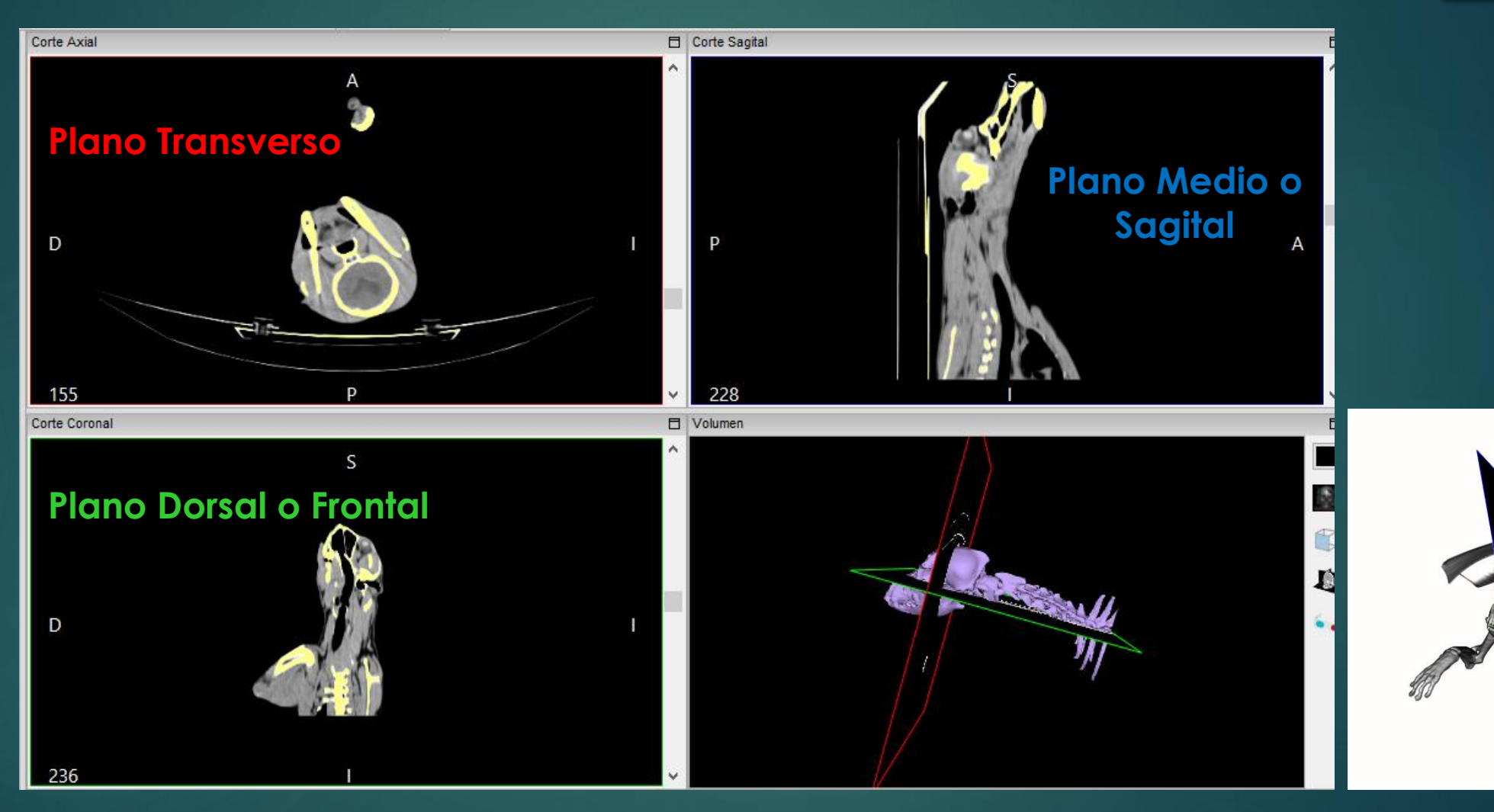

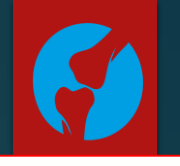

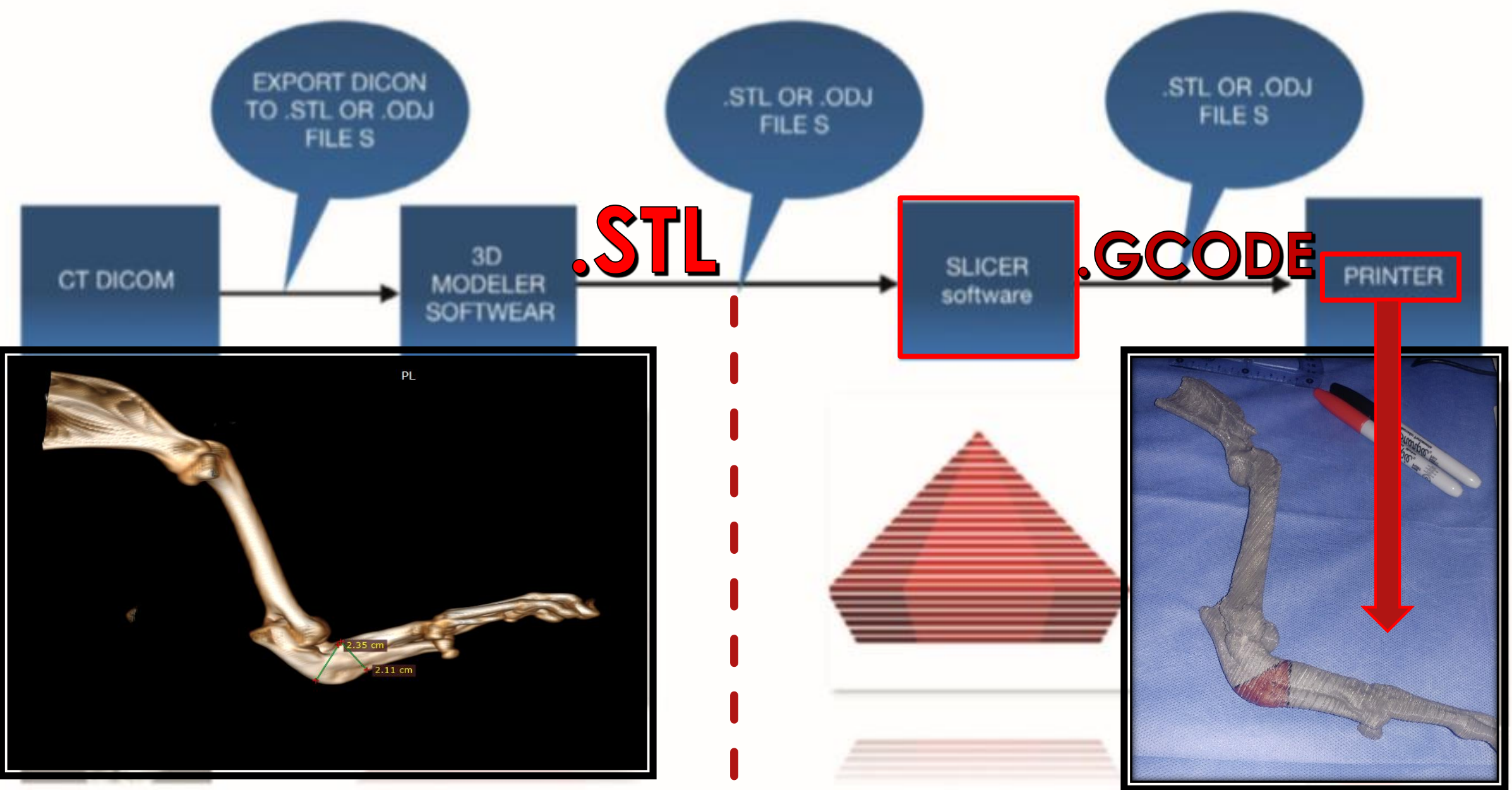

### Planificación quirúrgica:

Impresión 3D, a partir de archivos DICOM, se convierten en un archivo STL que nos permite trabajar con un software, modelar el objeto 3D, y recrear la técnica quirúrgica elegida para nuestro paciente.

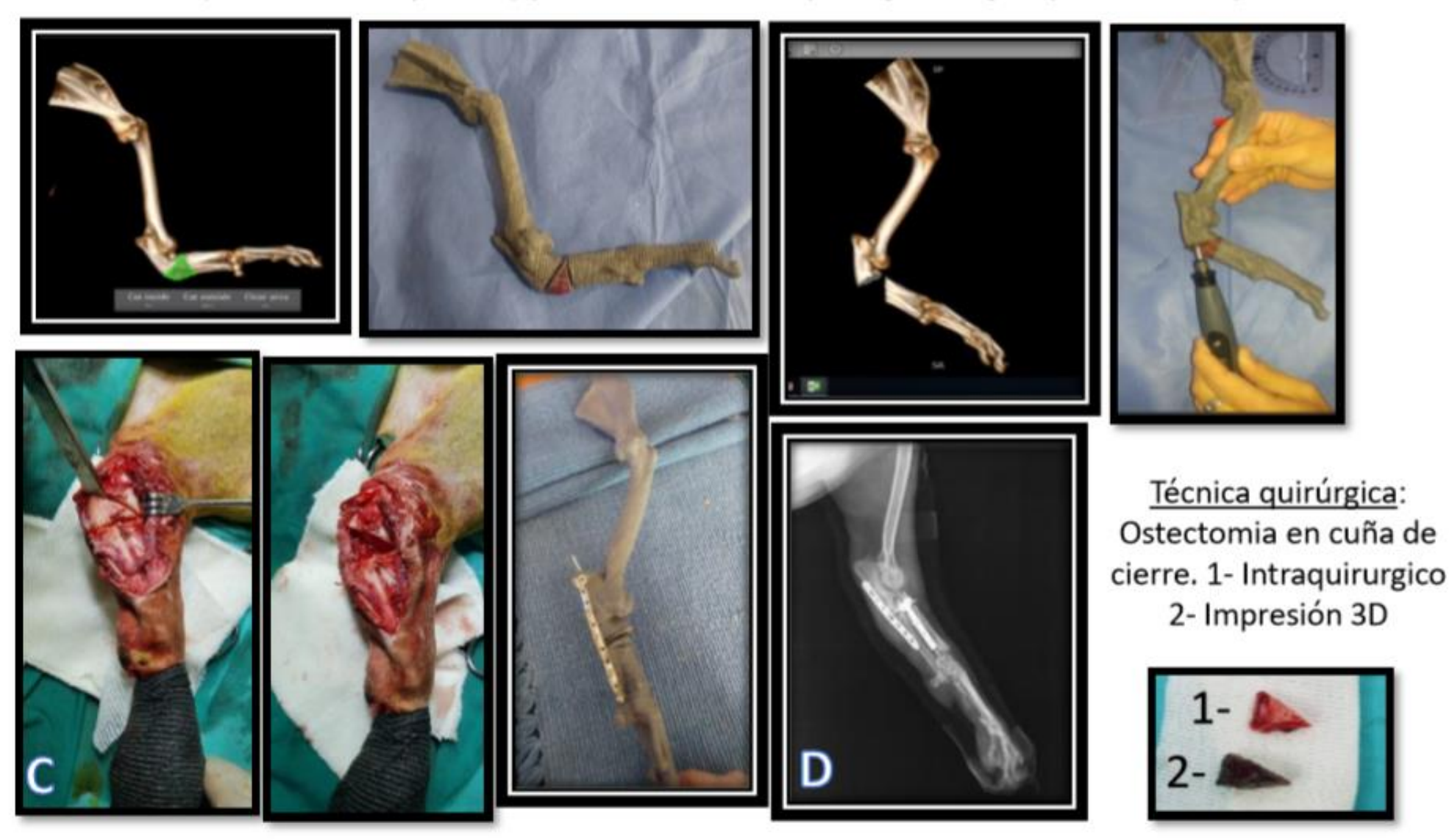

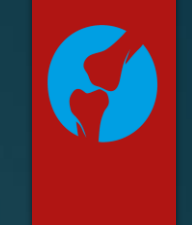

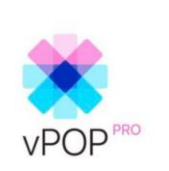

## **OPlanificación Quirúrgica**

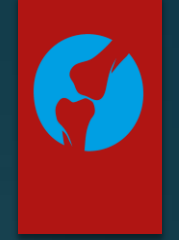

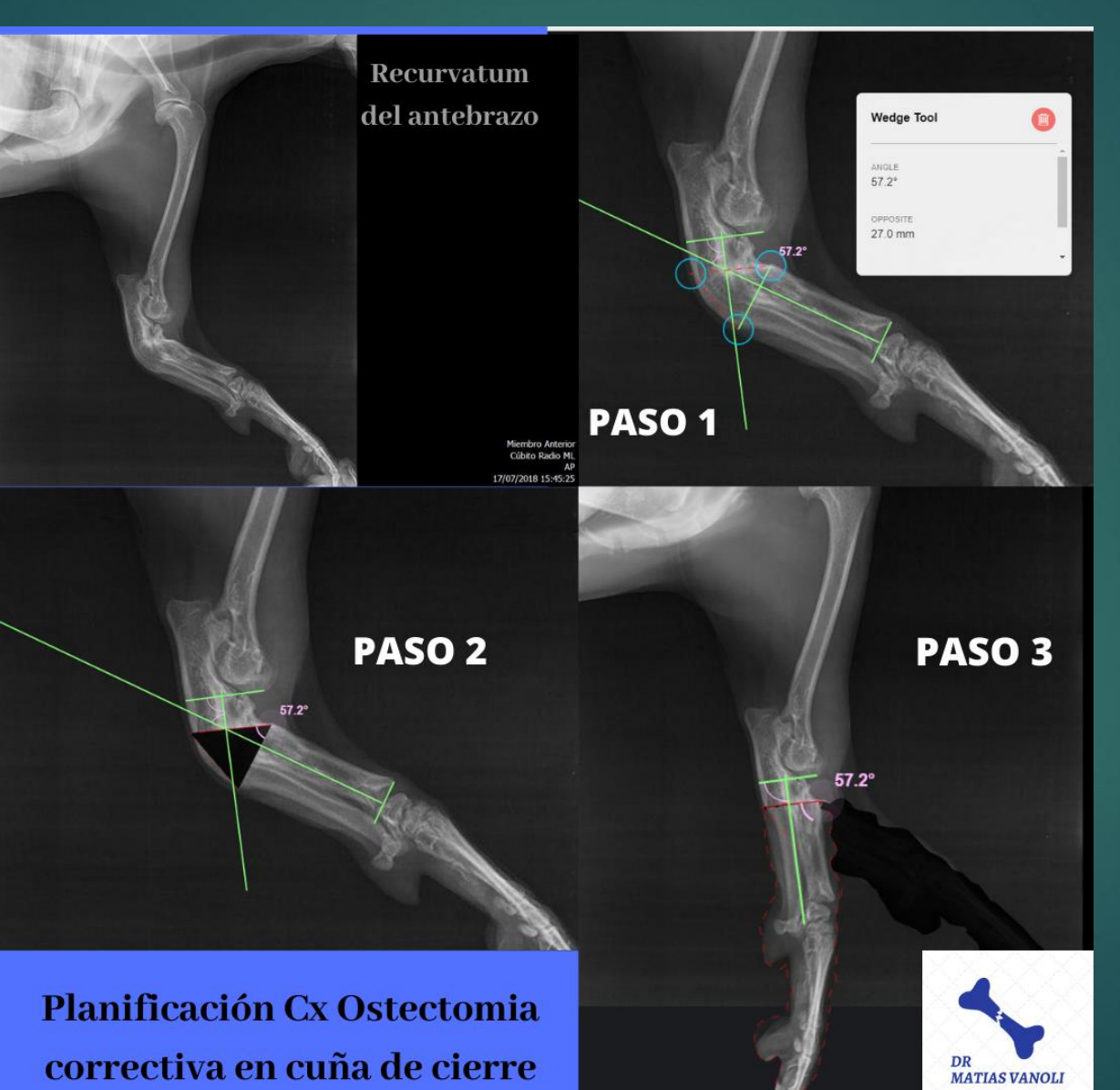

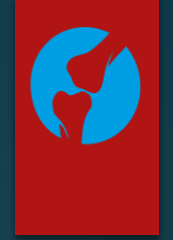

# 3. Modelado del Objeto 3D **OPlanificación Quirúrgica**

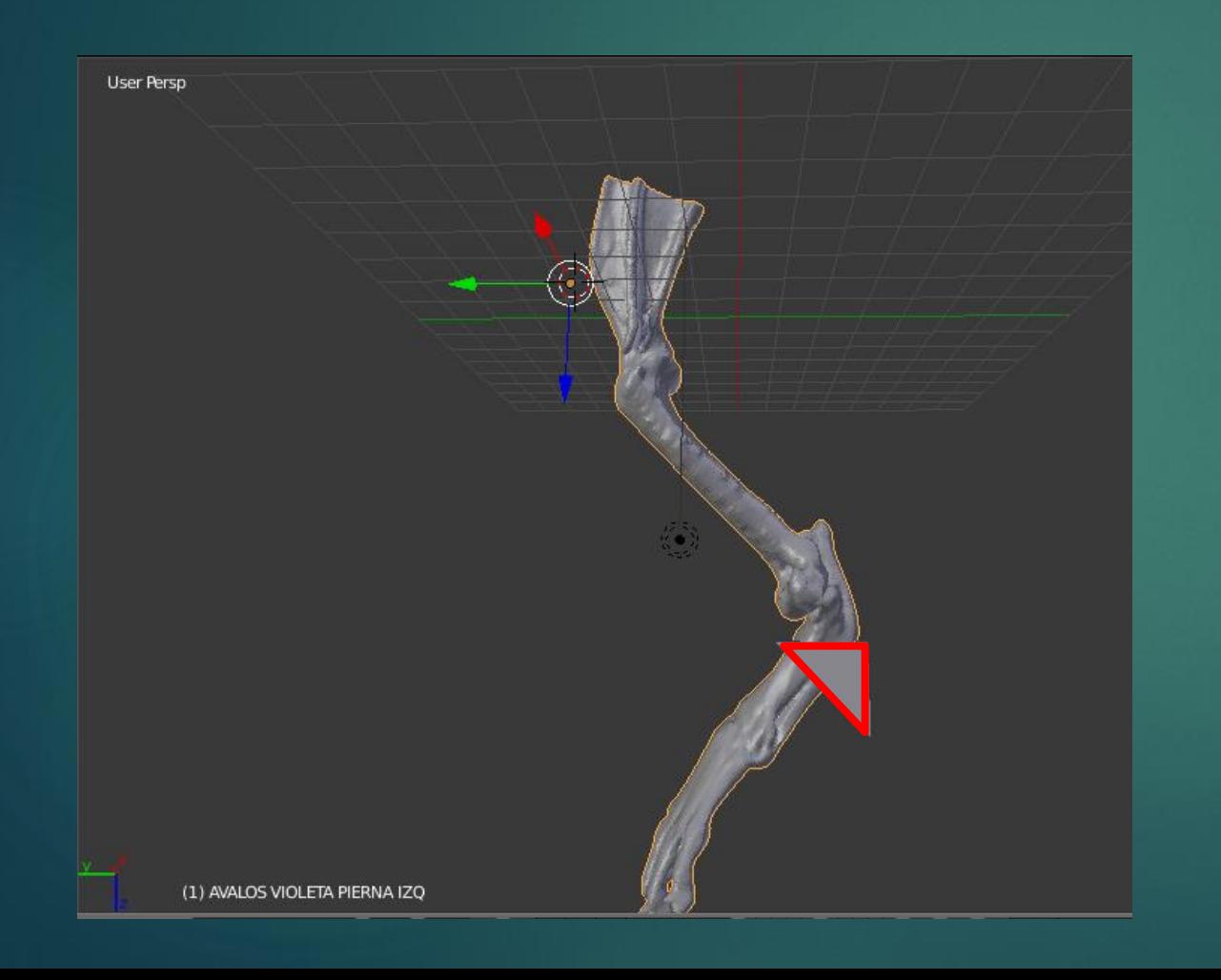

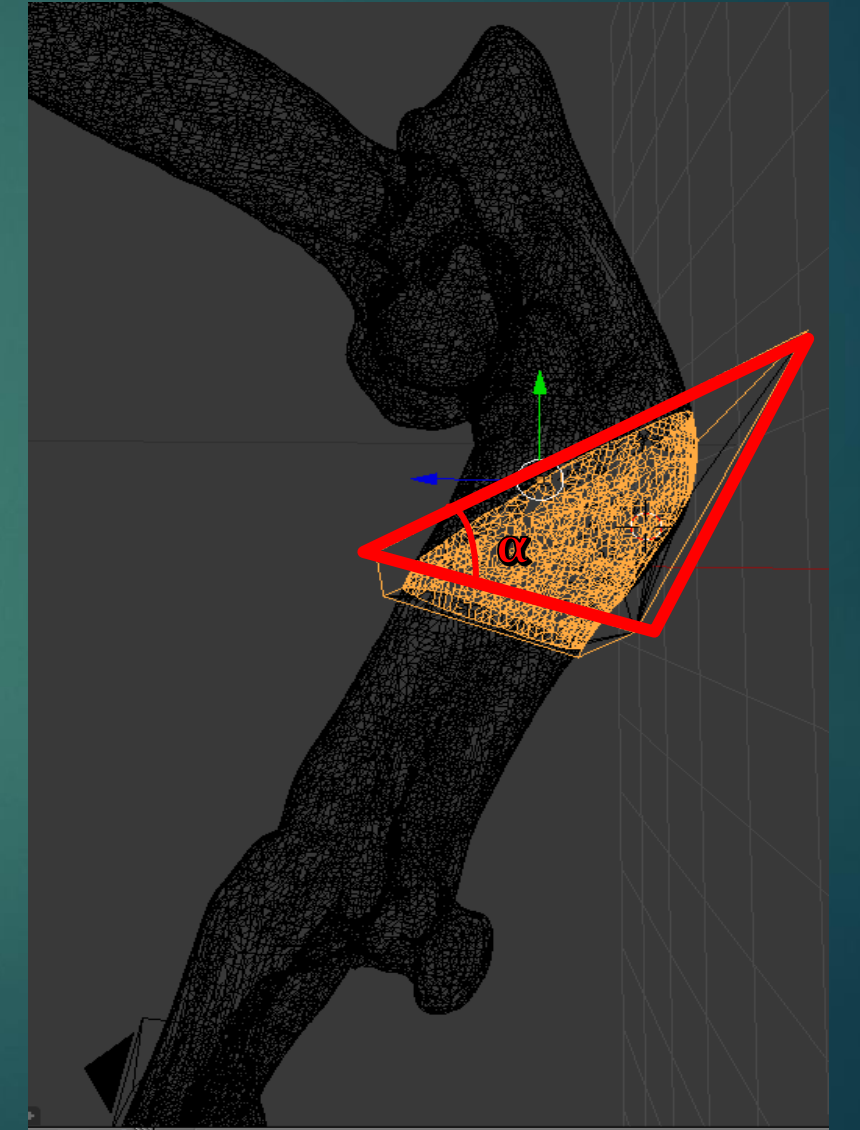

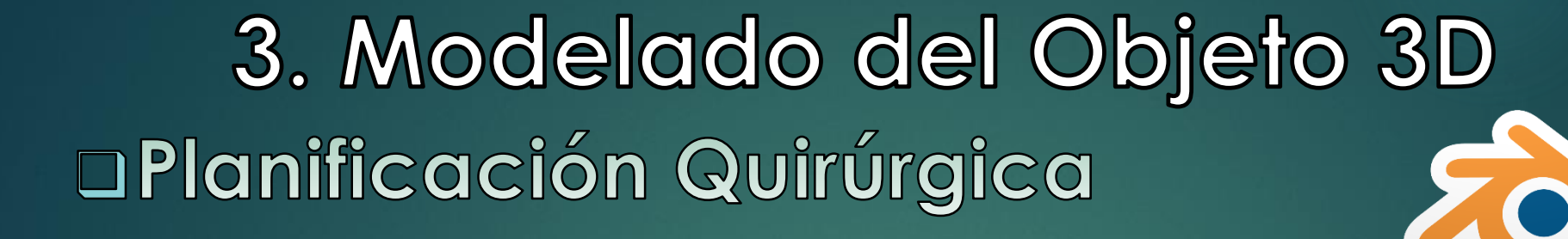

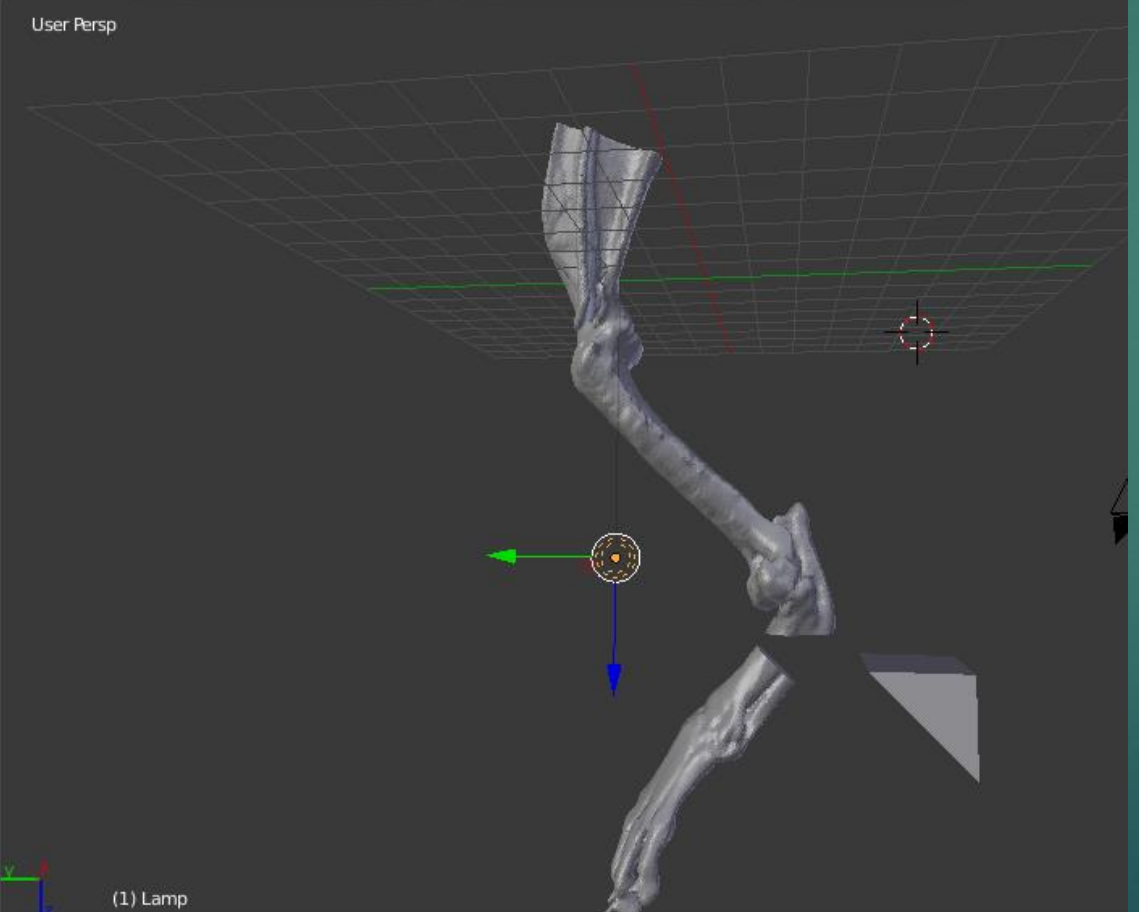

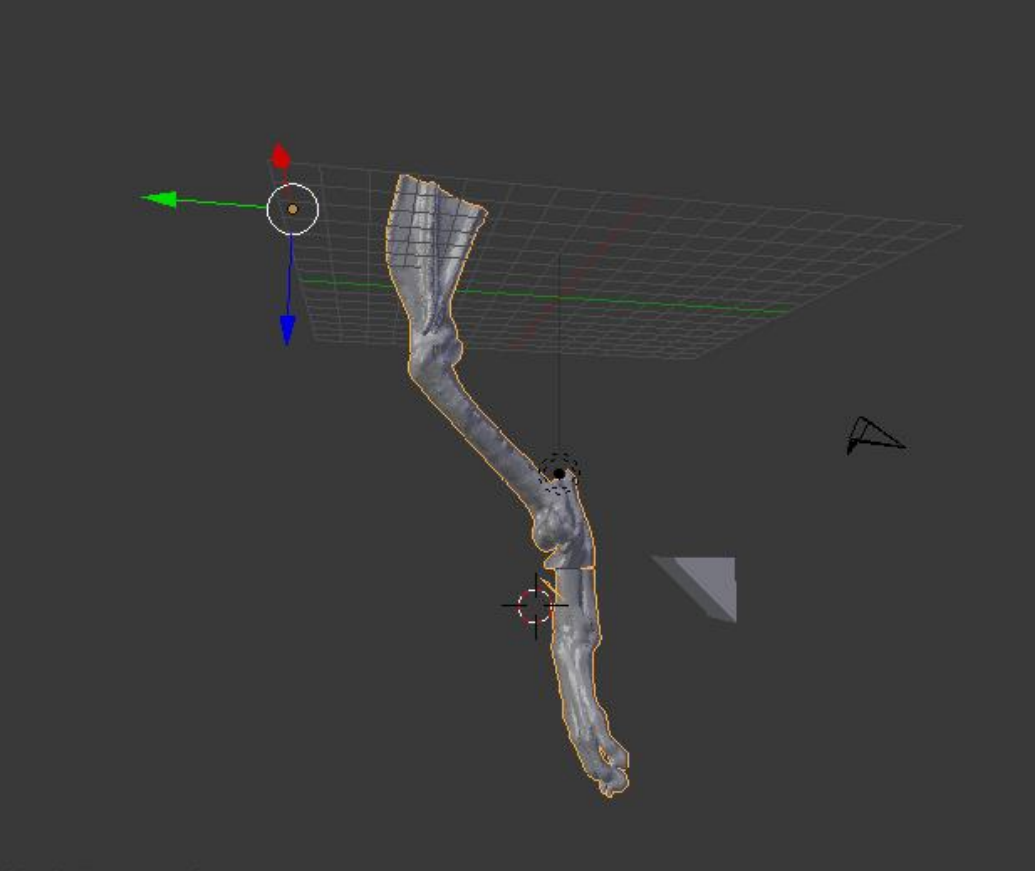

blender"

(1) AVALOS VIOLETA PIERNA IZQ

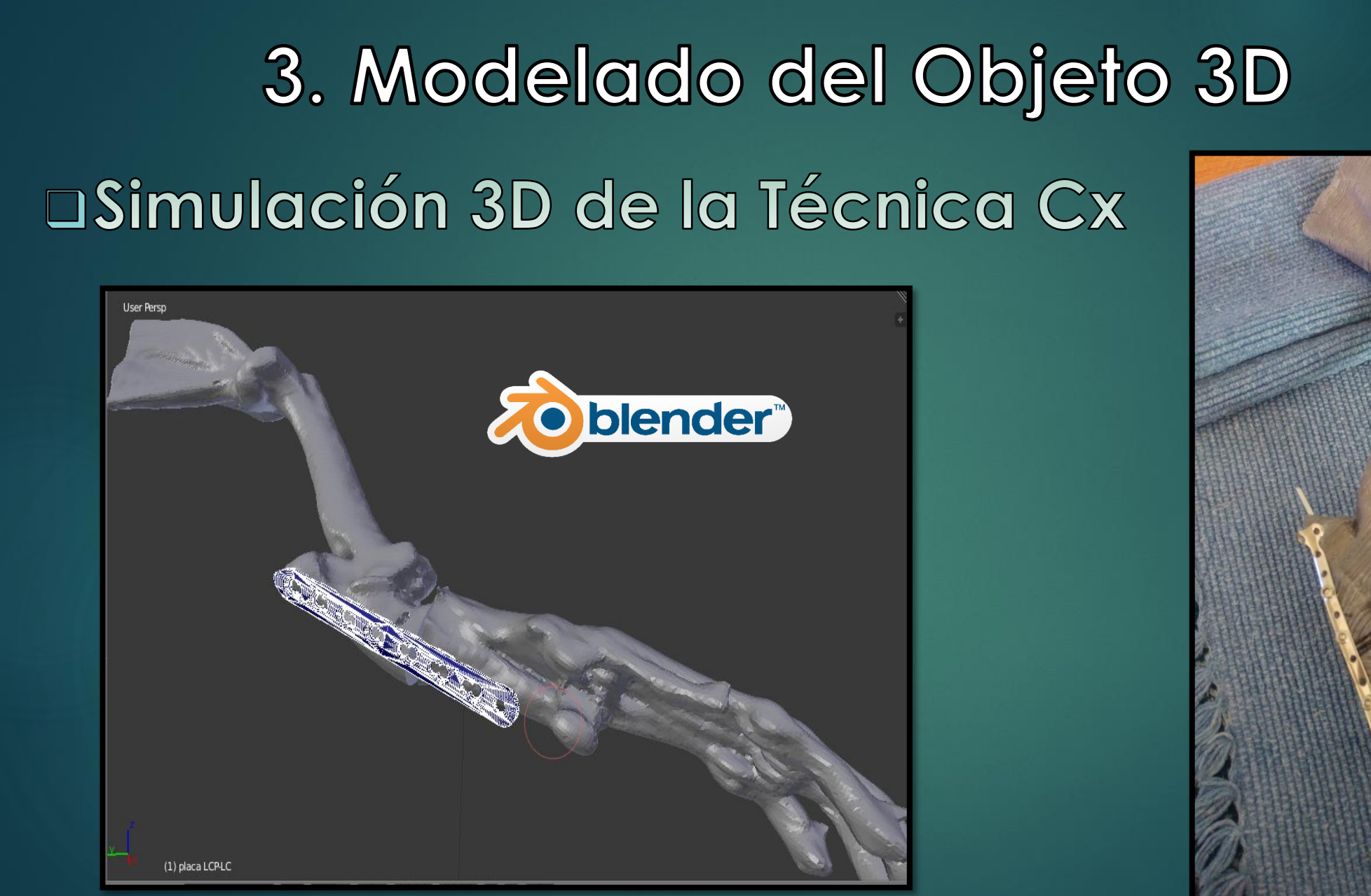

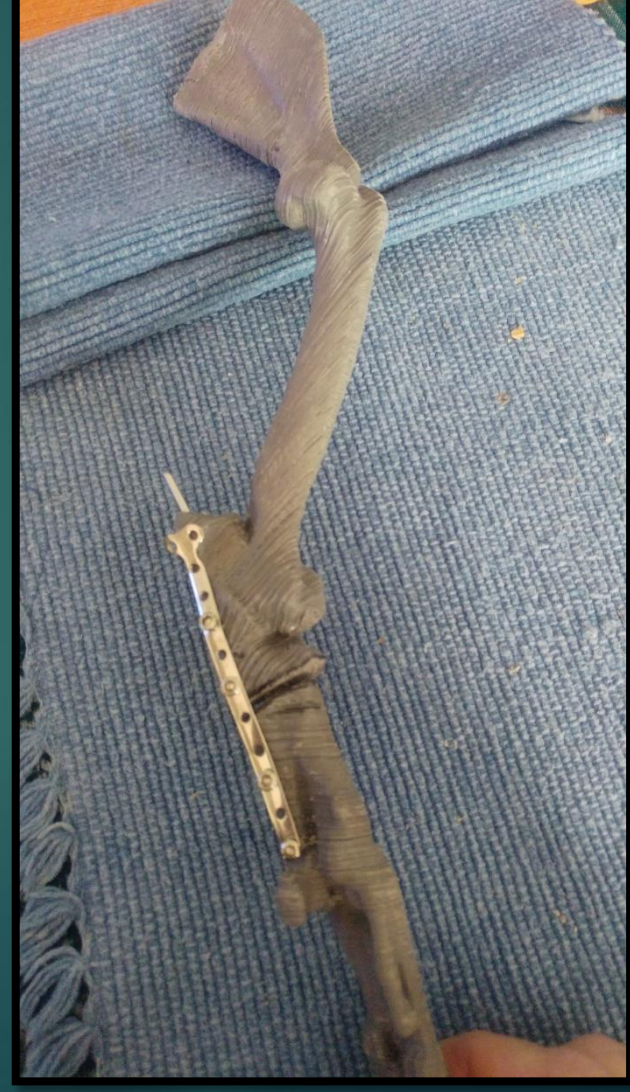

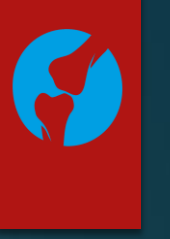

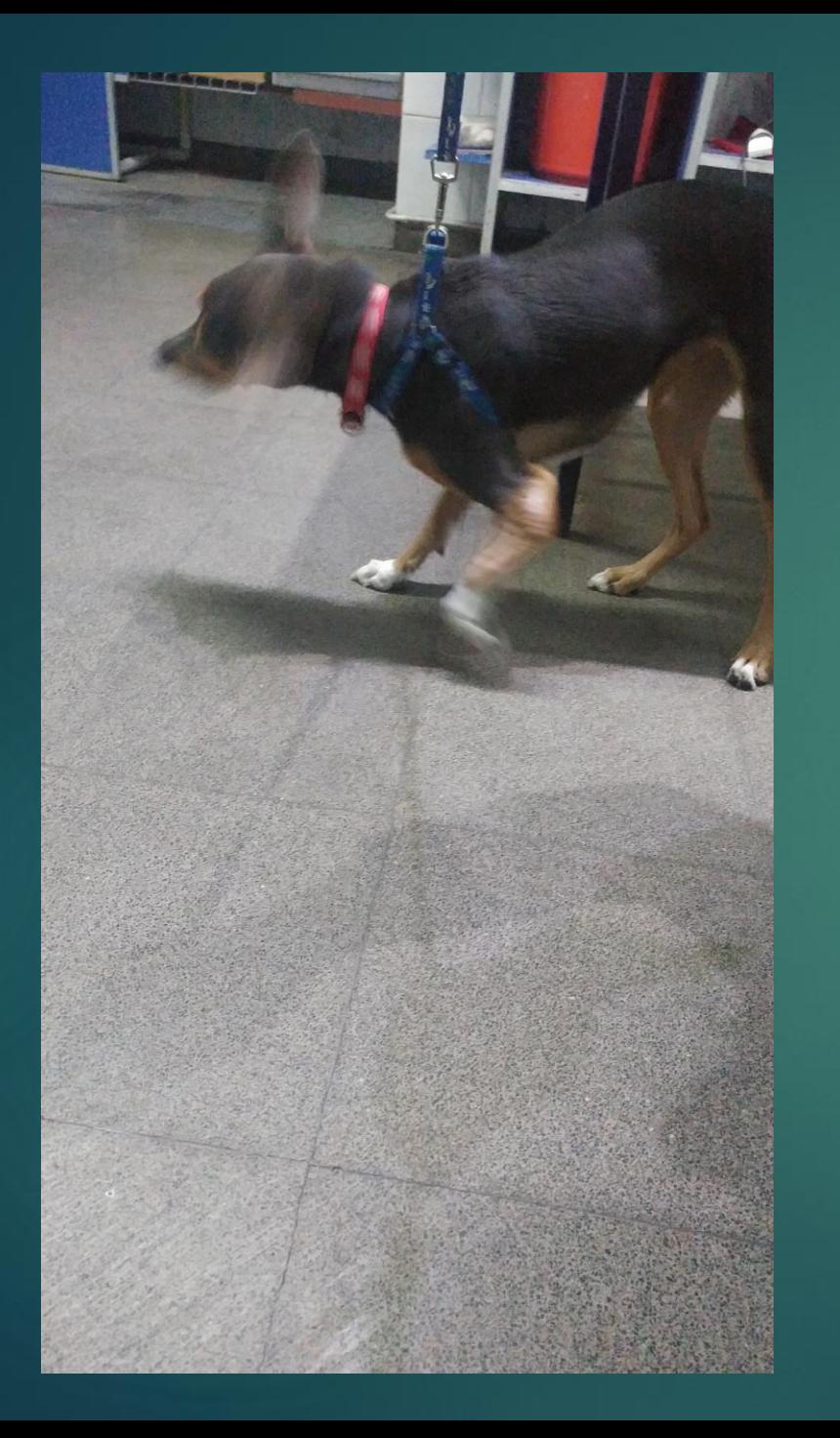

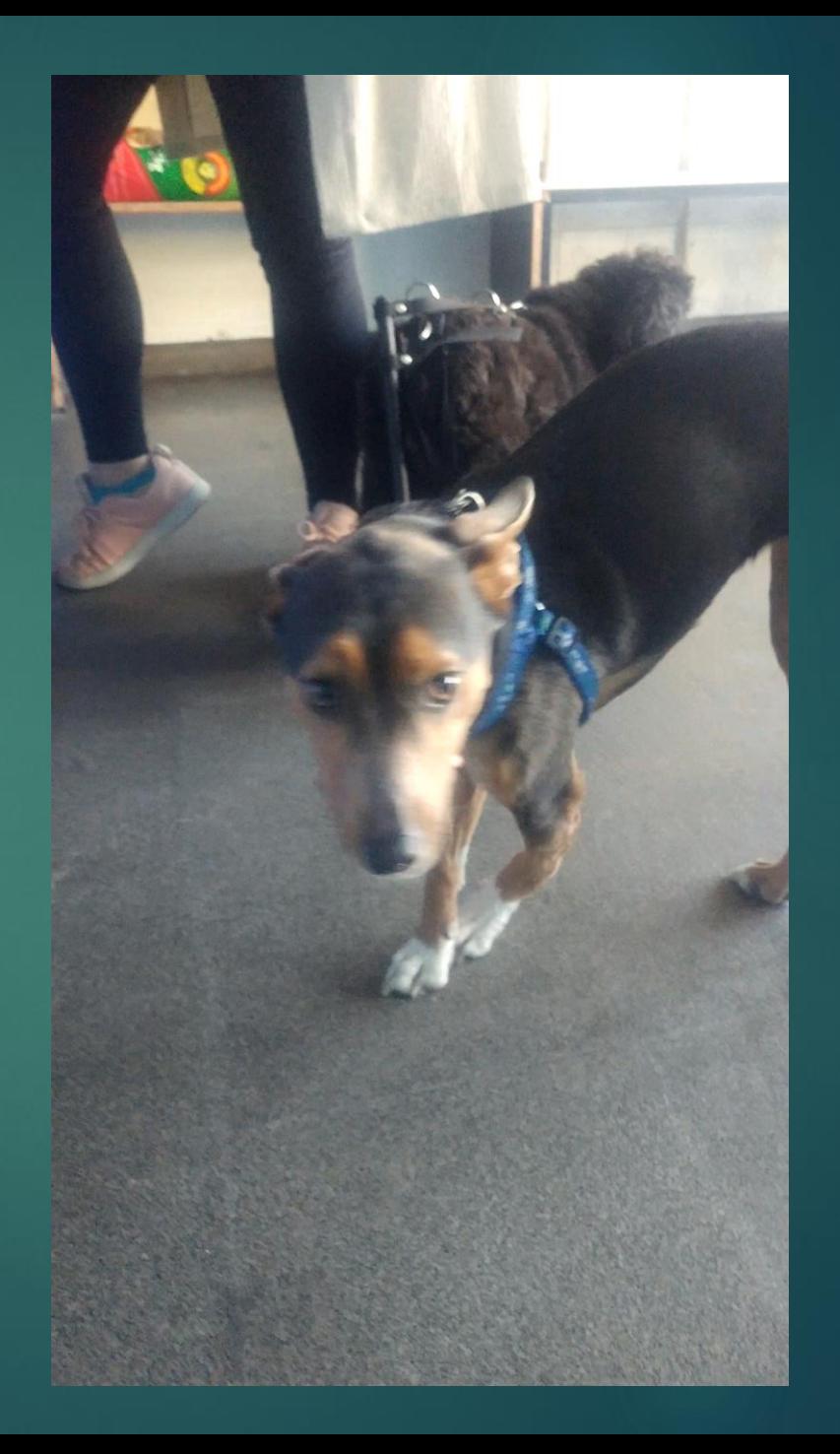

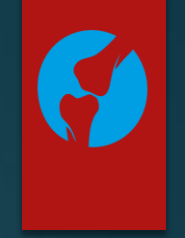

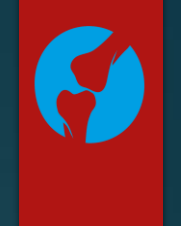

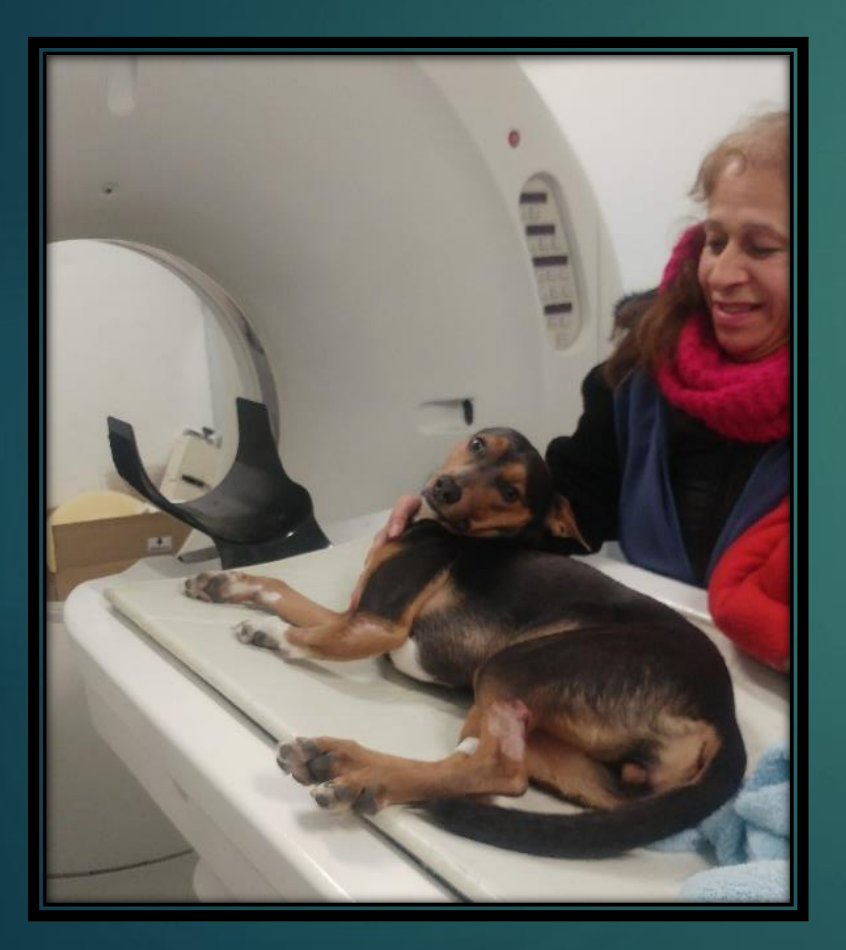

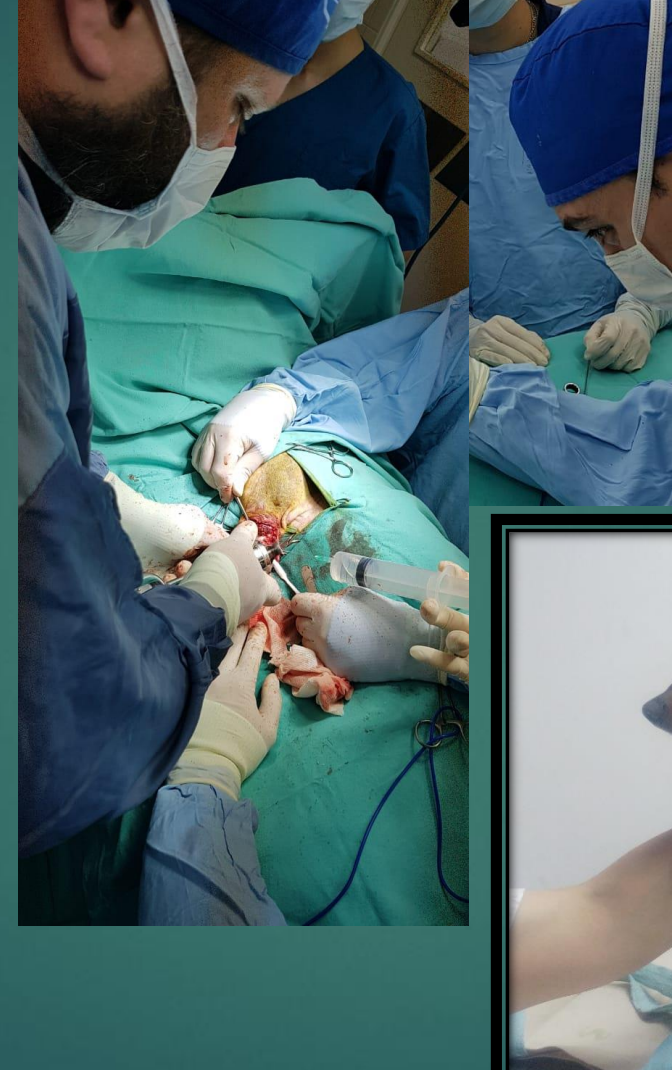

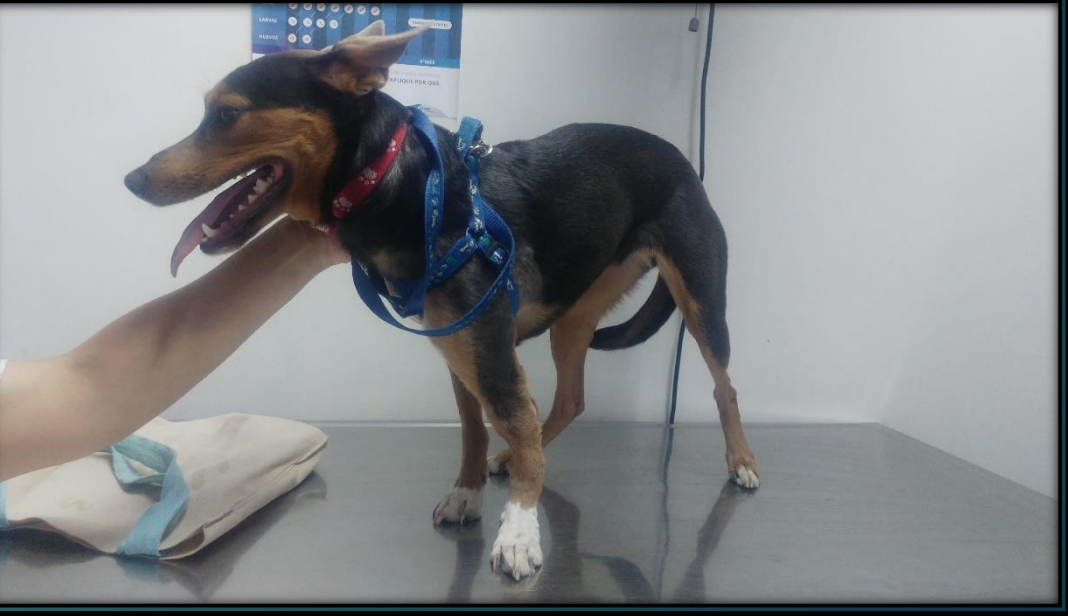

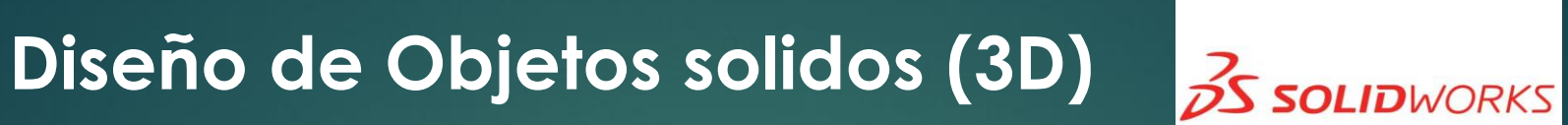

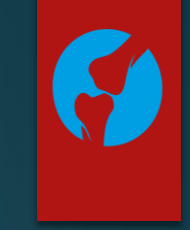

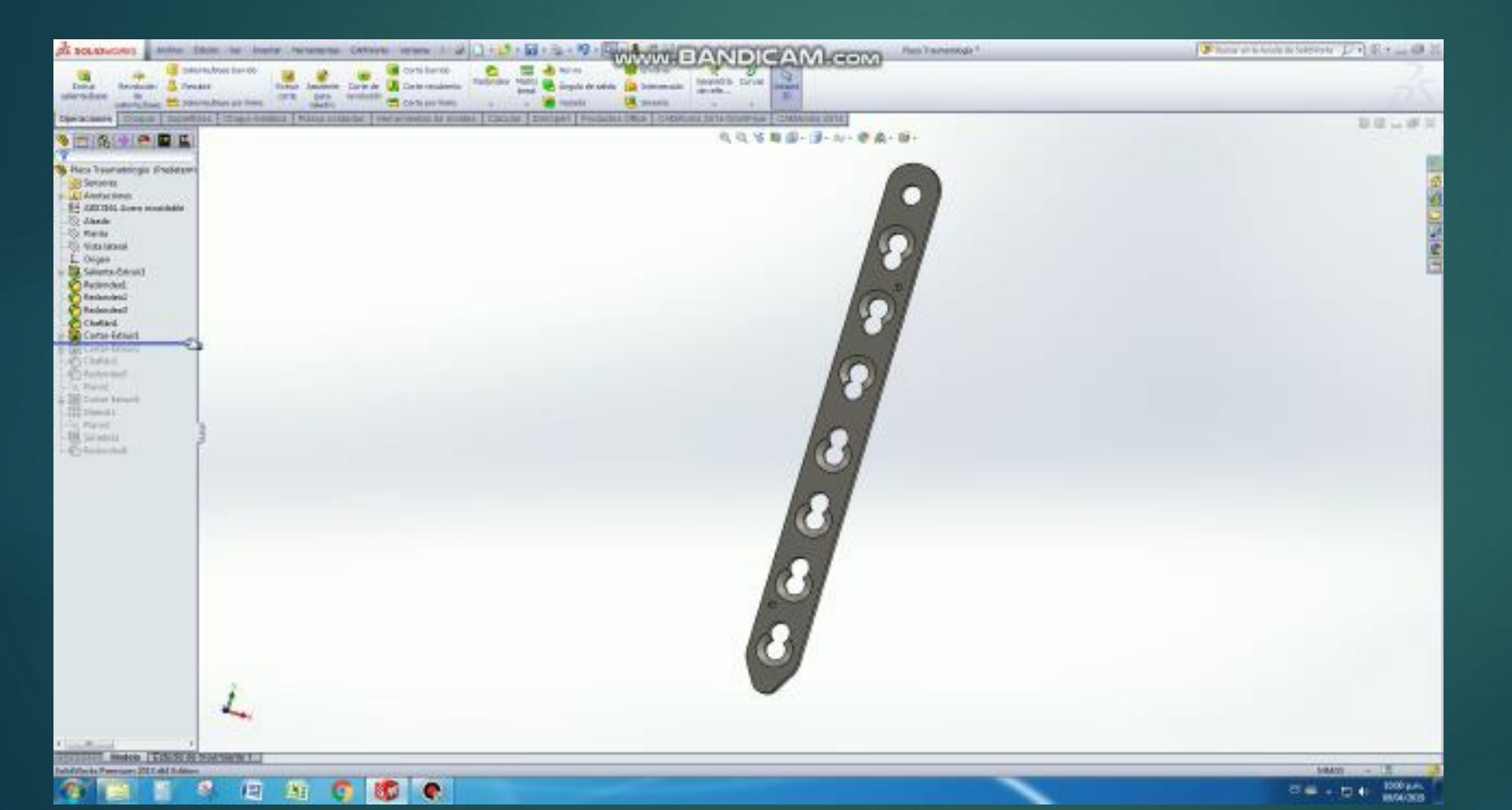

**Objeto 3D**

Geometría + propiedades físicas

### Diseño de Objetos (3D)

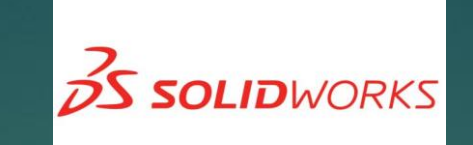

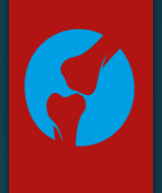

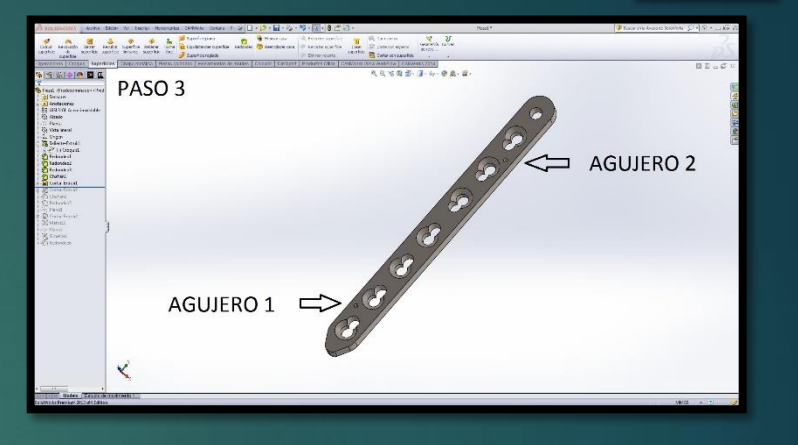

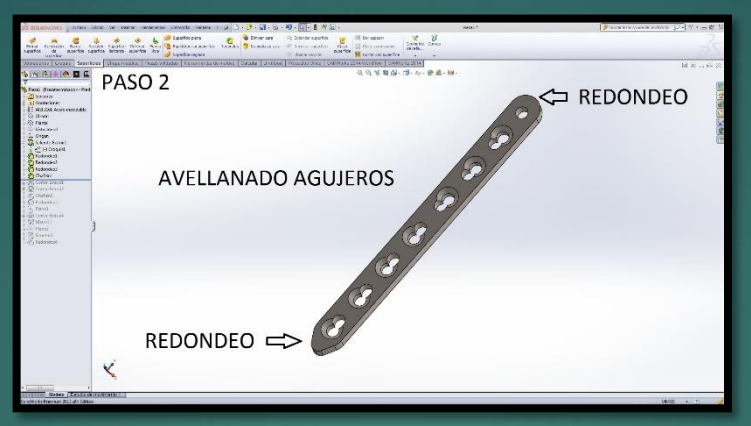

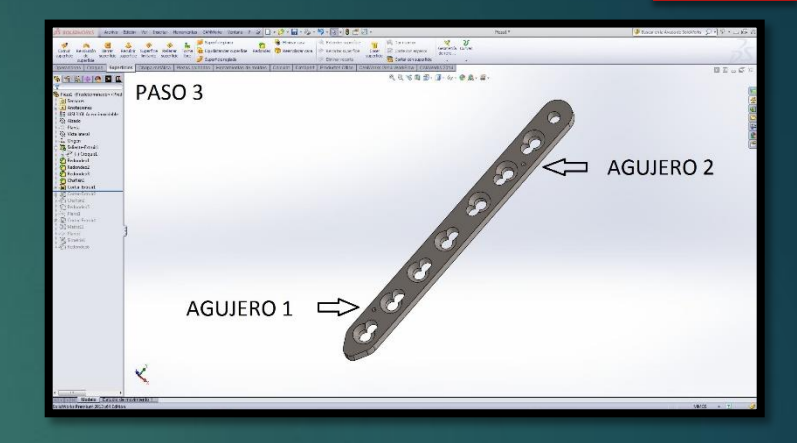

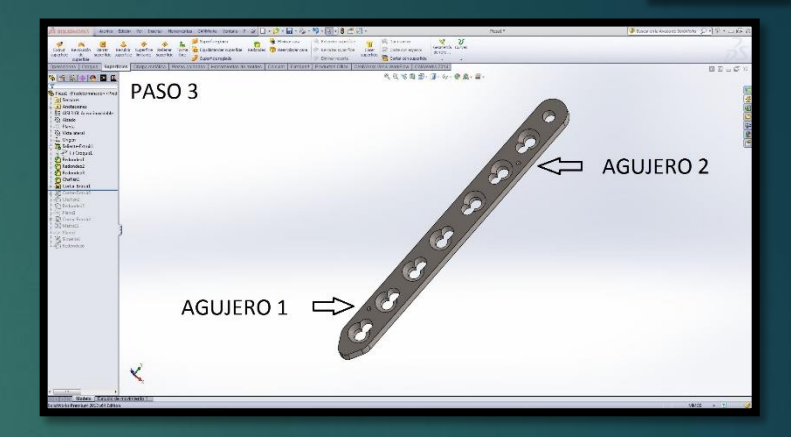

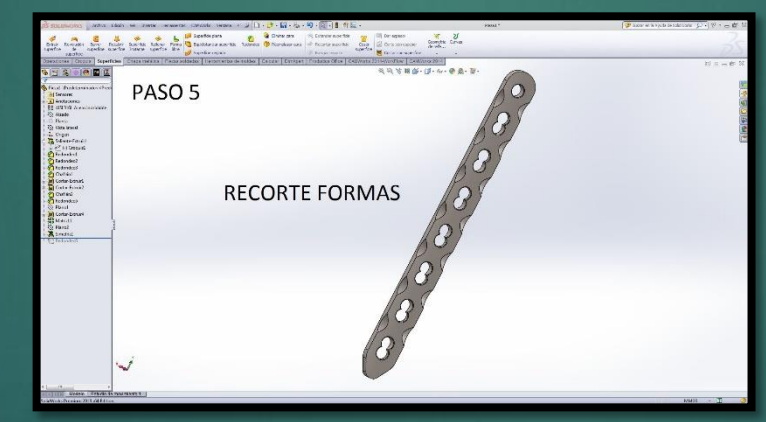

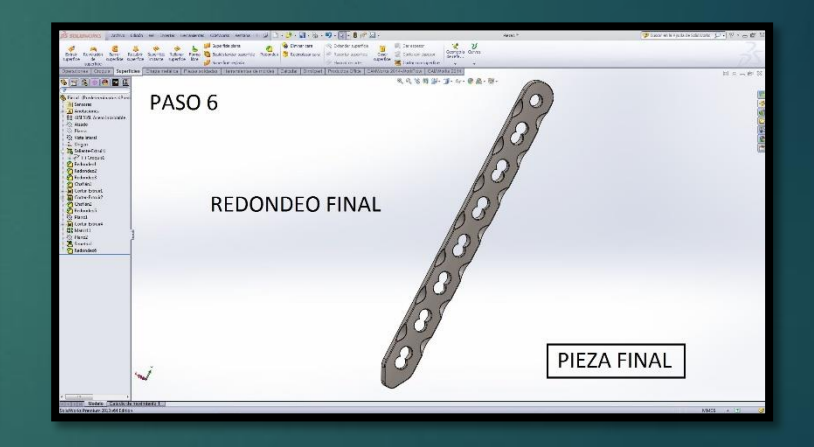

Ingeniero Mecánico (UBA) Leonardo Vanoli

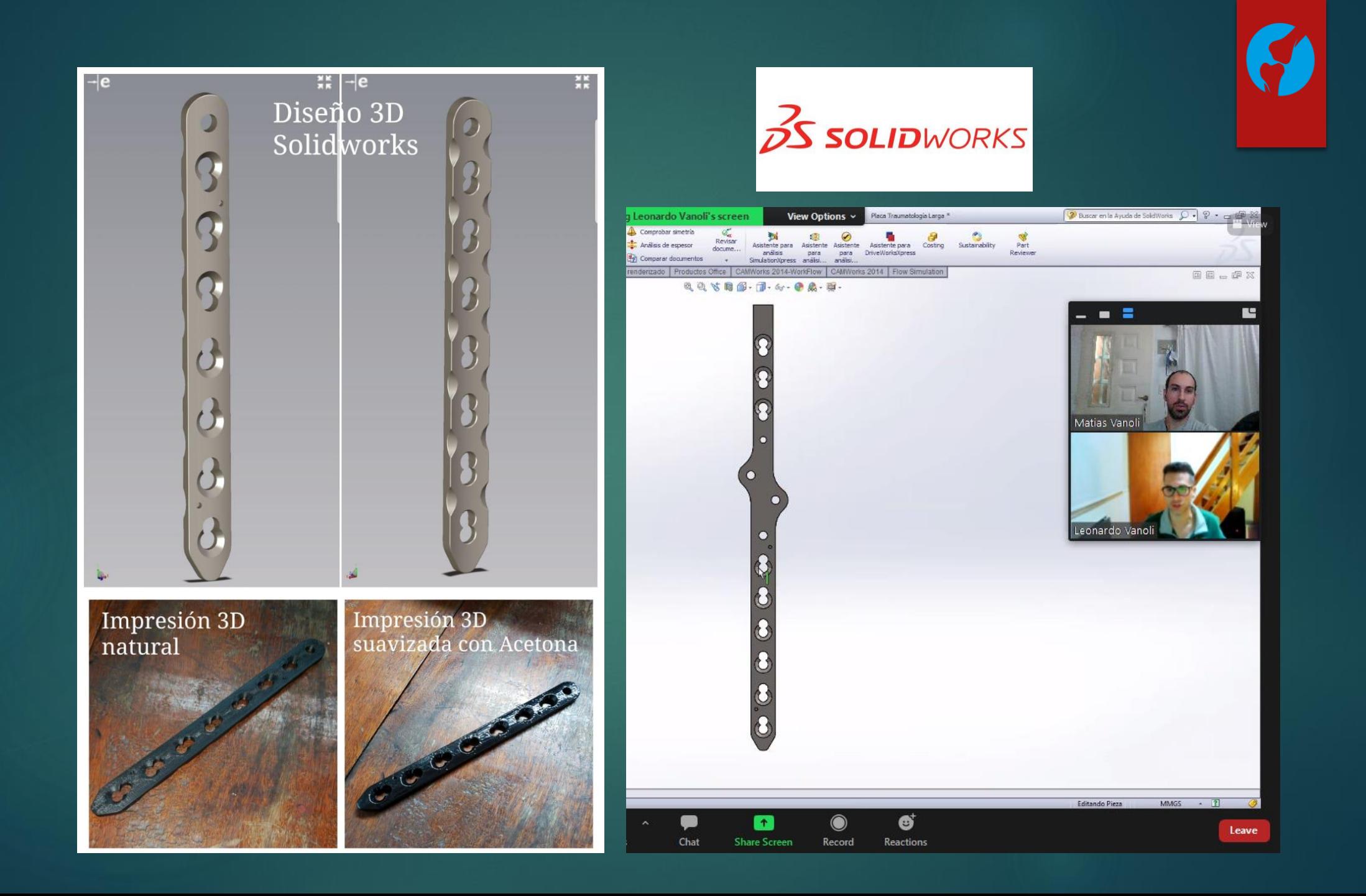

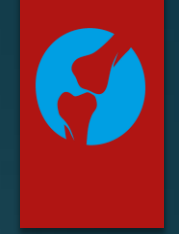

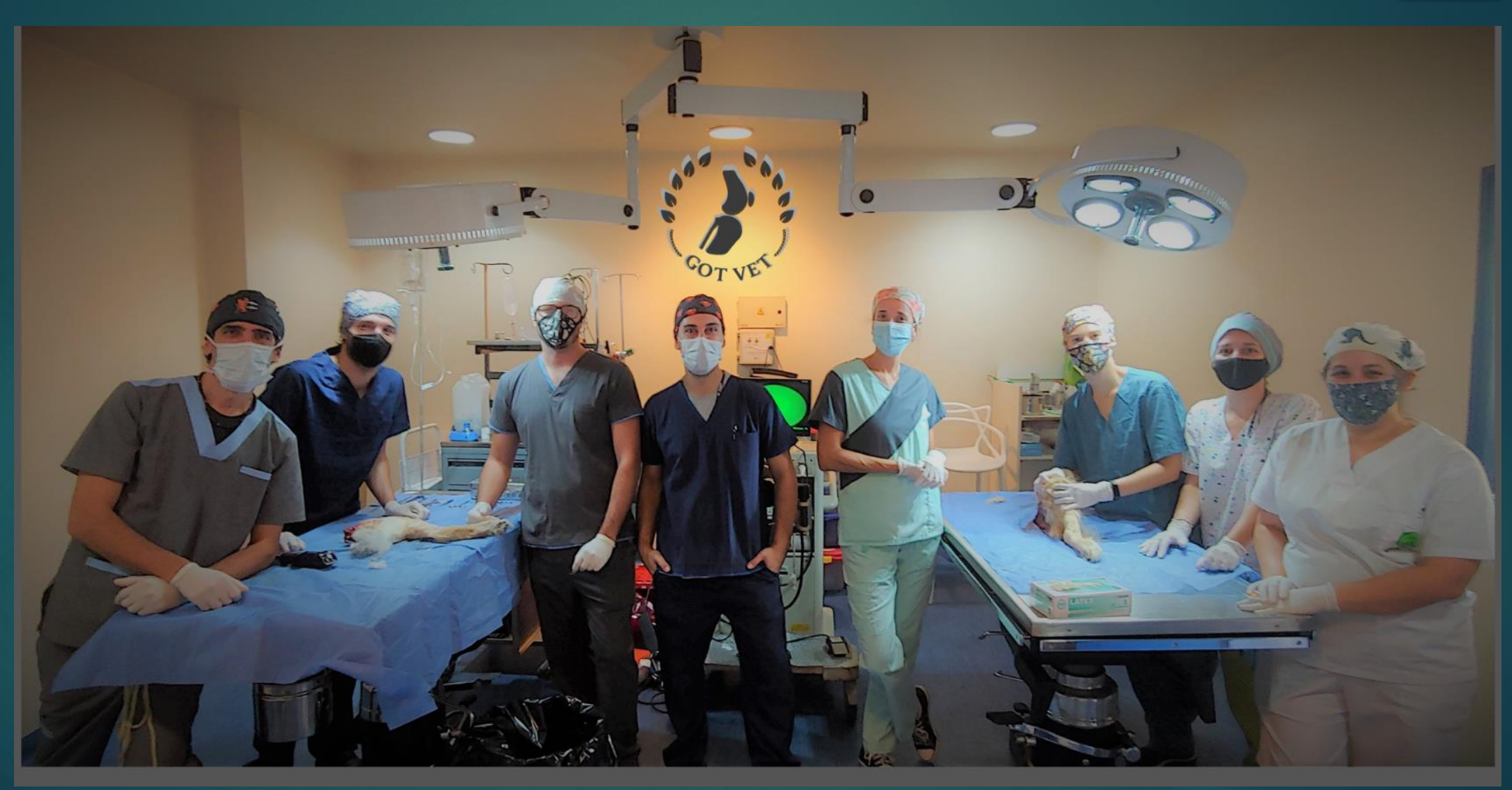

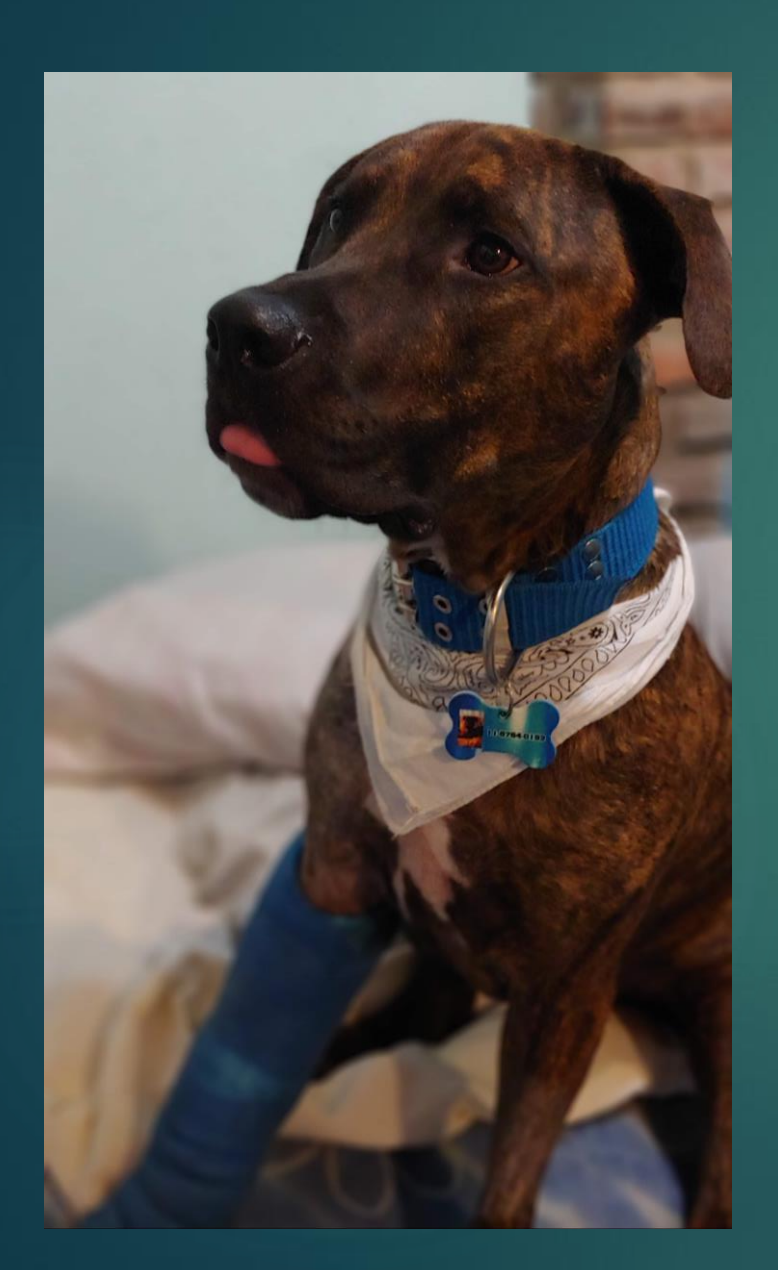

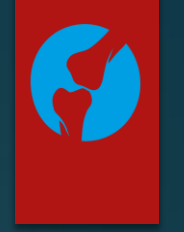

### · Cachorro

- · Fila Brasilero
- · Displasia de codo (derecho)
- · Rx con sospecha de PCF

### Solicitamos una TC multislice

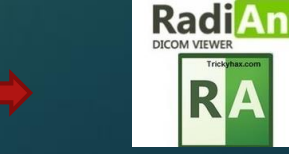

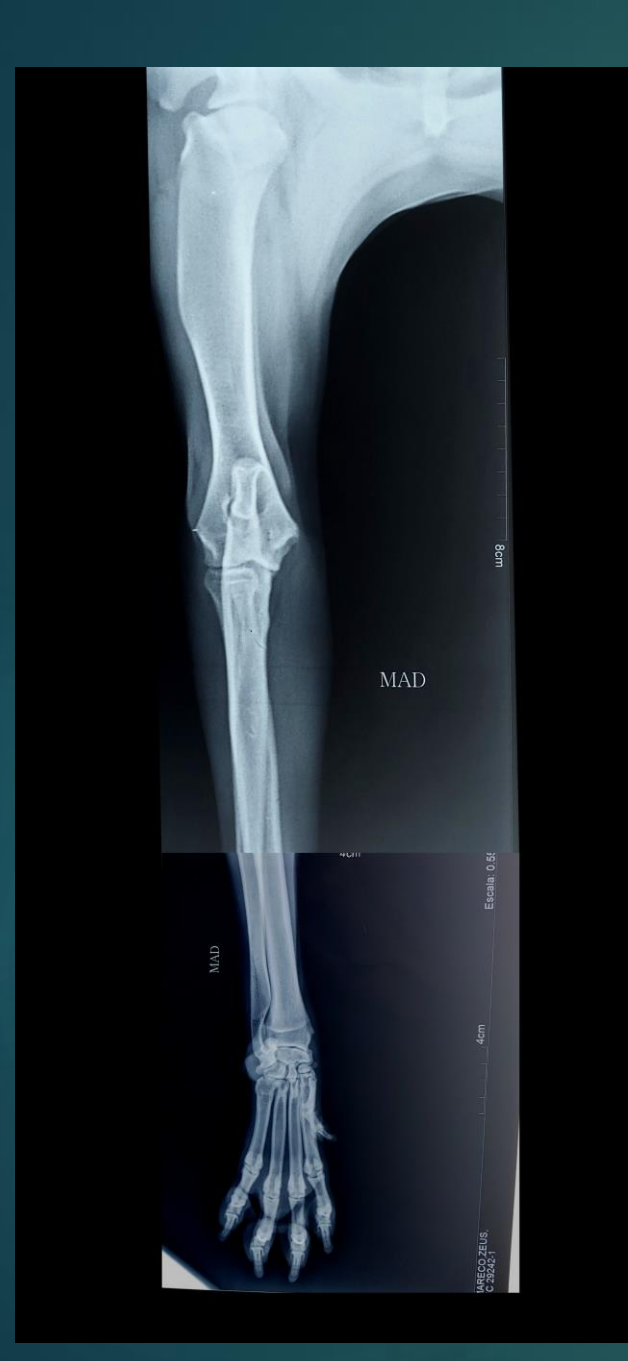

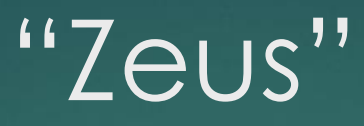

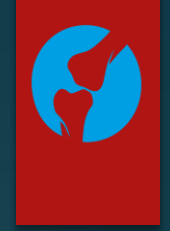

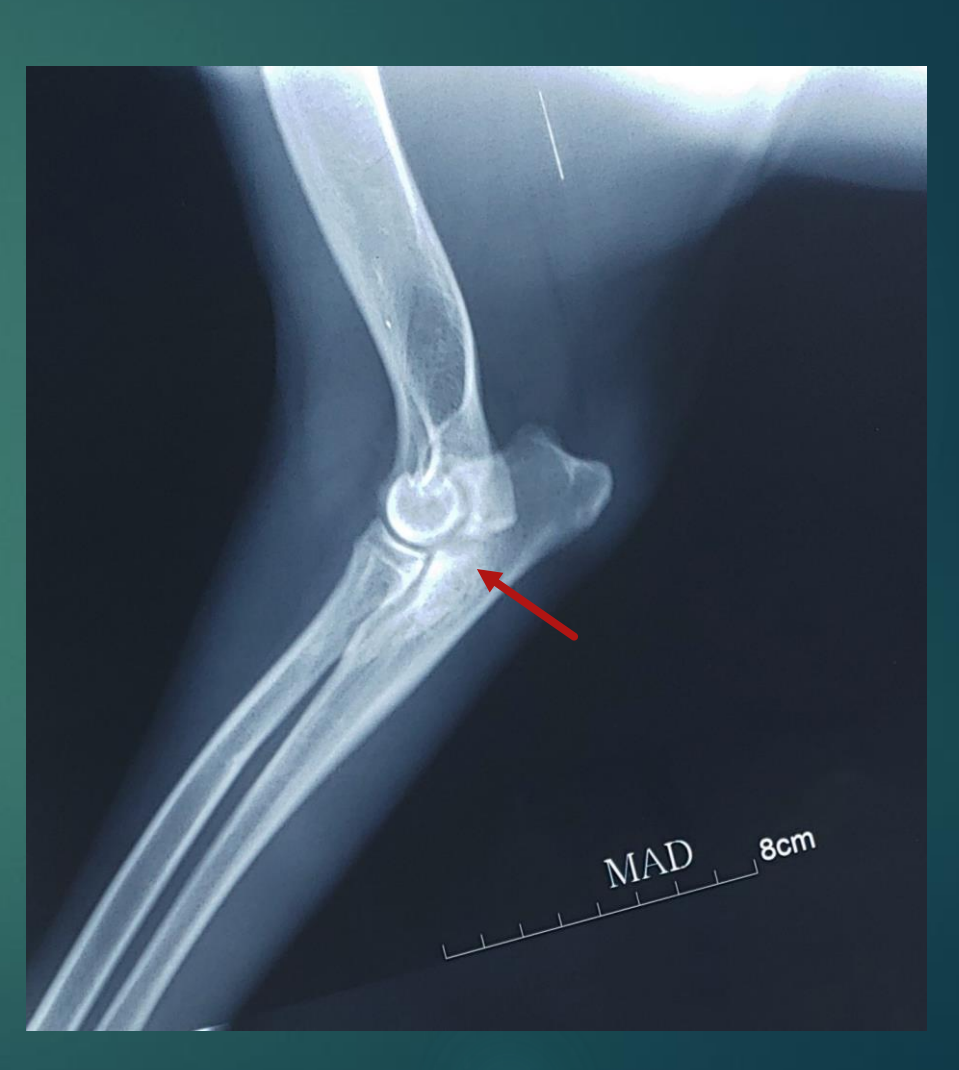

"Técnica Segmentaria"

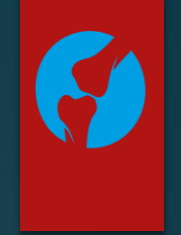

### RESONANCIA MAGNÉTICA Dr. Farfallini Daniel Horacio

www.danielfarfallini.com.ar

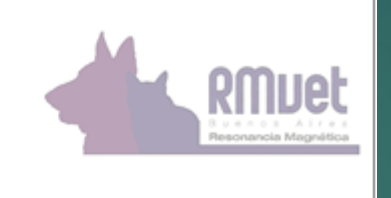

### Buenos Aires, 18 de diciembre de 2020

Paciente: "ZEUS"

Propietario: Sra. MARECO

Medico derivante: Dr. MATIAS VANOLI

Se realize Tomografia Computada le CODO IZQUIERDO, efectuados cortes de 3 mm d cada 1,5 mm de intervaio, guiados mediante radiografía multiplicar digital (pilot scan). S una serie sin contraste intravenoso con reconstrucciones 3D y MPR. Se utilizó un tomógrafo multi Slice de 4 canales, marca Toshiba, modelo Aquilion. Se observa en las imágenes obtenidas fragmentación del proceso coronoides medial. La apófisis andonea y las carillas articulares presentan características normales. Signos generalizados de espondilo artrosis.

#### Conclusión:

Imágenes obtenidas compatibles con fragmentación del proceso coronoides medial. El codo derecho presenta la misma afección. Displasia de ambos codos.

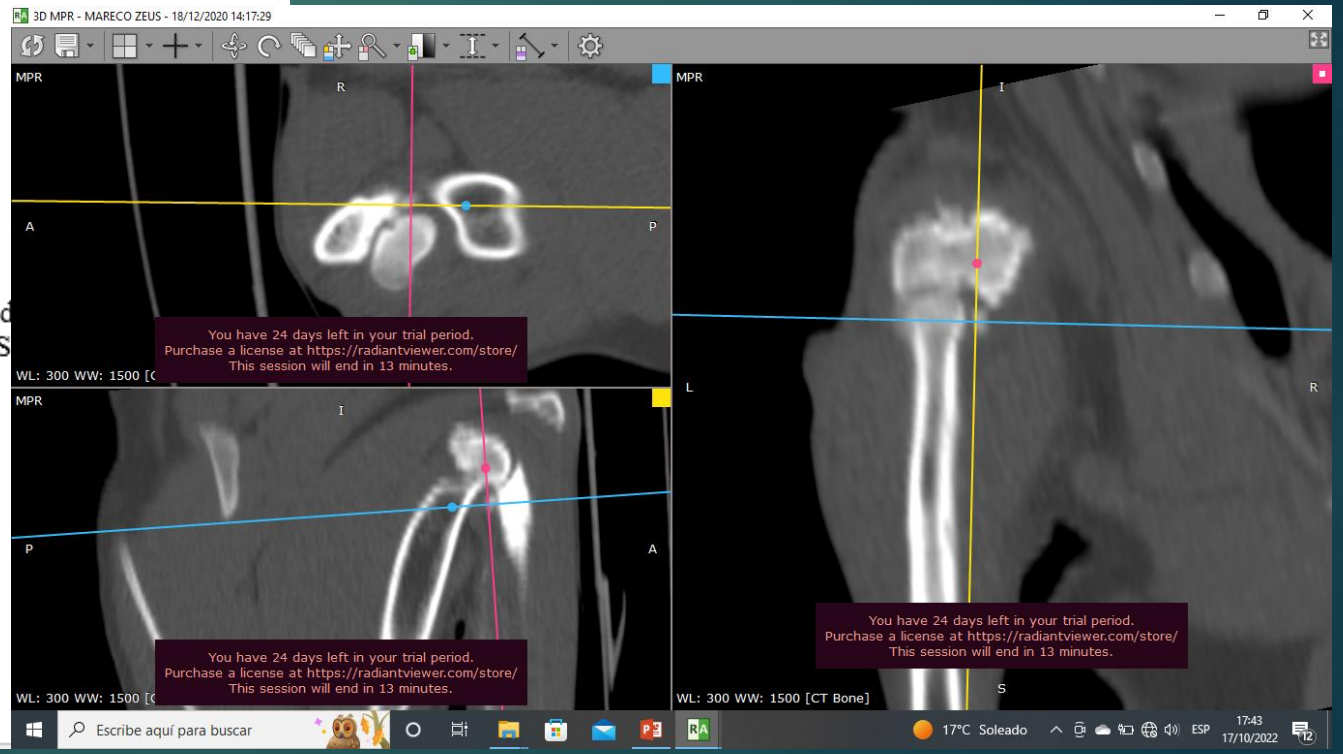

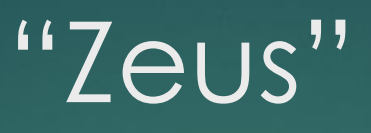

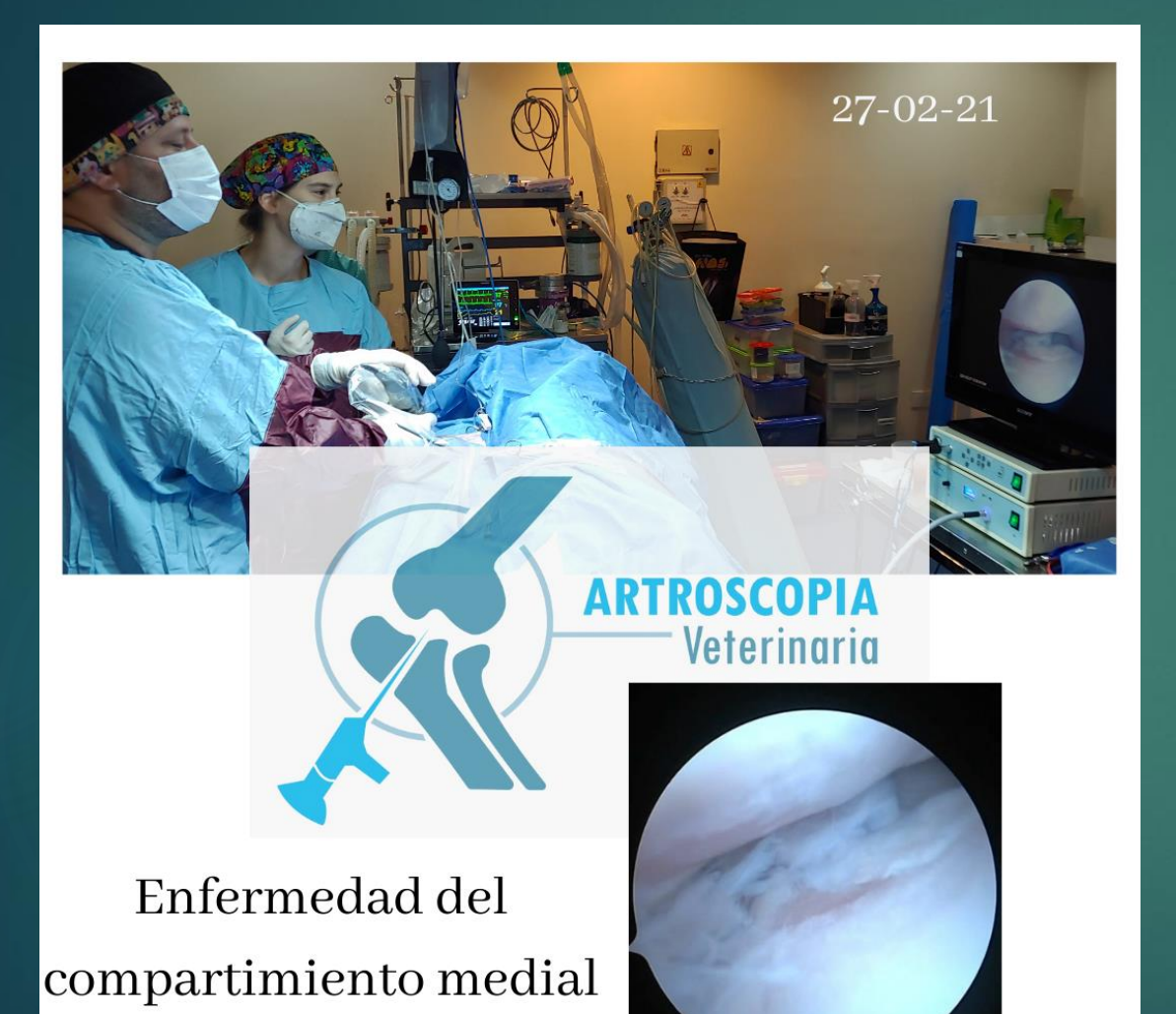

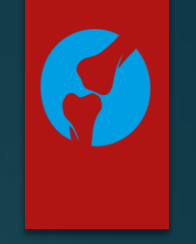

- Diagnostico de enfermedad del compartimiento medial • PCMF
- Compartimiento lateral sano

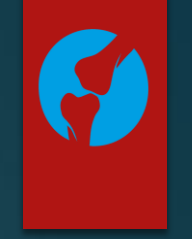

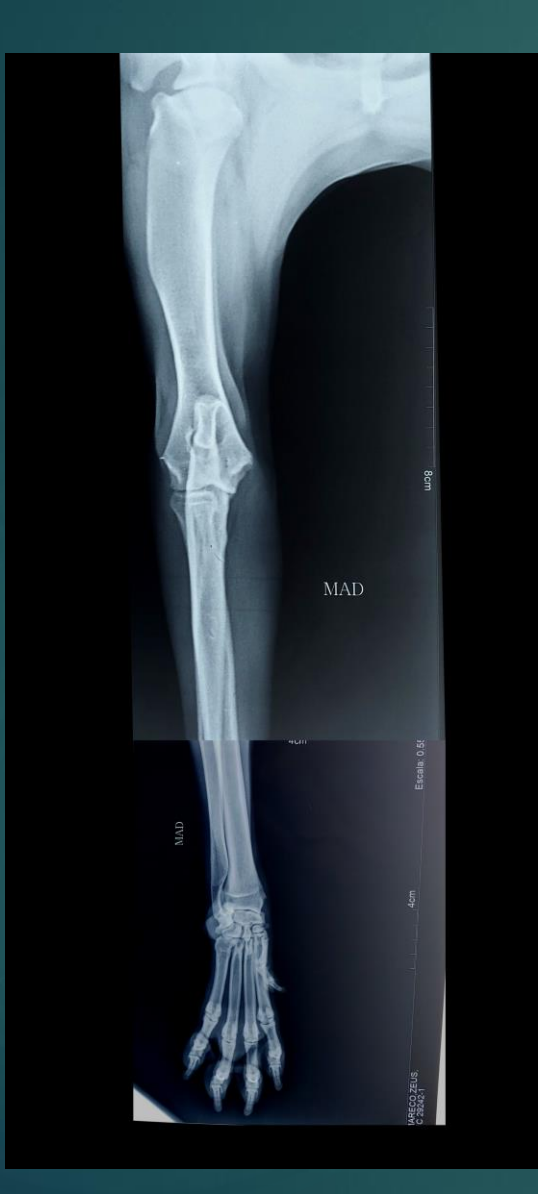

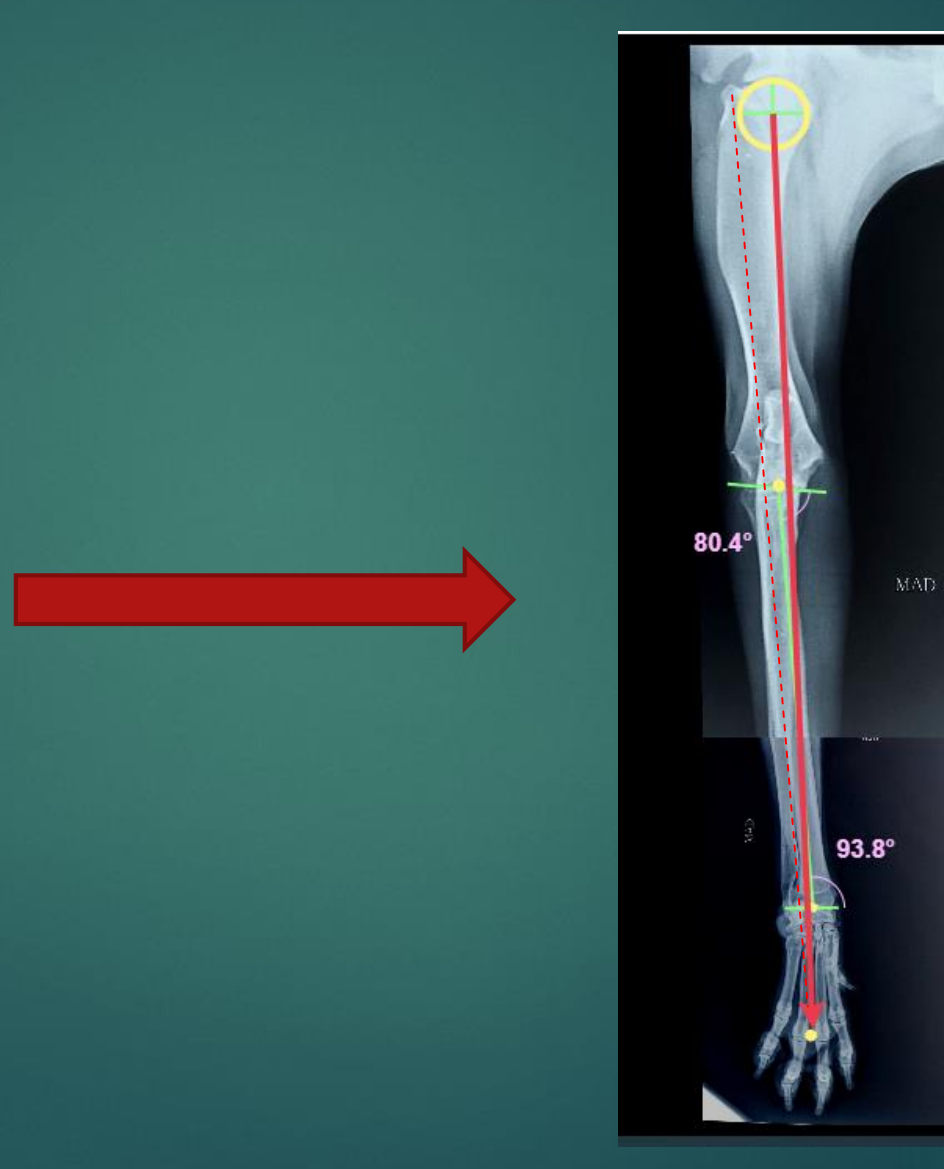

### Eje Funcional o axis mecánico del miembro torácico

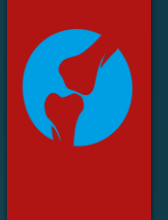

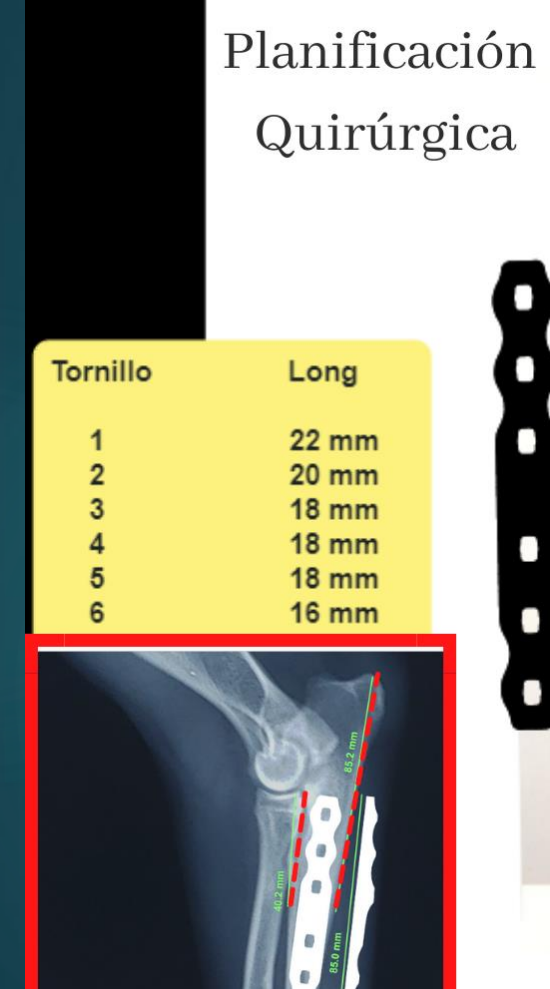

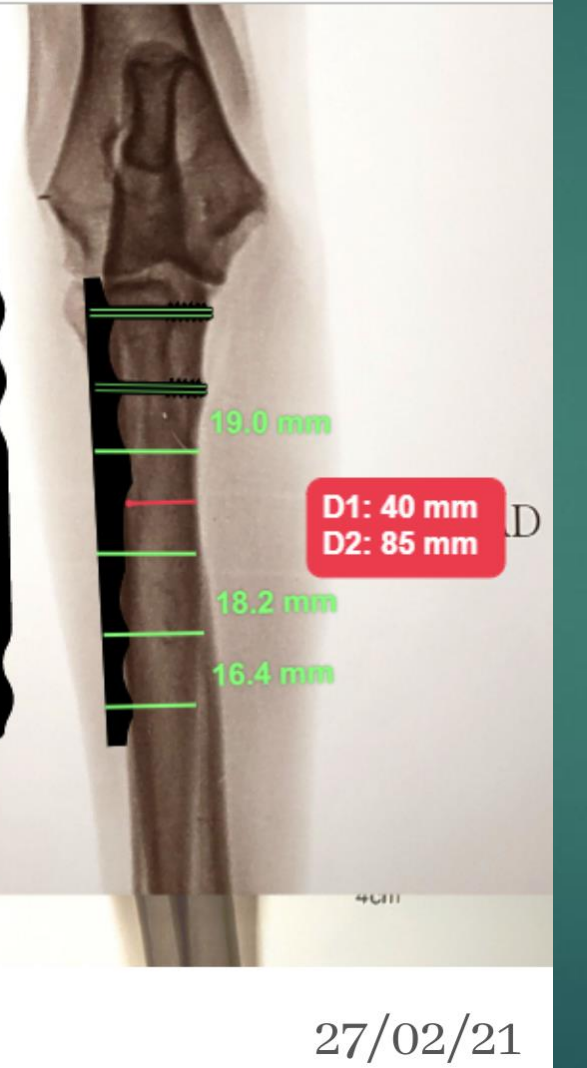

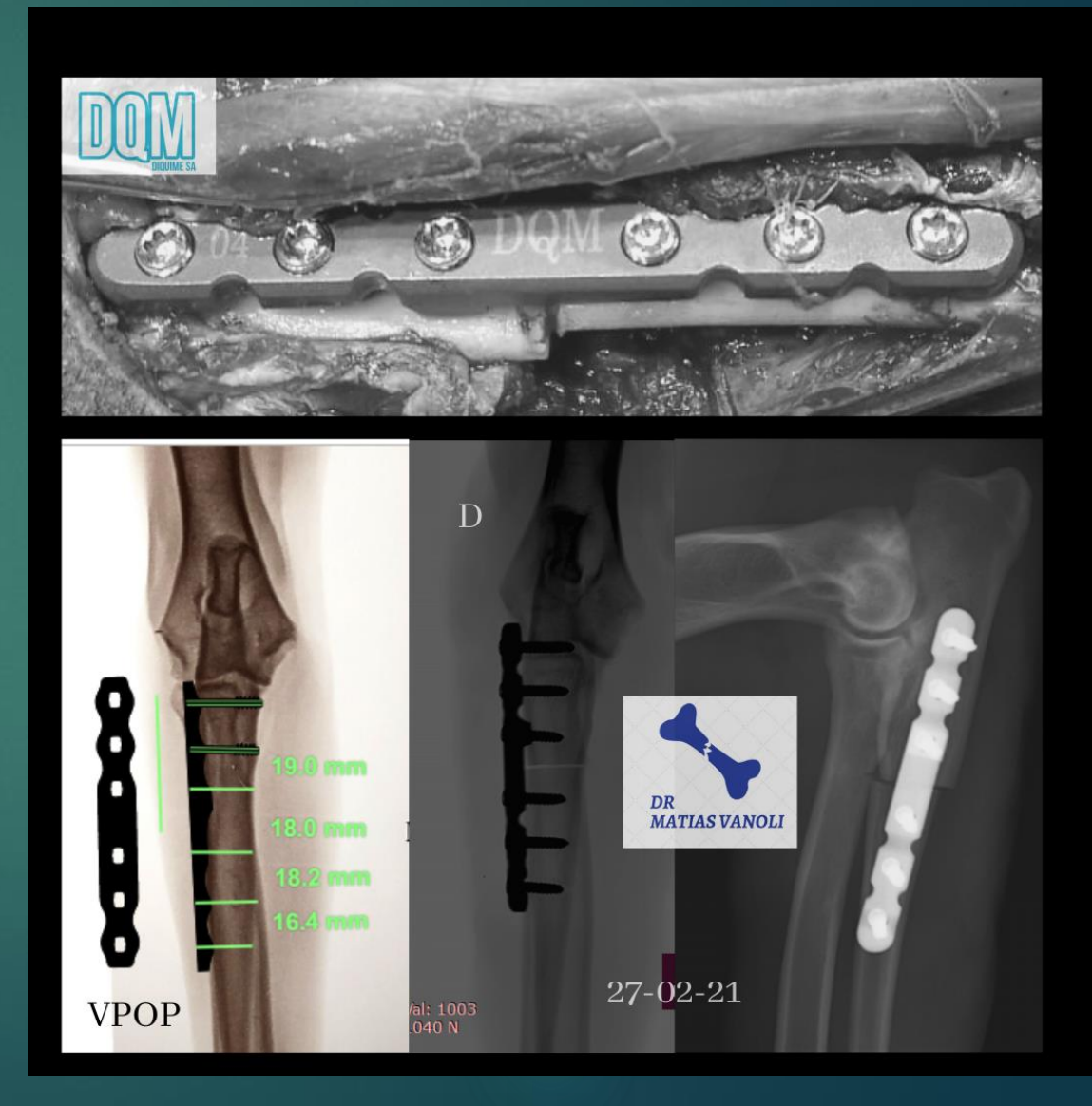

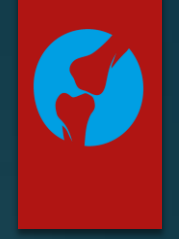

## Planificación quirúrgica

1.Adquirir las imágenes (Rx, Tomografía) 2.Exportar las imágenes (DICOM) 3.Calibrar la Imagen (JPG) 4.Análisis (mediciones) 5.Selección de implantes

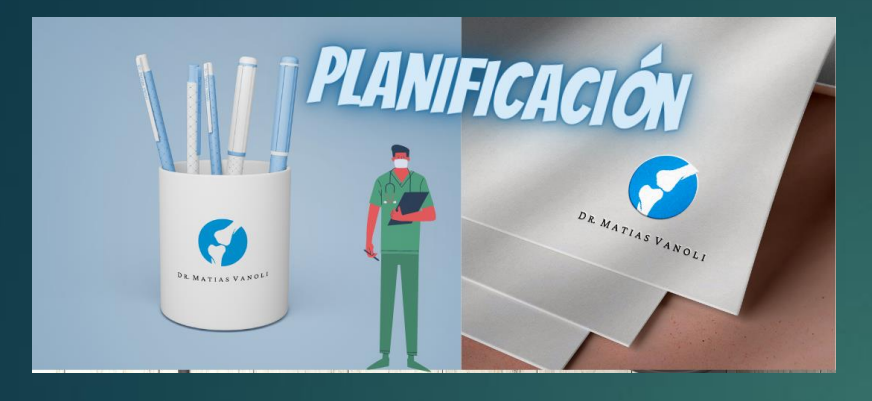

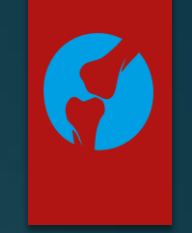

# a

a-d Use preoperative radiographs to trace fracture fragments on three separate transparencies.

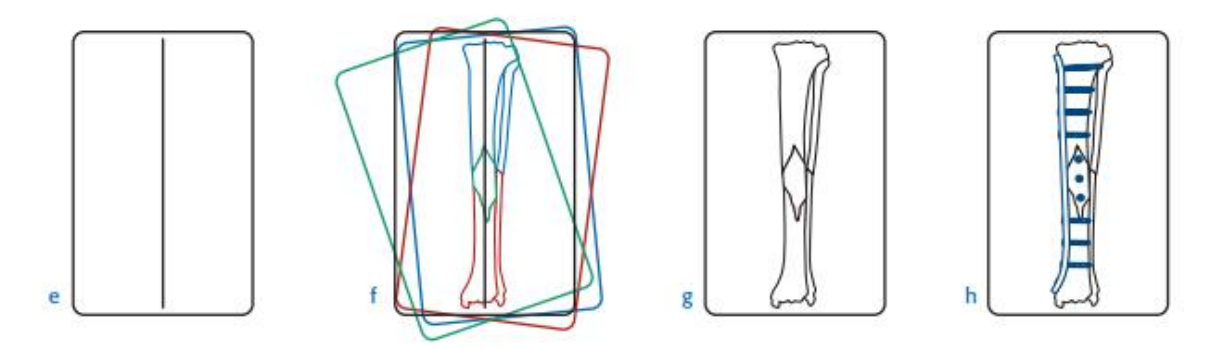

- e-f On a separate sheet draw a vertical line and reduce the fracture by laying each of the fragment tracings over the straight line drawing to form a composite picture.
- g-h Make a final composite drawing. Use the template to test implant configurations.

### a. Rx Preoperatoria

**Transparencias** (Hojas de calcar)

**Teamplate** (Seleccionar implantes)

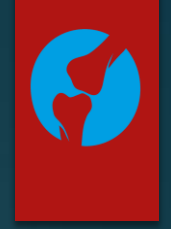

## **4. Planificación quirúrgica**

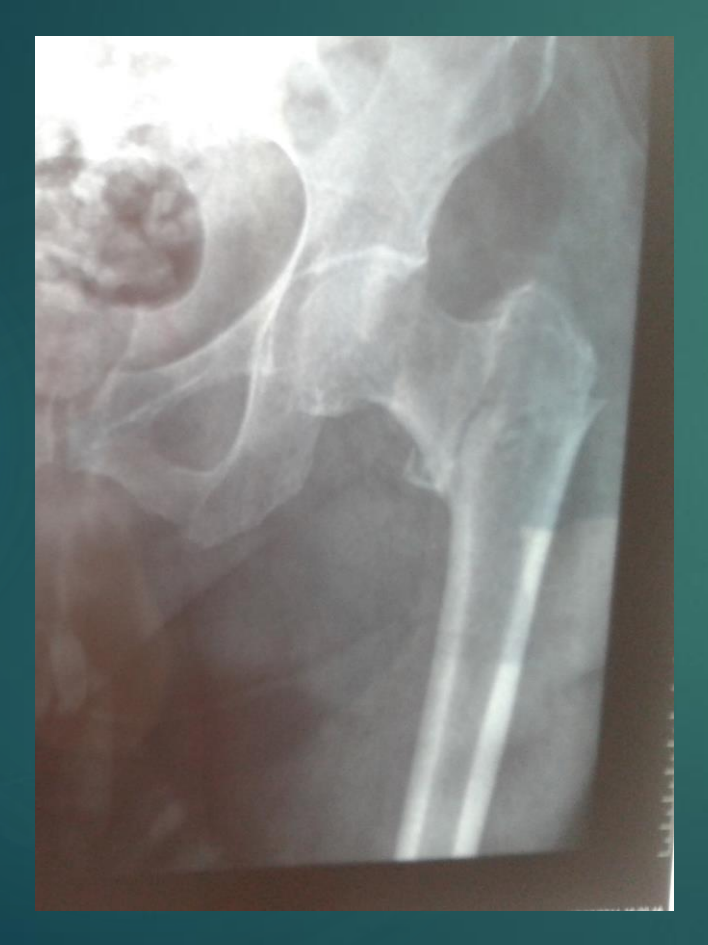

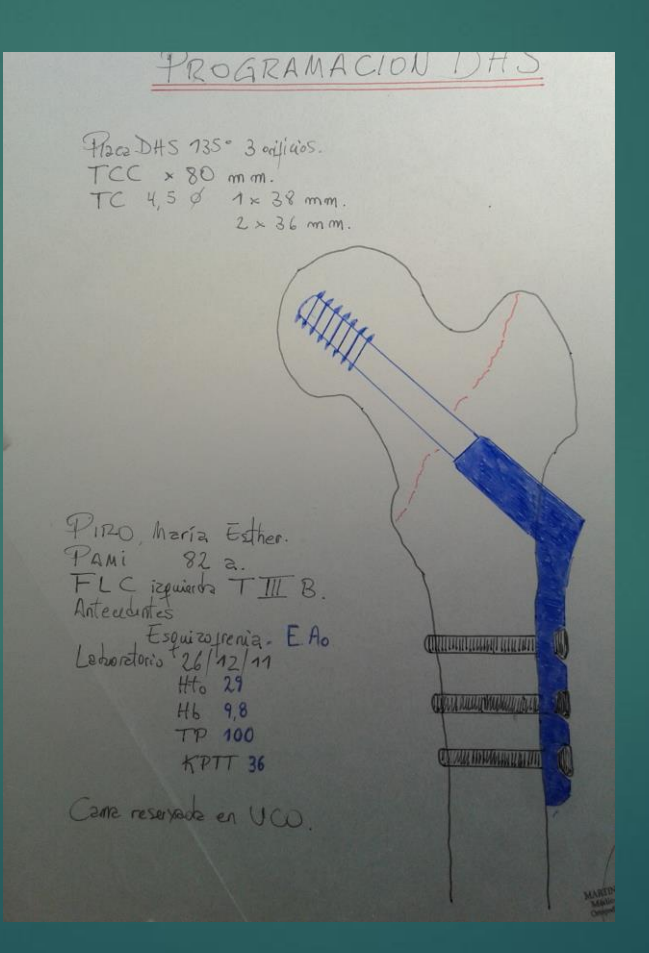

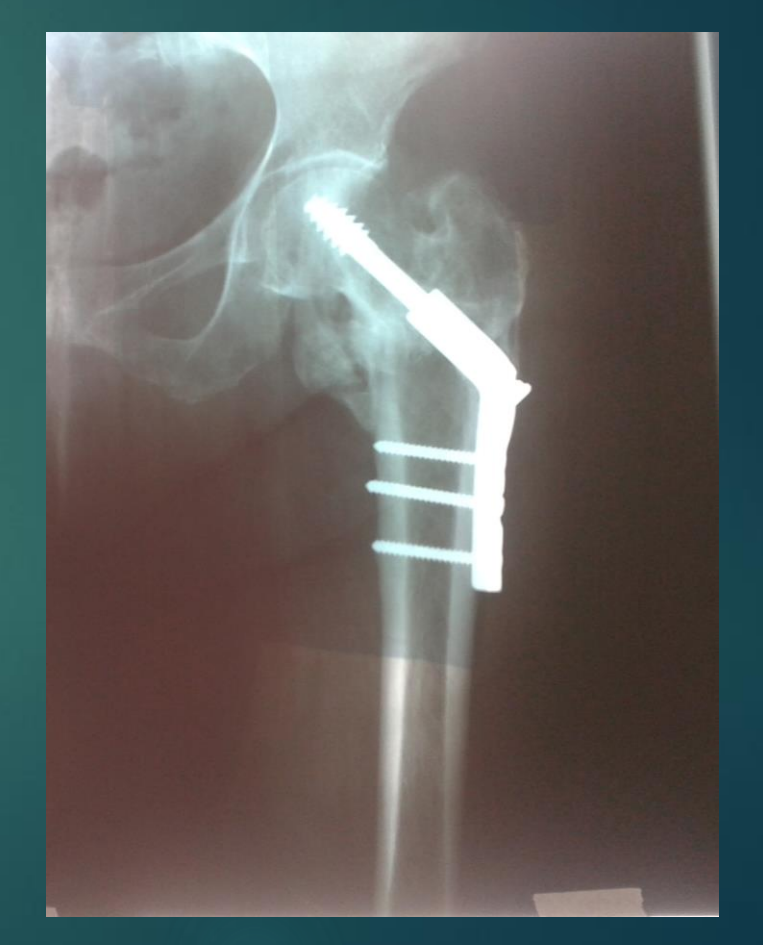

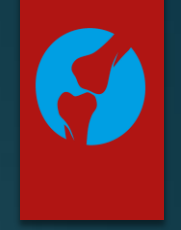

## Planificación quirúrgica

1.Adquirir las imágenes (Rx, Tomografía) 2.Exportar las imágenes (DICOM) 3.Importar la imagen al VPOP 4.Análisis (mediciones) 5.Selección de implantes

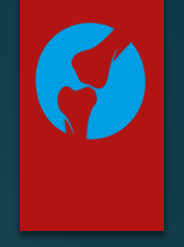

## **1.Adquirir las imágenes (DICOM)**

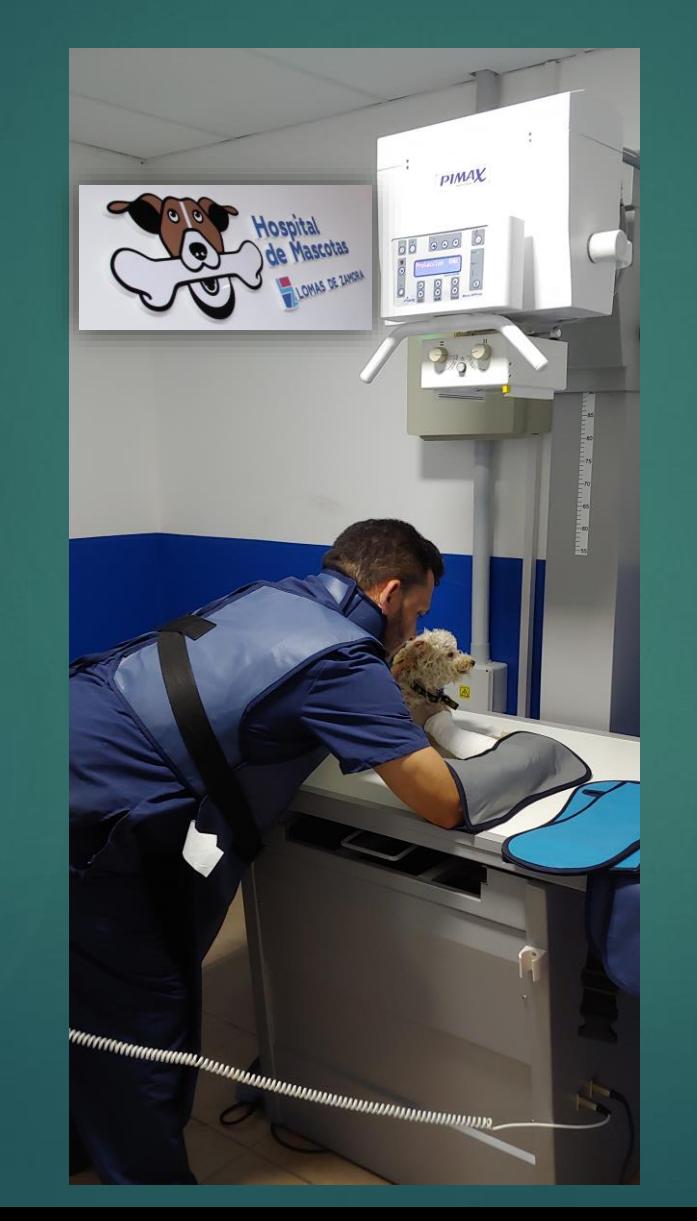

- **Posicionamiento del Paciente**
- **Minimizar la magnificación**
- **Estudios bajo sedación**

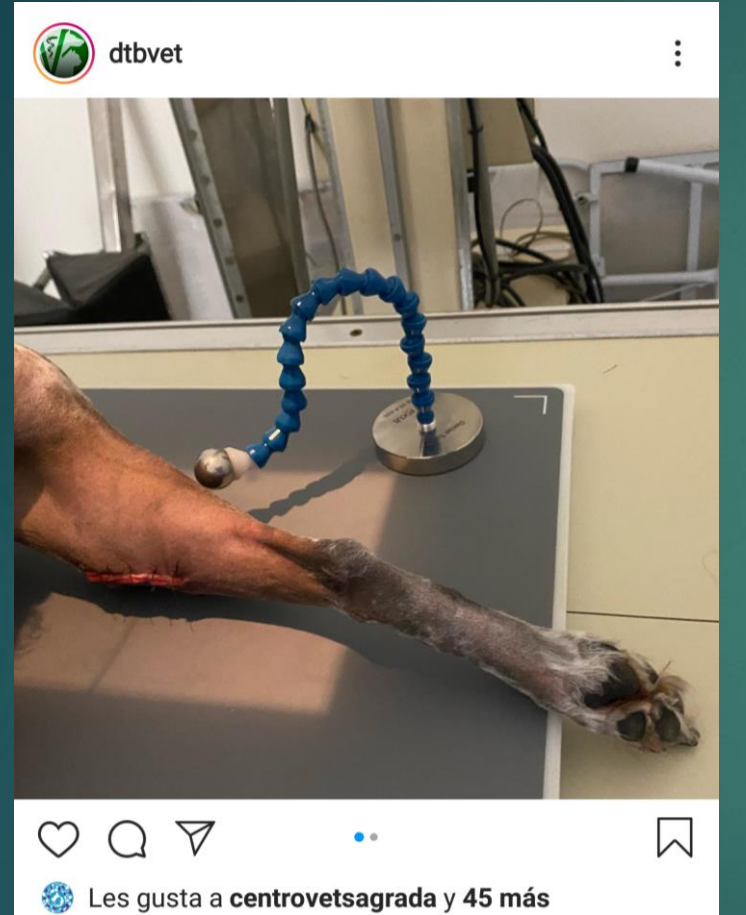

dtbvet S Hoje em dia é impossível pensar na cirurgia ortopédica sem pensar no planejamento pré opera... más Ver los 4 comentarios  $\circ$ 

 $\left( \mathrm{+}\right)$ 

♡

≊

vpoppro Crucial calibration!

# Calibrador radiográfico

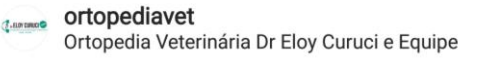

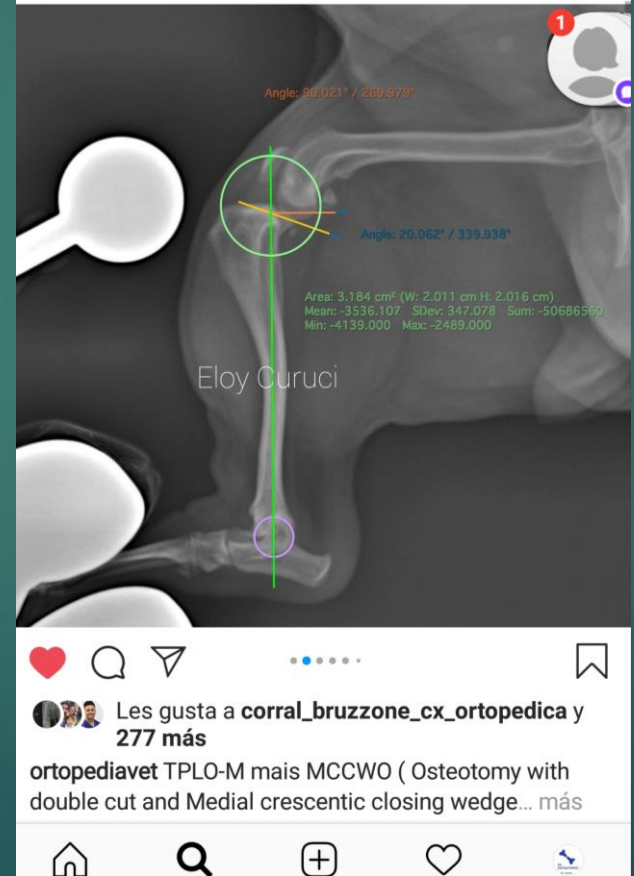

## Minimizar la magnificación **Rx**

 $\boldsymbol{S}$ 

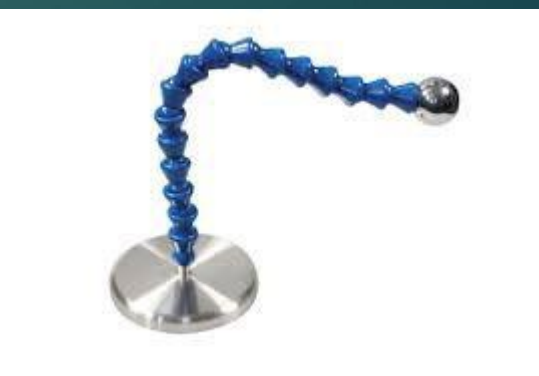

# Posicionamiento del paciente

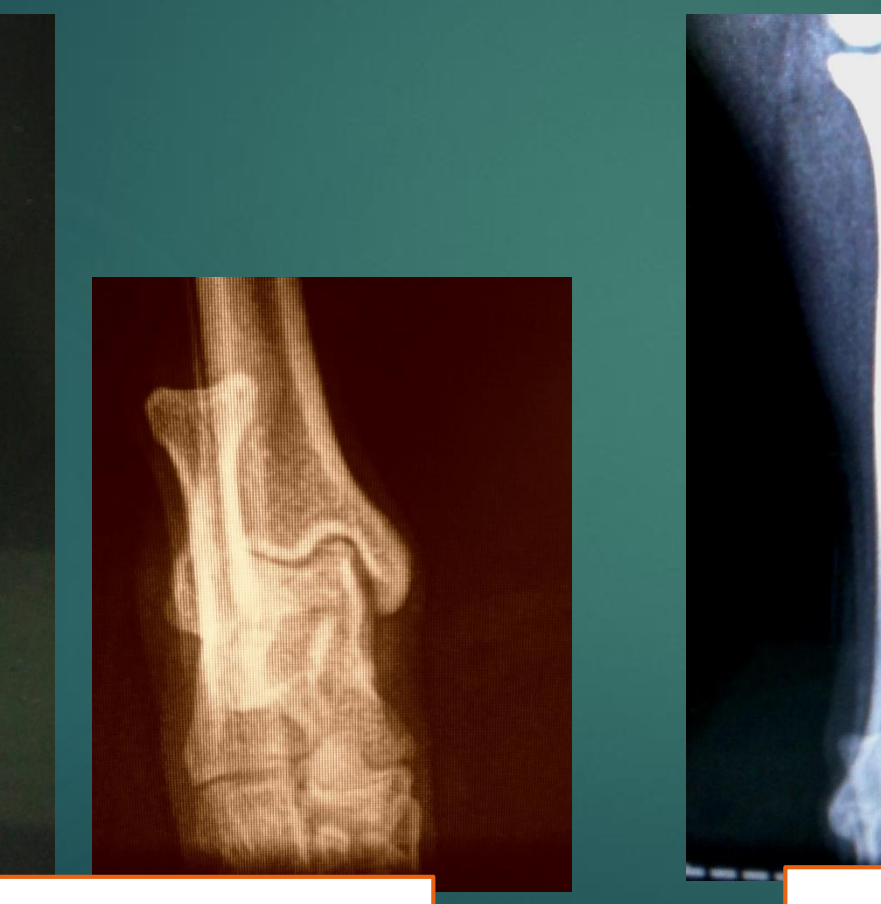

## **Incorrecto**

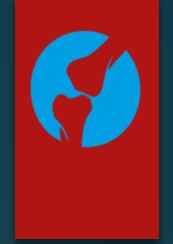

### Radiographic screening for femoral & tibial deformities: errors to avoid

Ross H. Palmer, DVM, MS, DACVS

Associate Professor, Orthopedic Surgery, Affiliate Faculty, School of Biomedical Engineering, Colorado State University

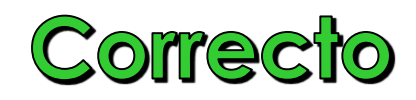

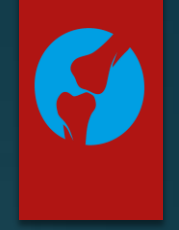

## Planificación quirúrgica

1.Adquirir las imágenes (Rx, Tomografía) 2.Exportar las imágenes (DICOM) 3.Importar la imagen al VPOP 4.Análisis (mediciones) 5.Selección de implantes

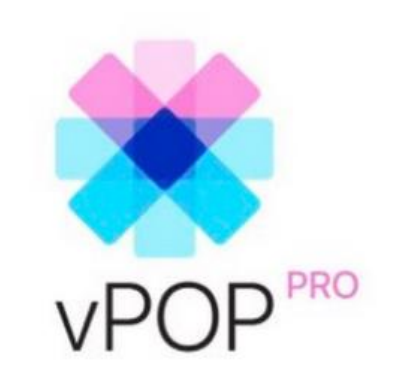

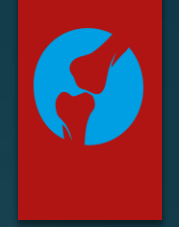

## **Planificación quirúrgica**

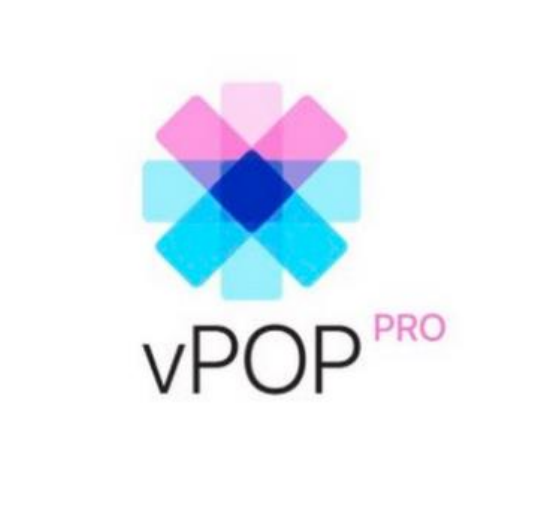

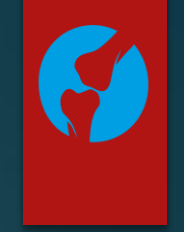

### Diseñado por veterinarios. Para veterinarios

VPOP PRO es una herramienta de planificación ortopédica veterinaria preoperatoria de última generación que le permite trabajar de manera más eficiente.

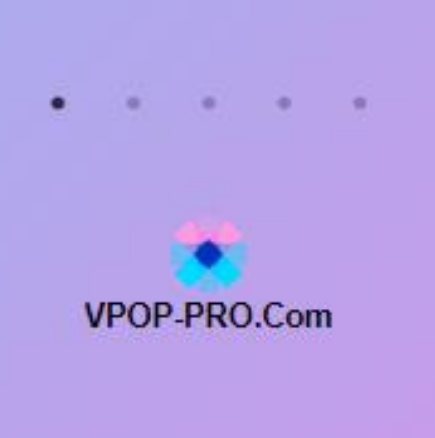

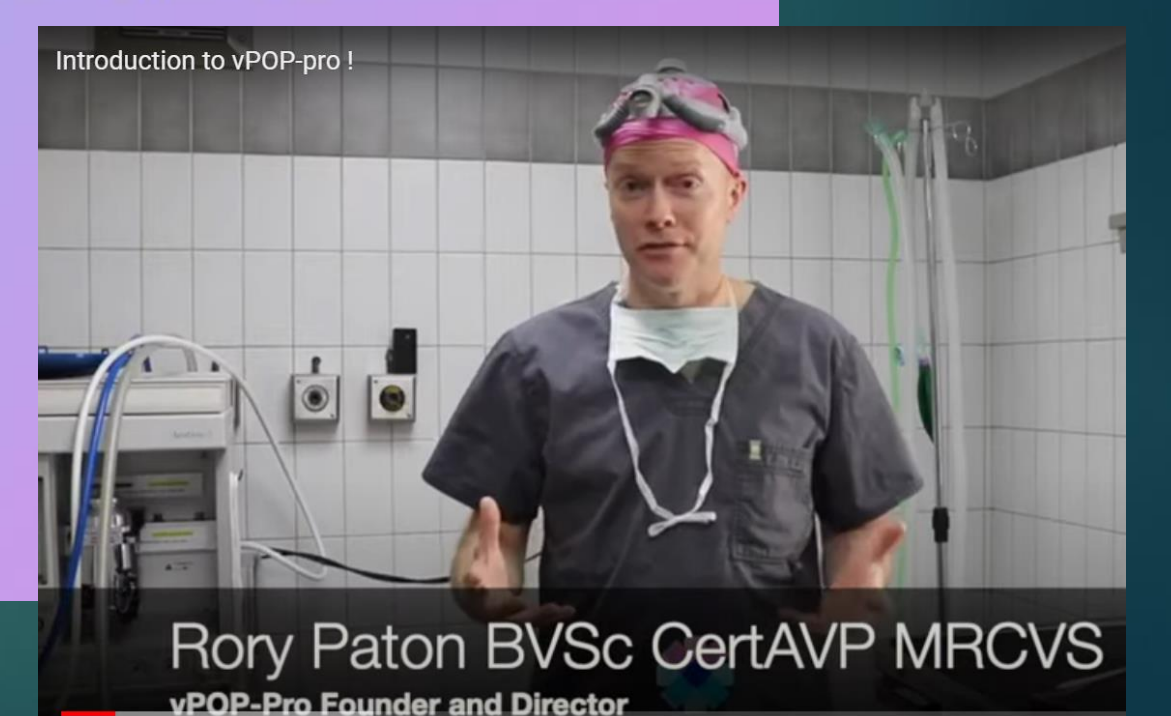

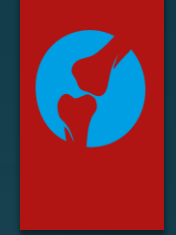

### Empezando

Para ayudarlo a comenzar, tenemos algunos videos instructivos en nuestro YouTube canal y más información sobre nuestro Sitio Web.

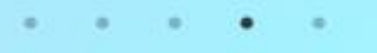

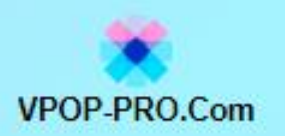

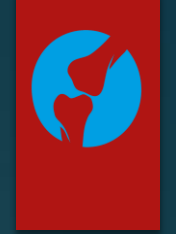

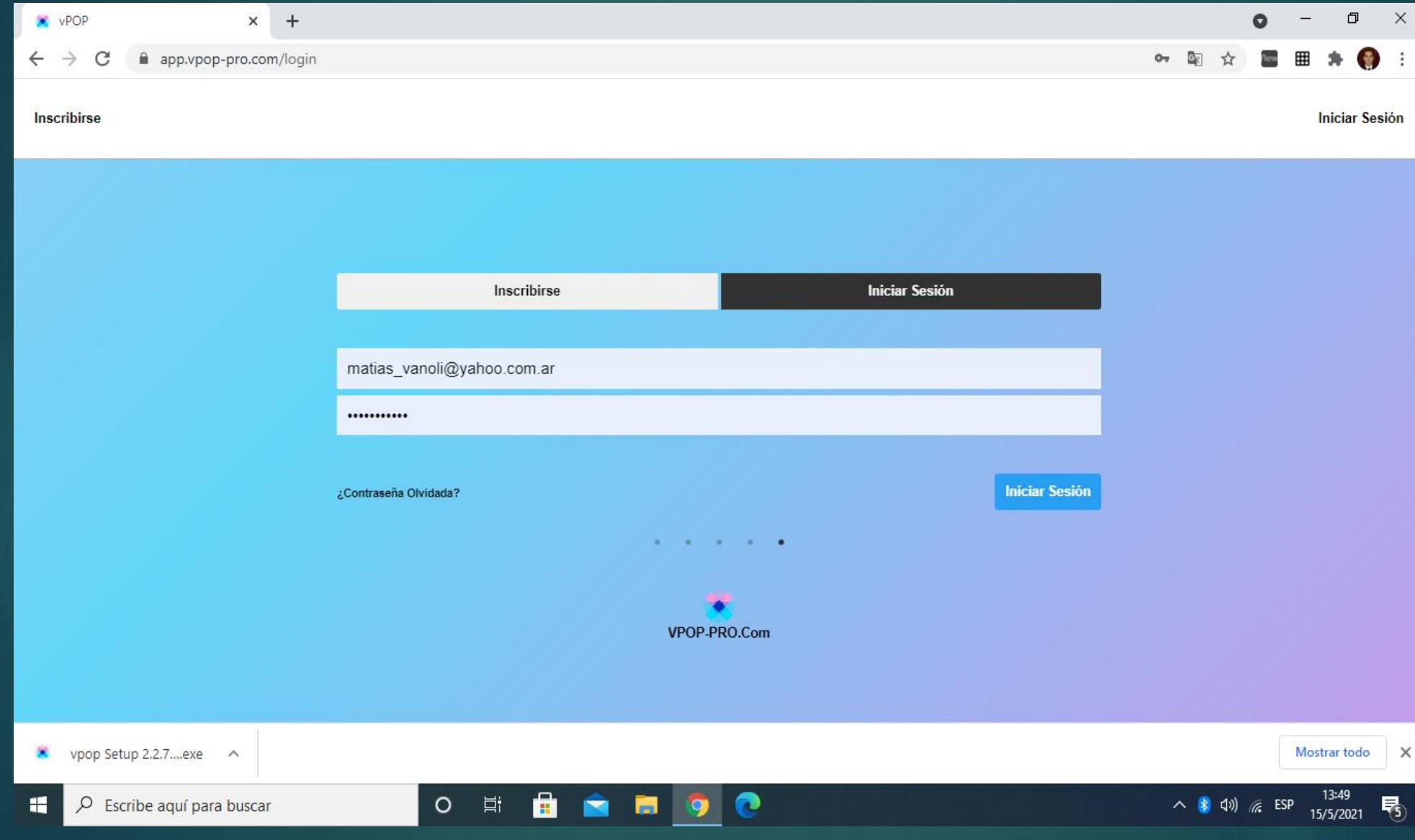

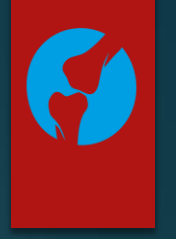

### 3. Importar Imagen en formato **JPG** o **PNG**

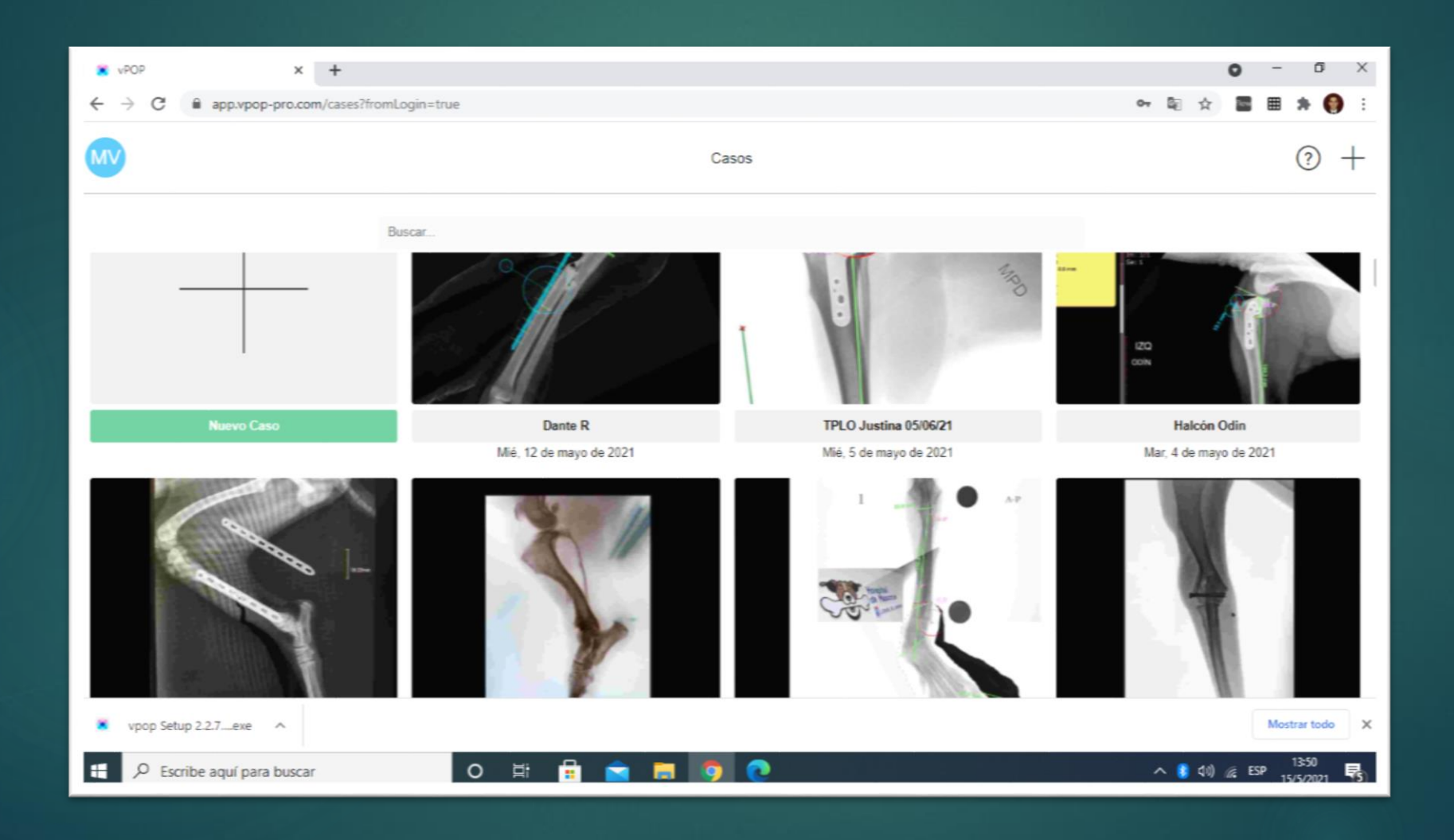

# Menú de Trabajo

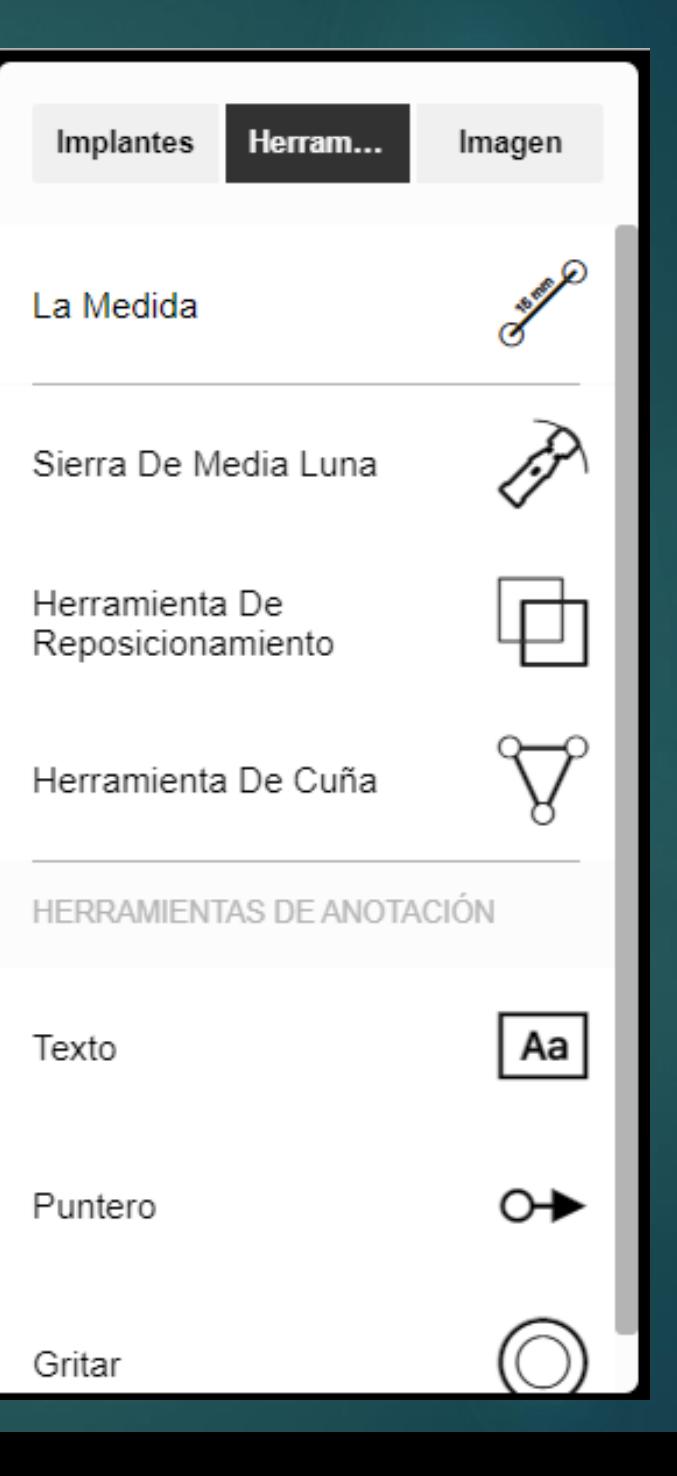

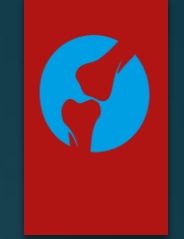
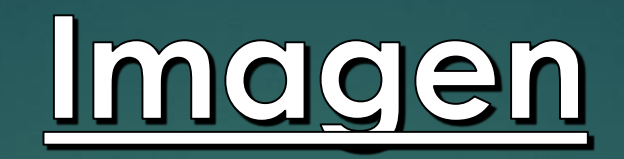

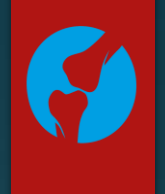

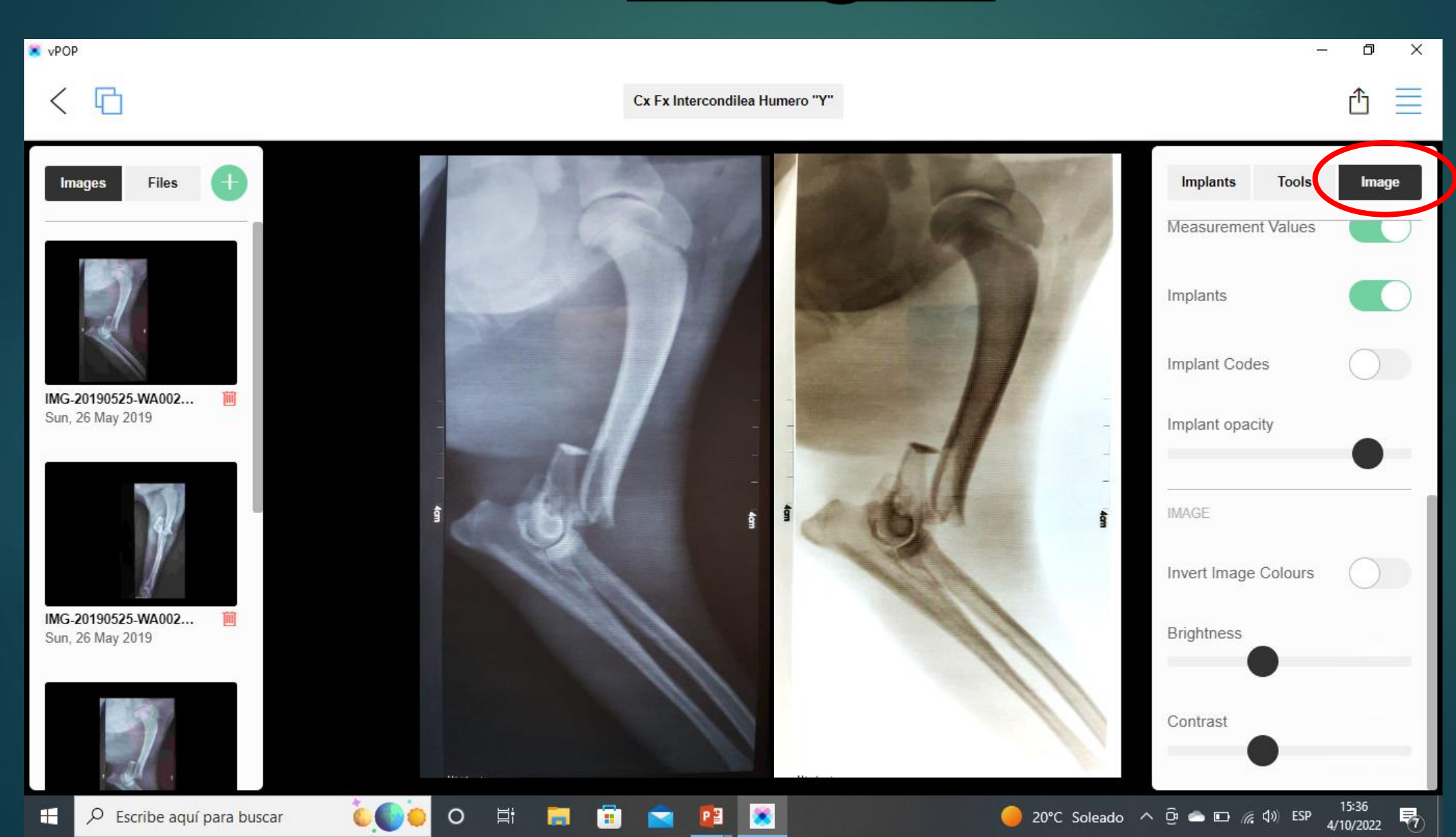

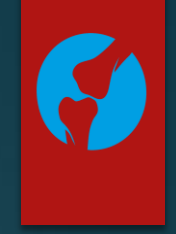

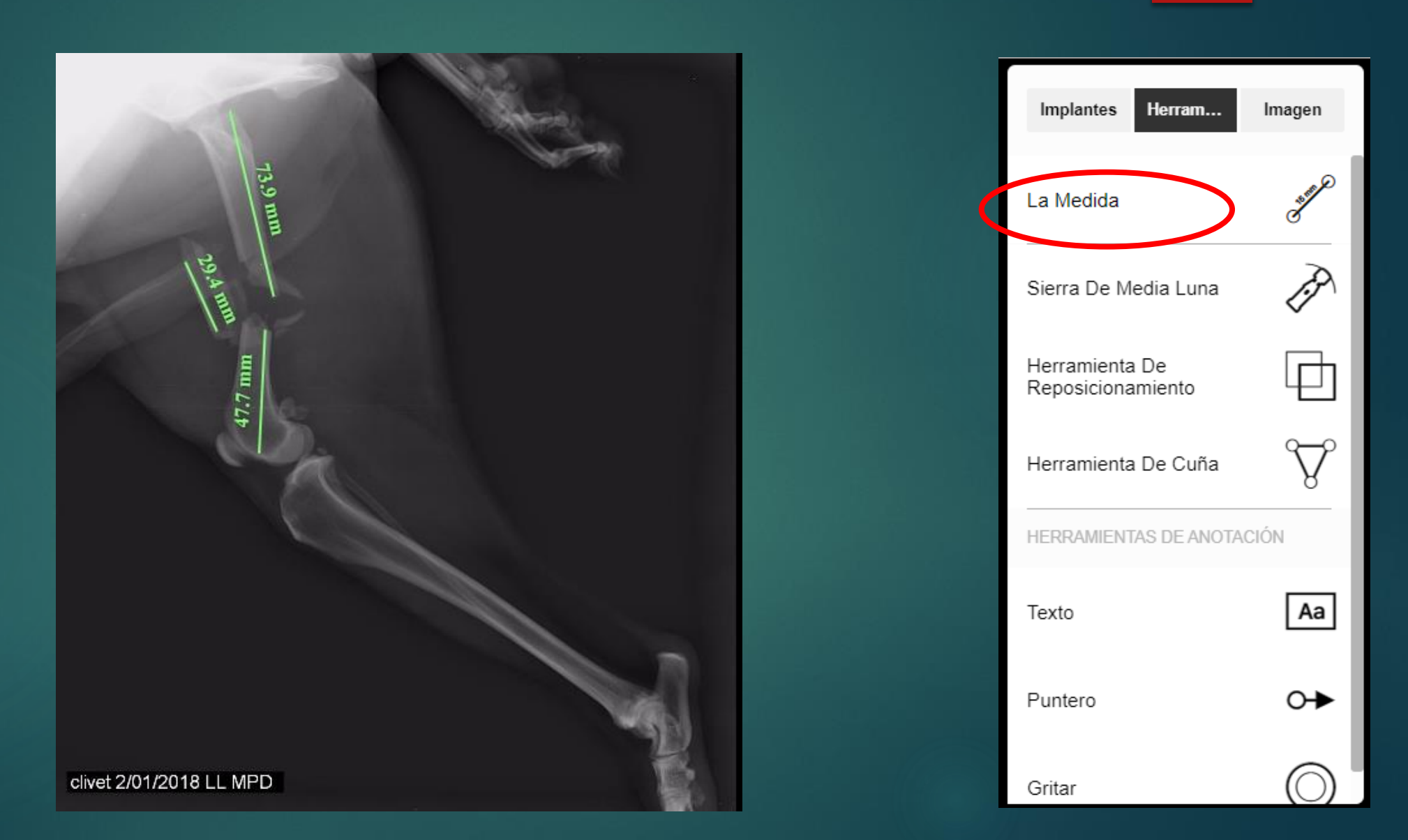

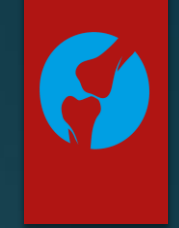

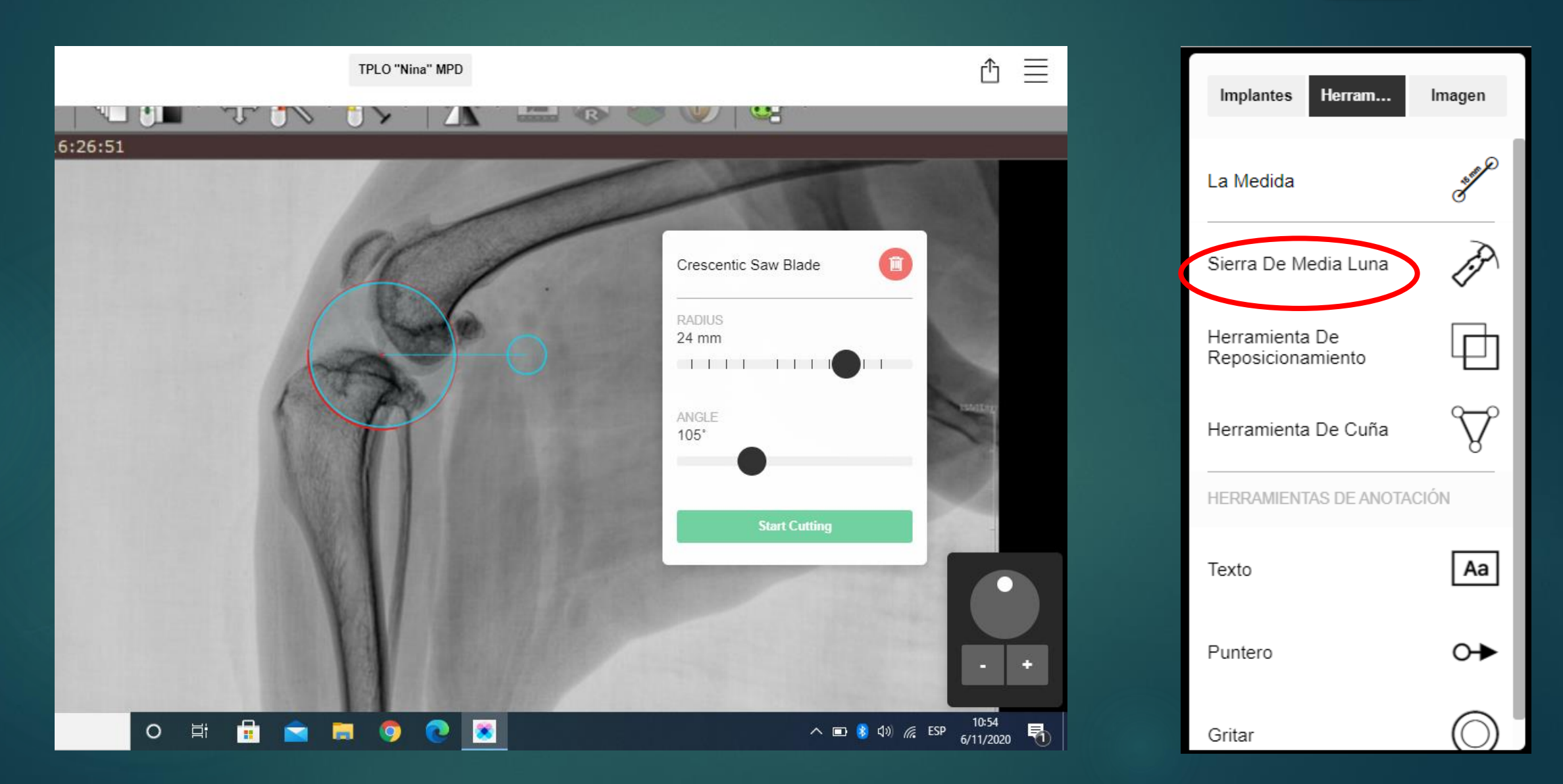

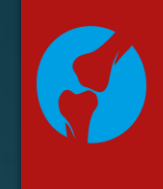

Gritar

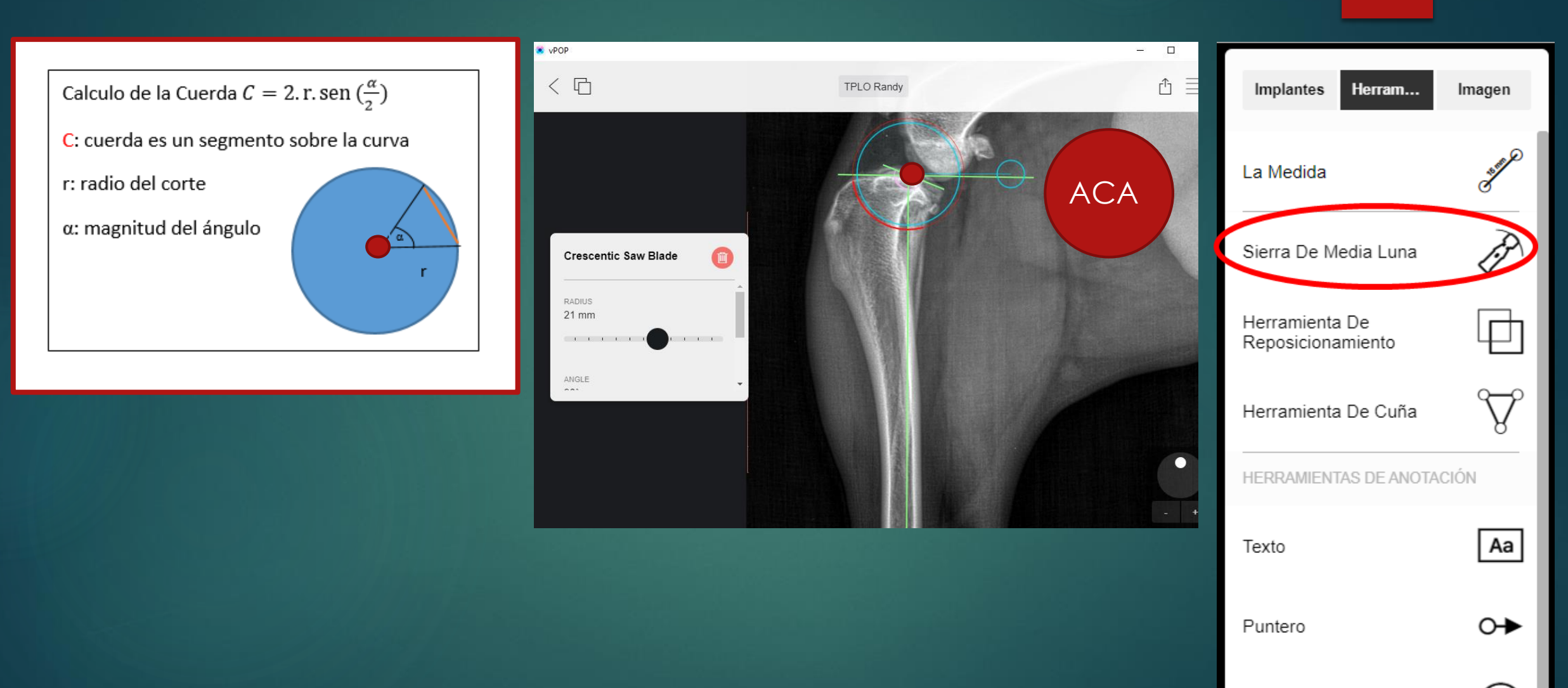

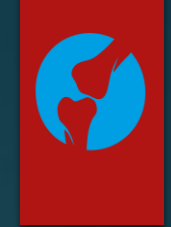

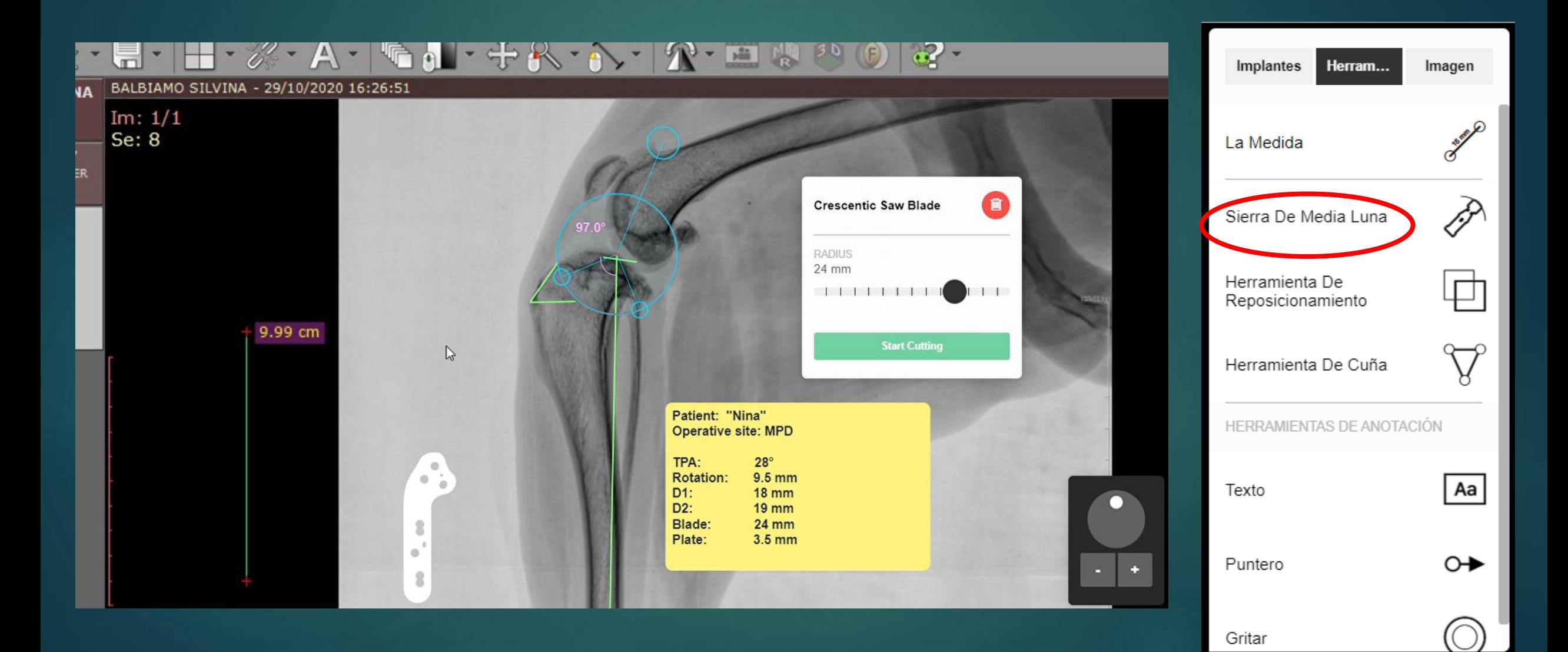

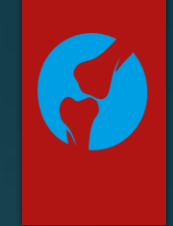

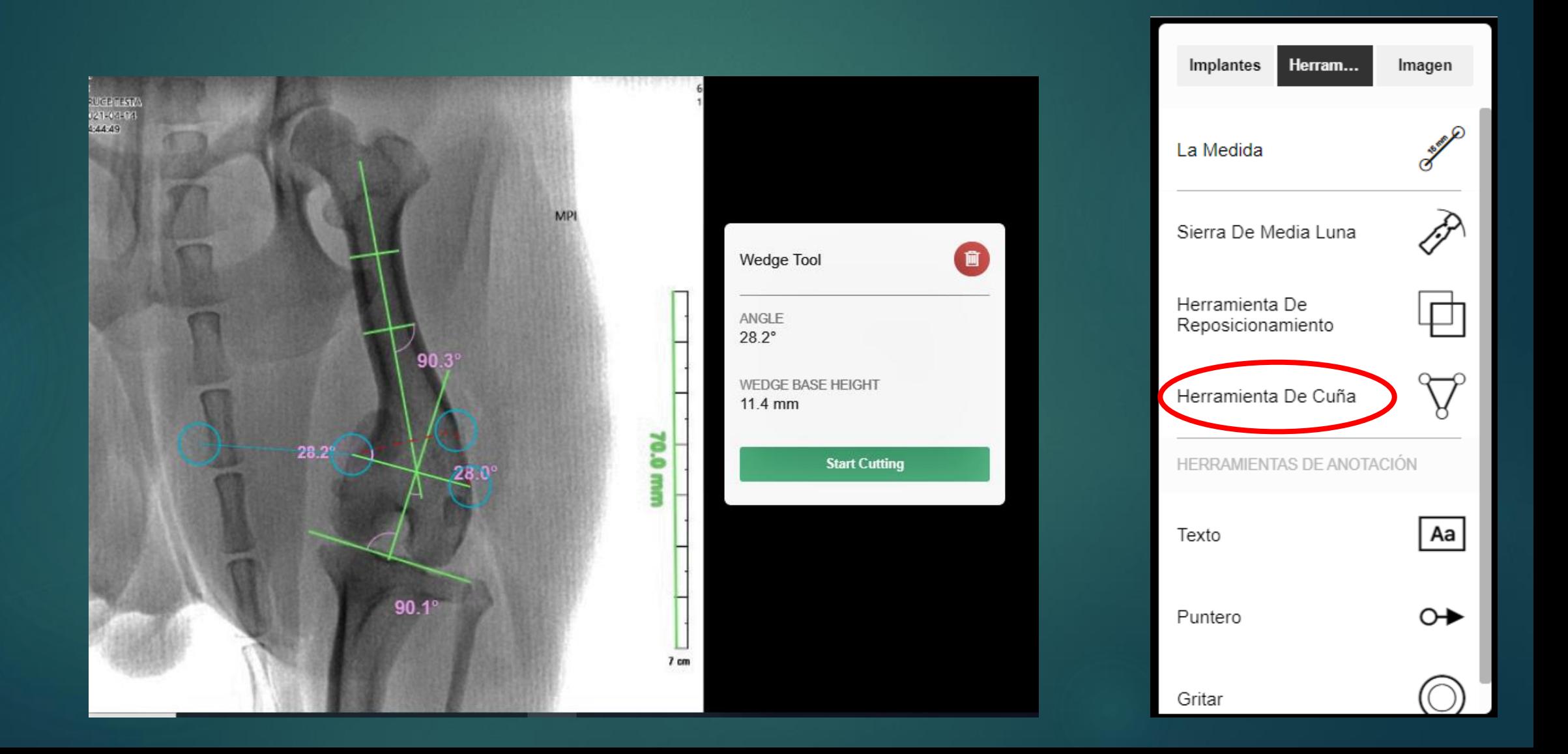

### <u>HERRAMIENTAS</u>

#### Cuña de cierre

Calculo de trigonometría

Formula:  $Tg \alpha = \frac{Y}{x}$ 

- a: es la magnitud del ángulo a corregir
- x: distancia en mm de cortical medial a cortical lateral
- Y: distancia en mm

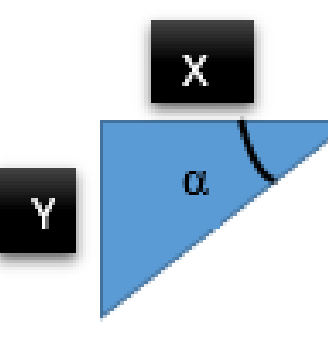

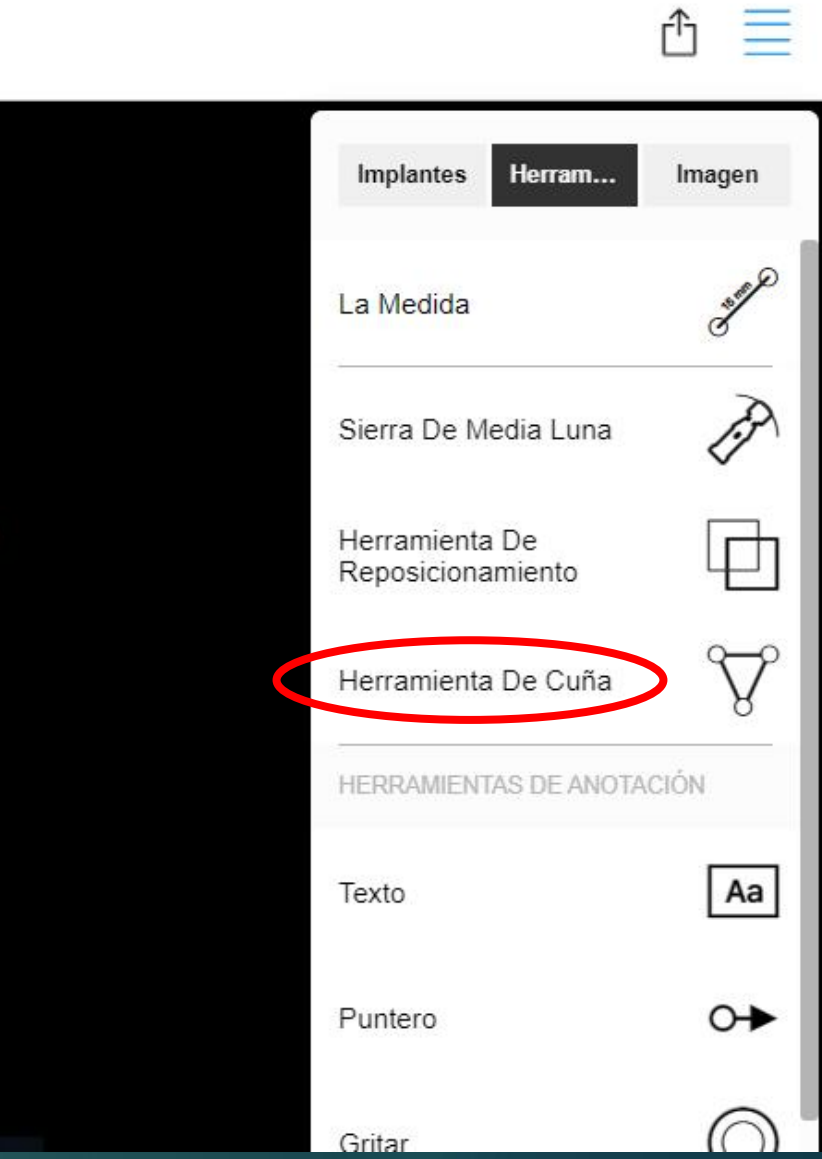

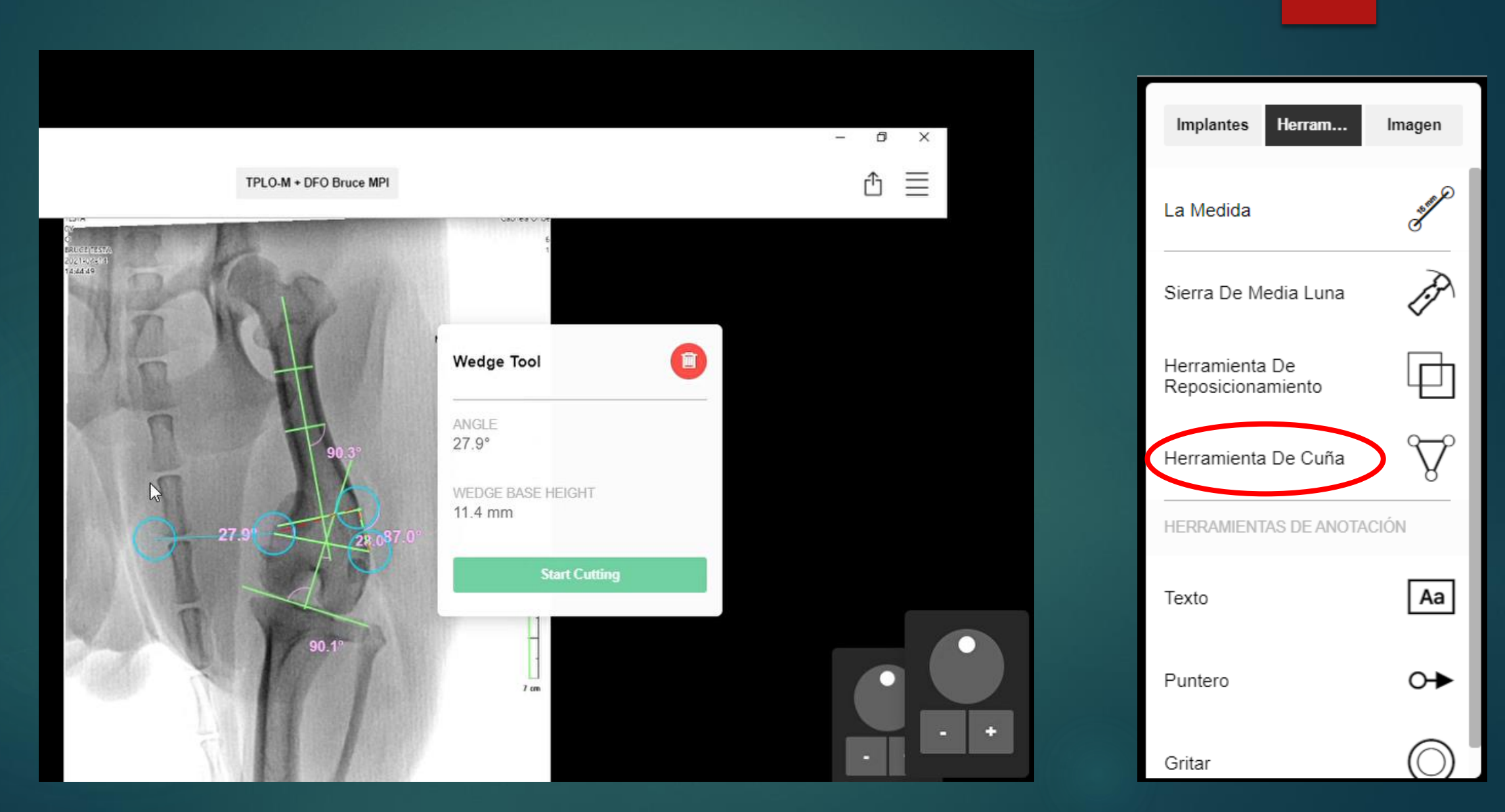

 $\boldsymbol{G}$ 

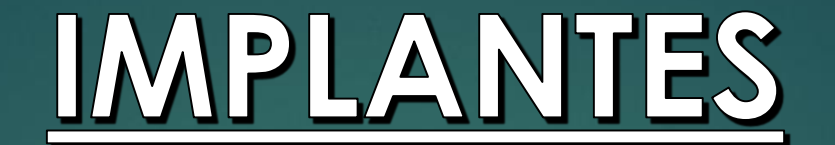

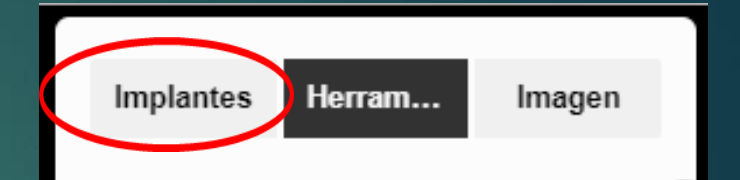

PRO

vPOP está colaborando con los siguientes fabricantes y distribuidores:

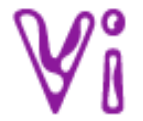

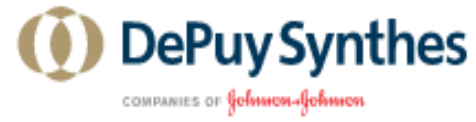

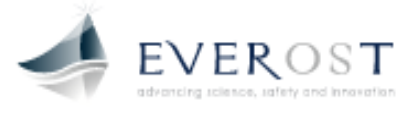

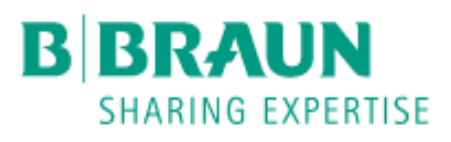

S

**KYON** VETERINARY SURGICAL PRODUCTS

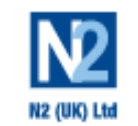

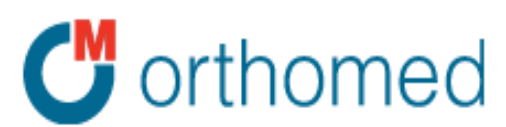

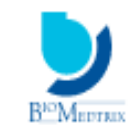

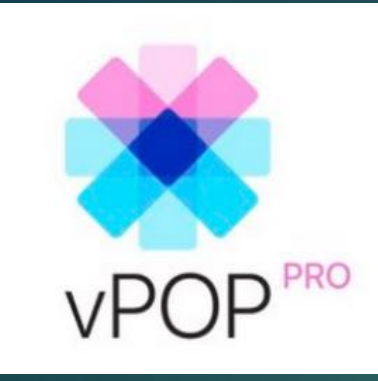

#### 5. Selección de Implantes

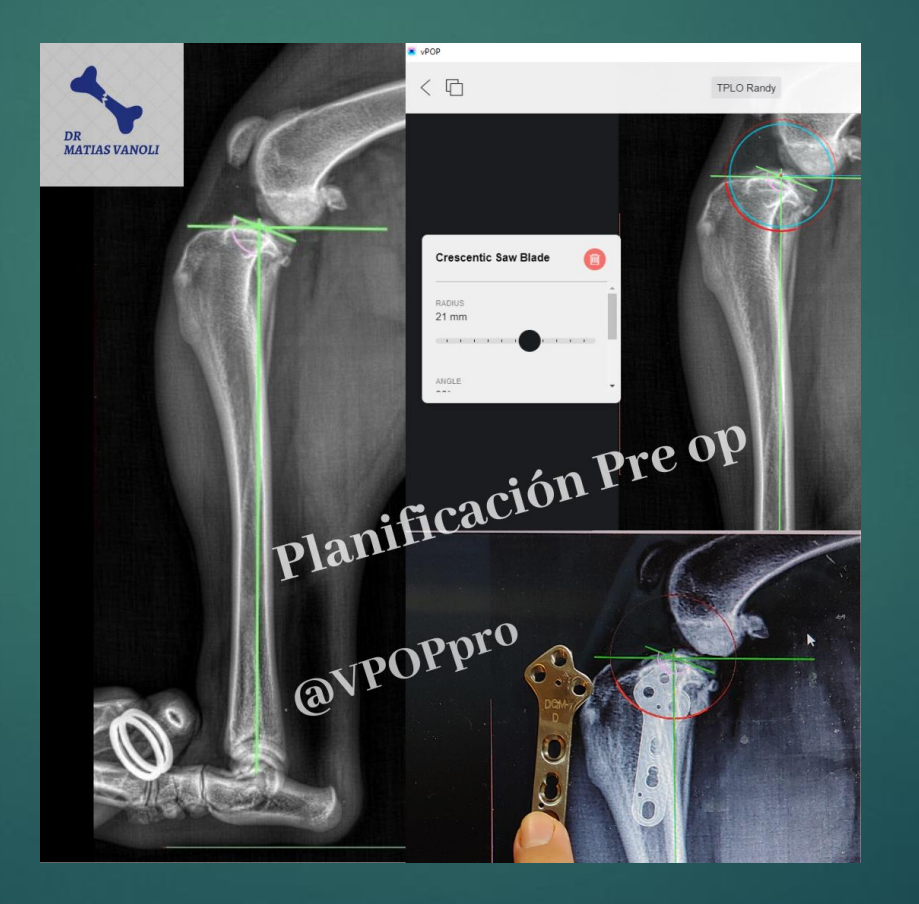

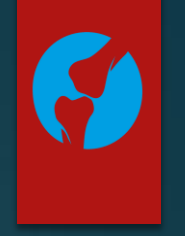

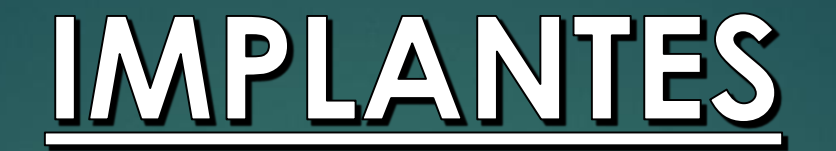

- Selección de la **Placa**
- Selección del Tamaño de la placa
- Medición de la longitud de los tornillos

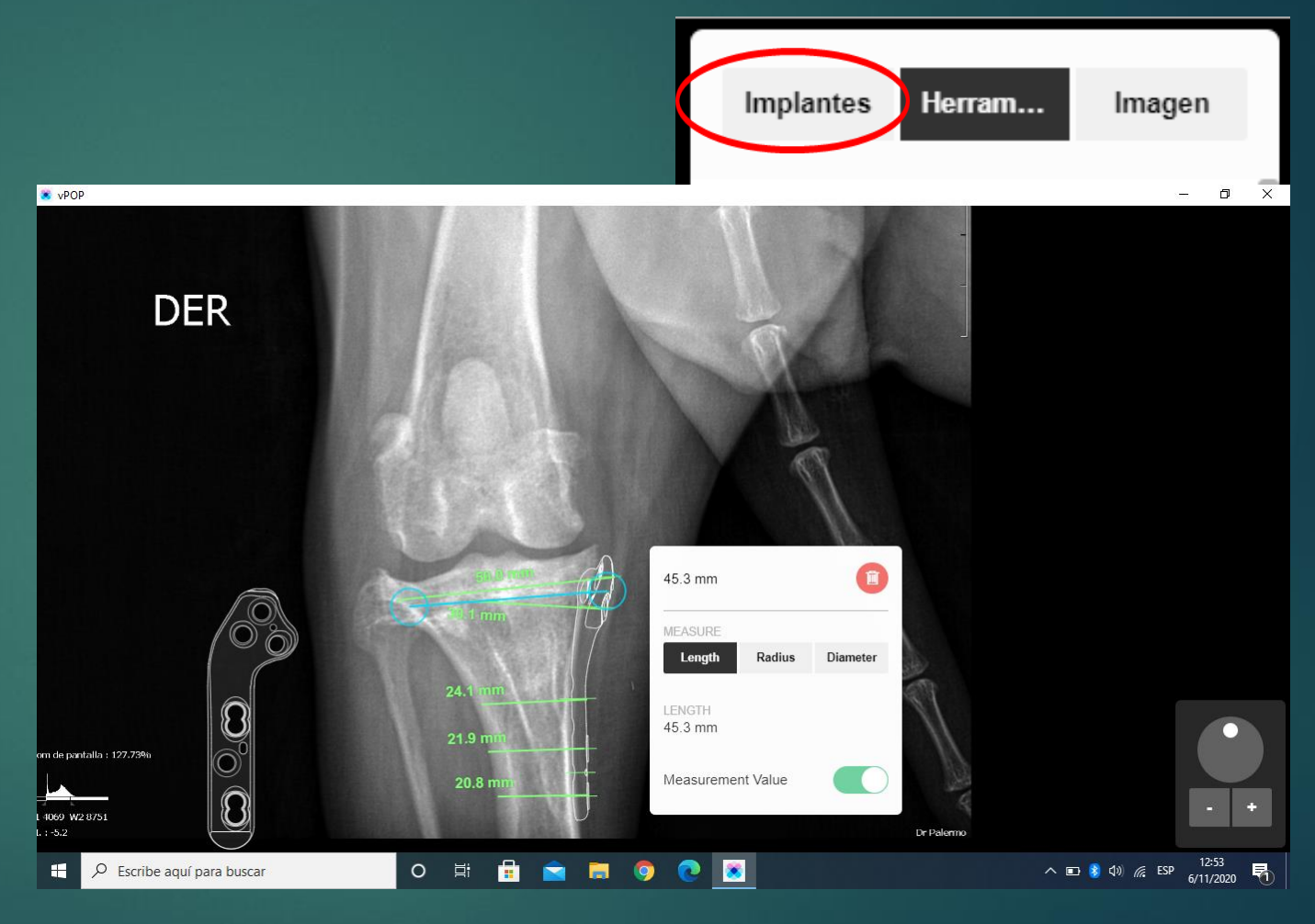

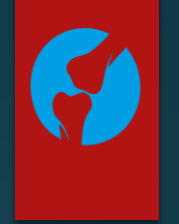

#### **5. Selección de implantes**

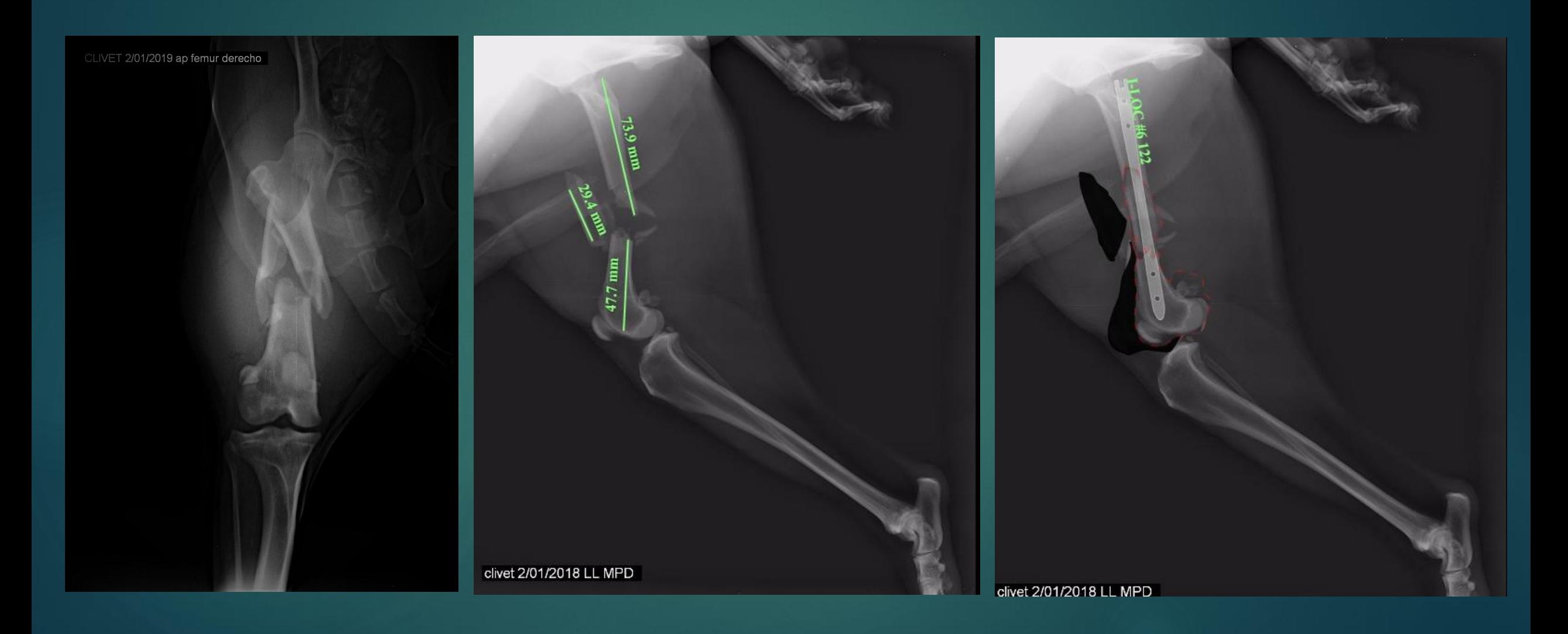

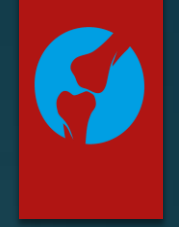

### **5. Selección de implantes**

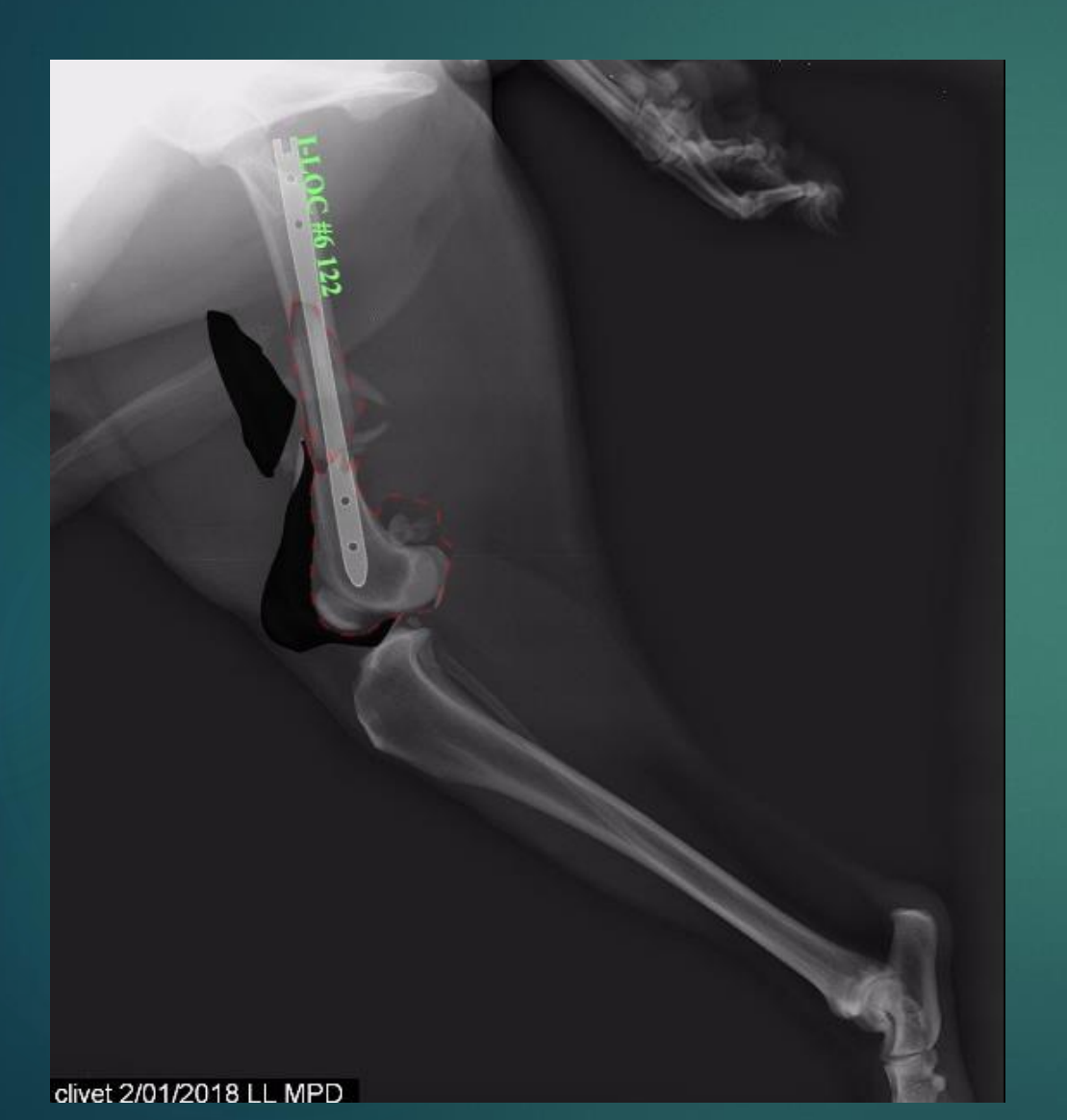

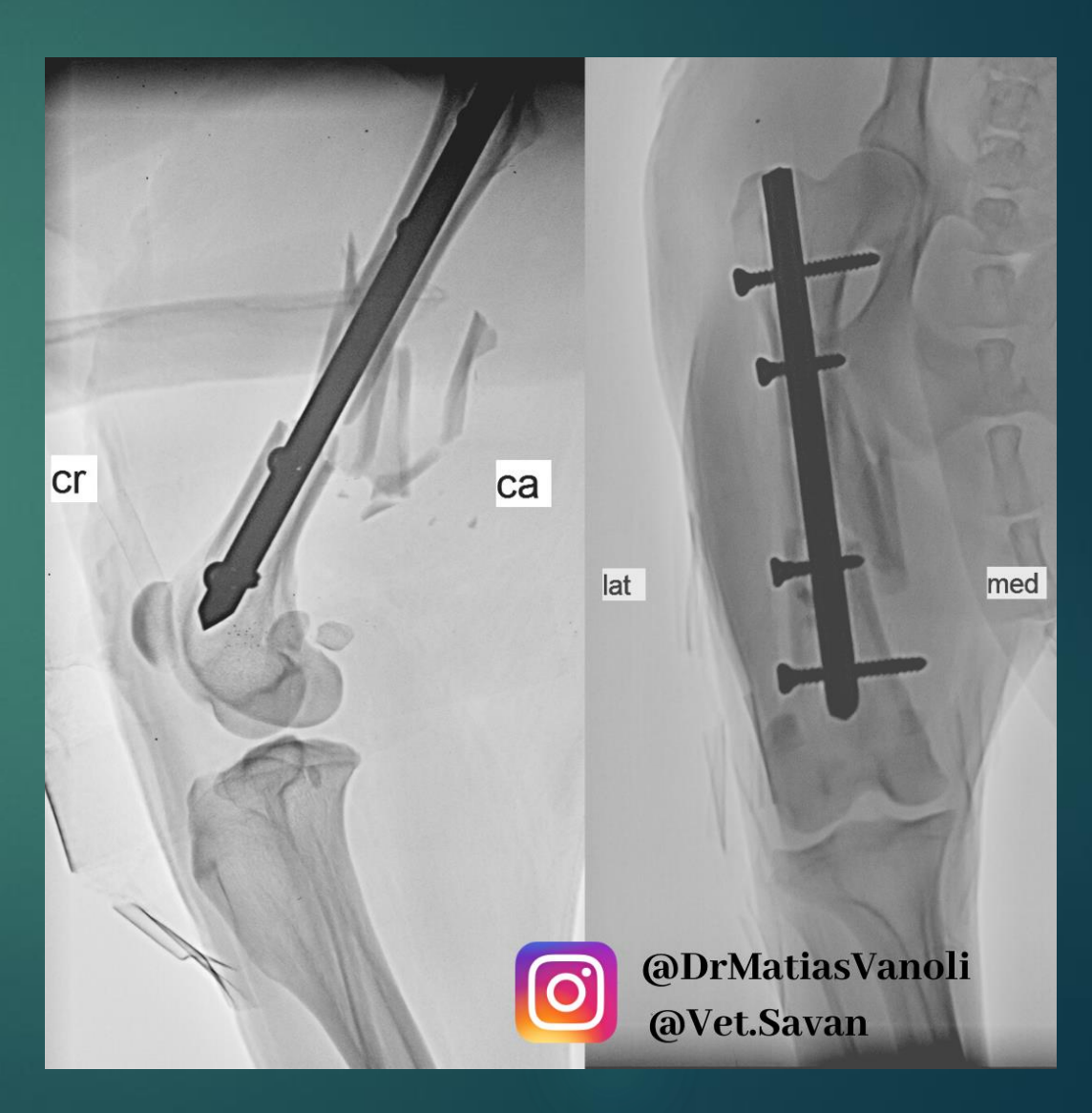

#### **5. Selección de implantes**

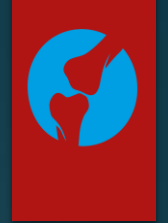

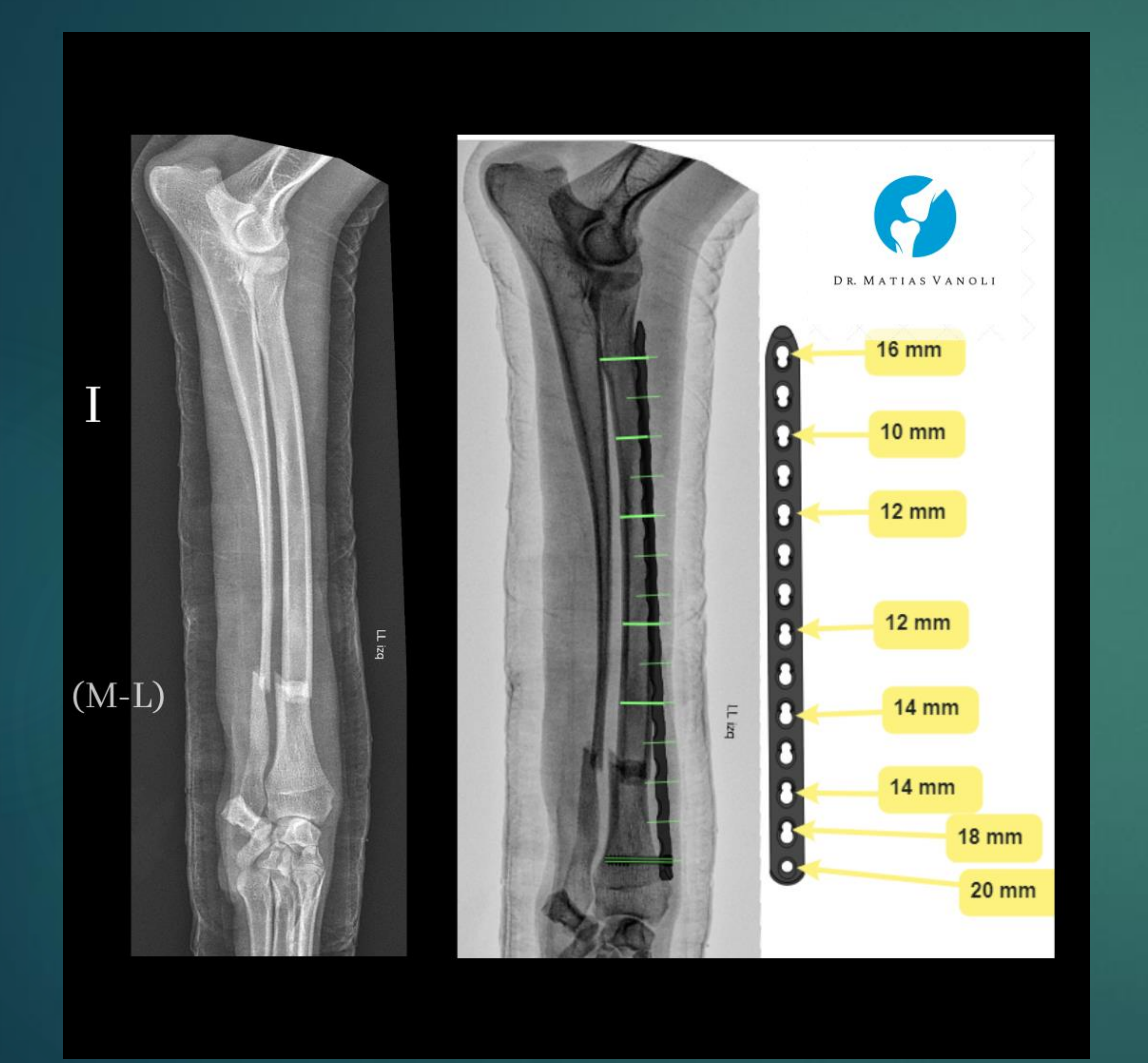

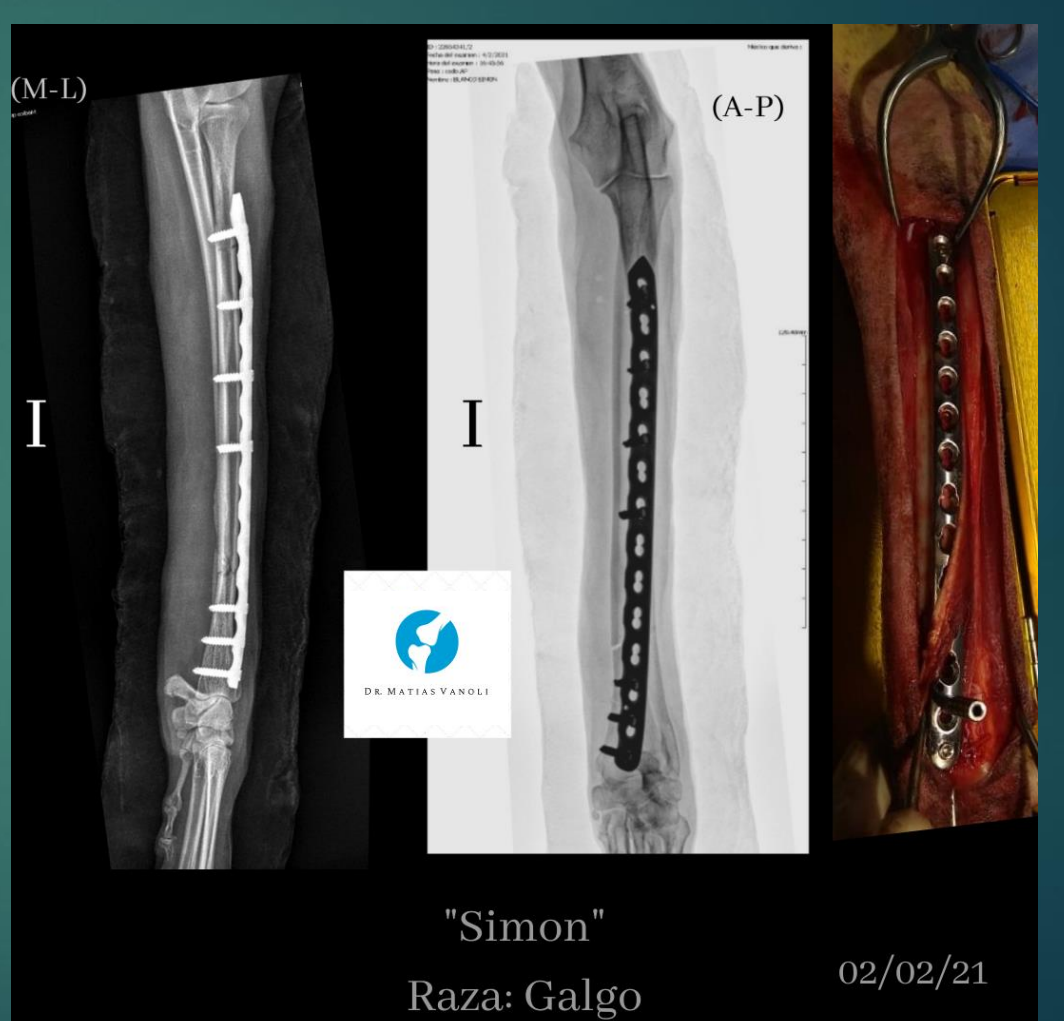

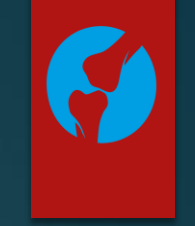

### "Nina" Planificación TPLO

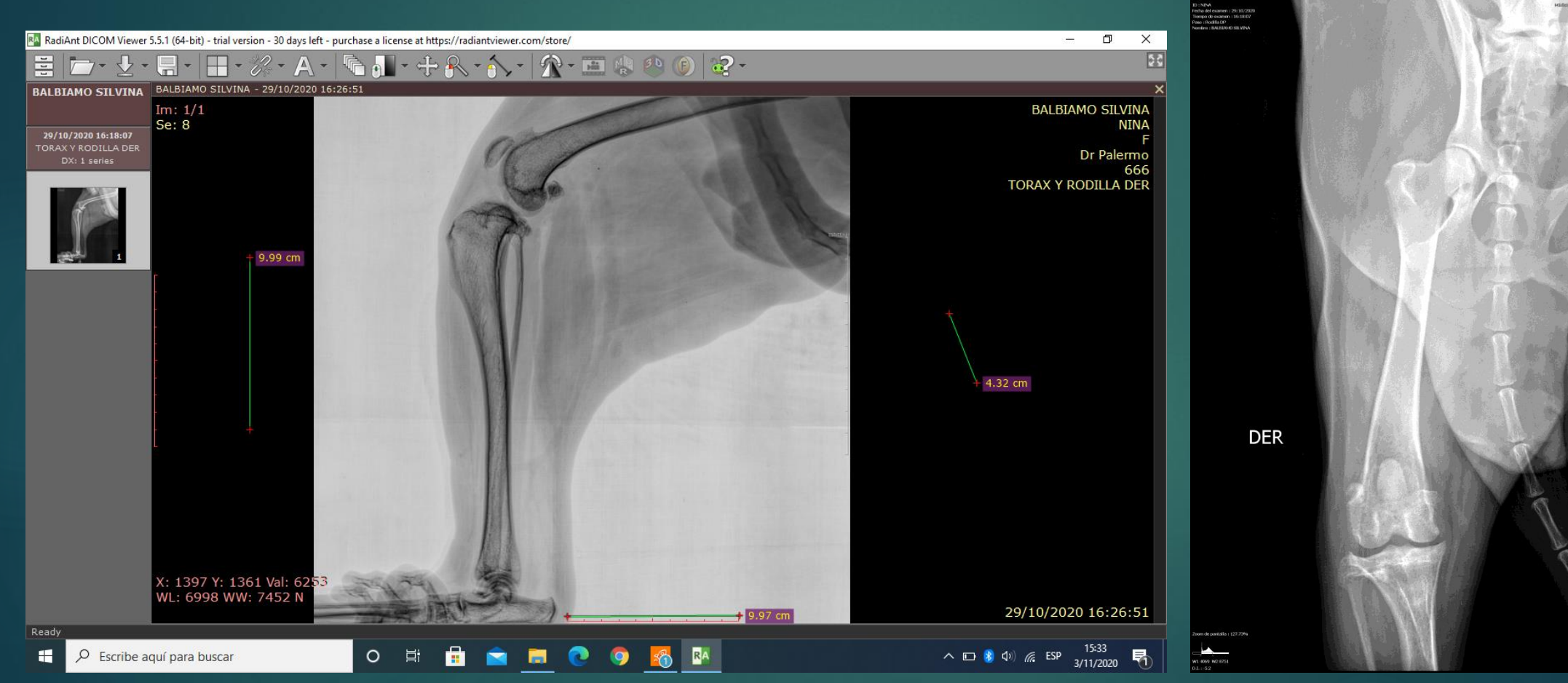

### "Nina"

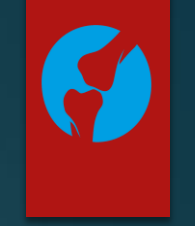

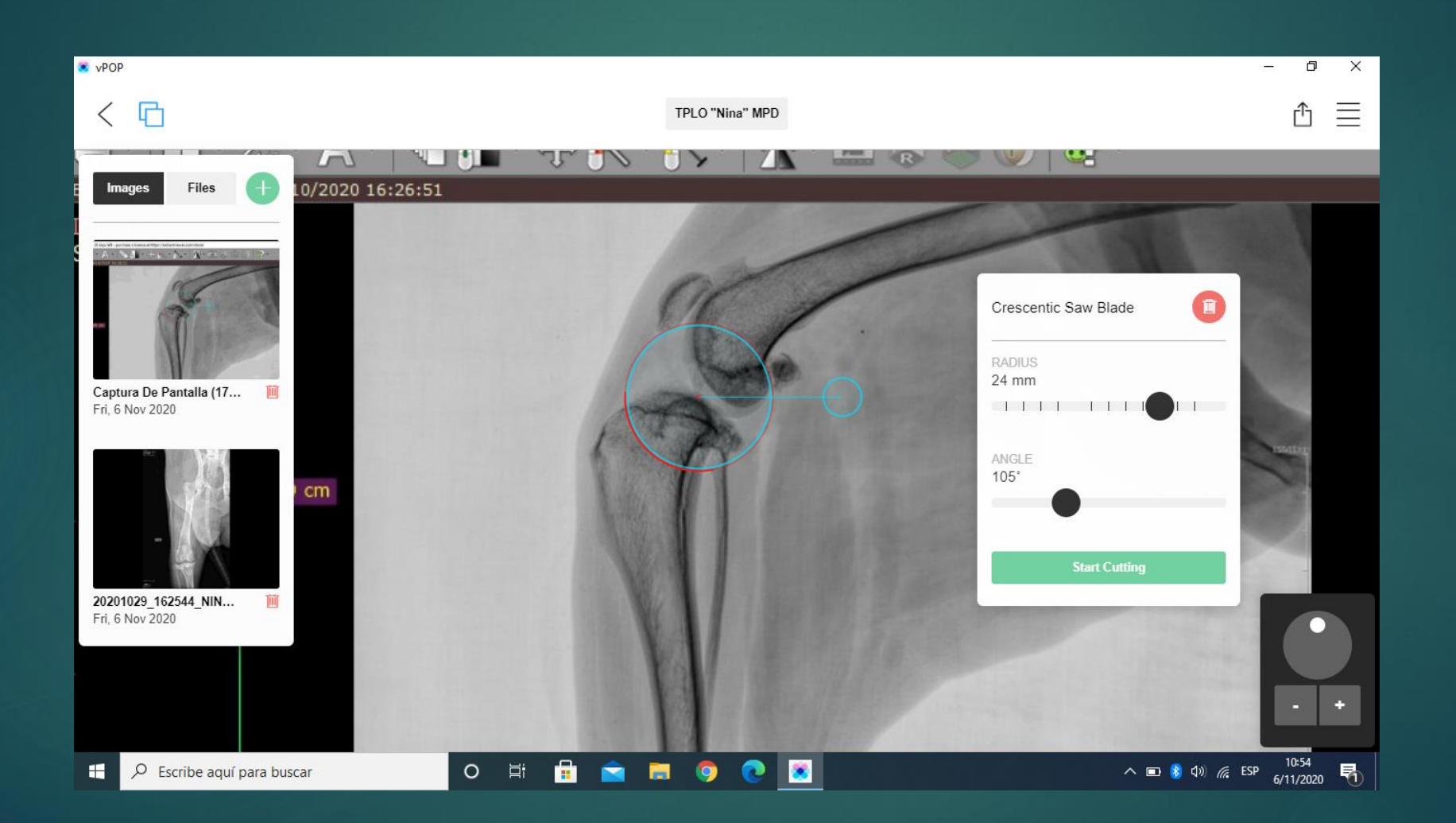

### "Nina"

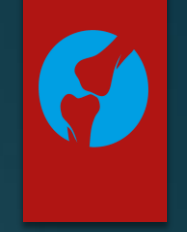

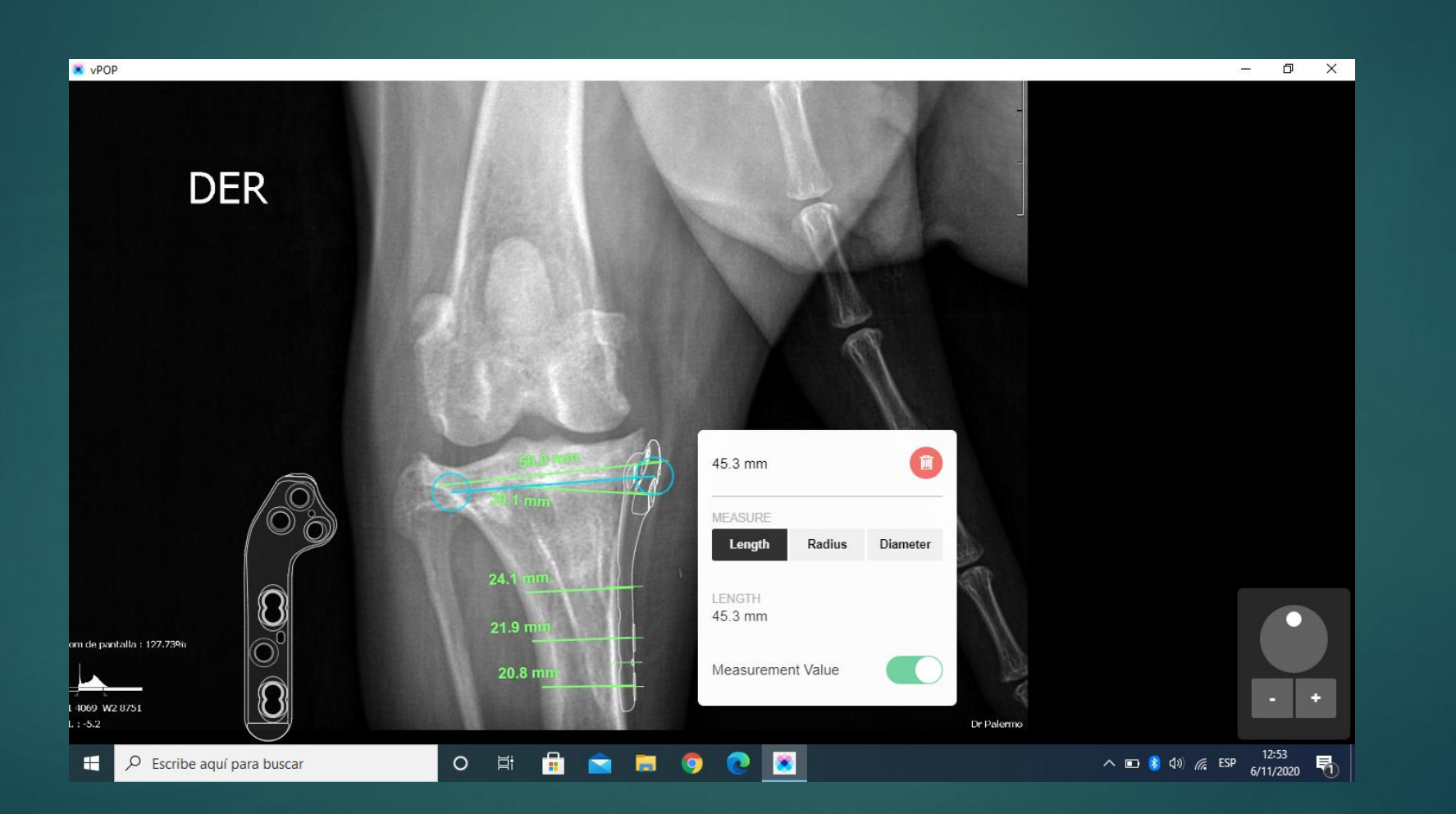

### "Nina"

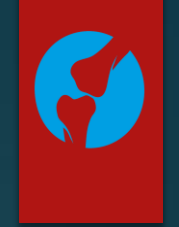

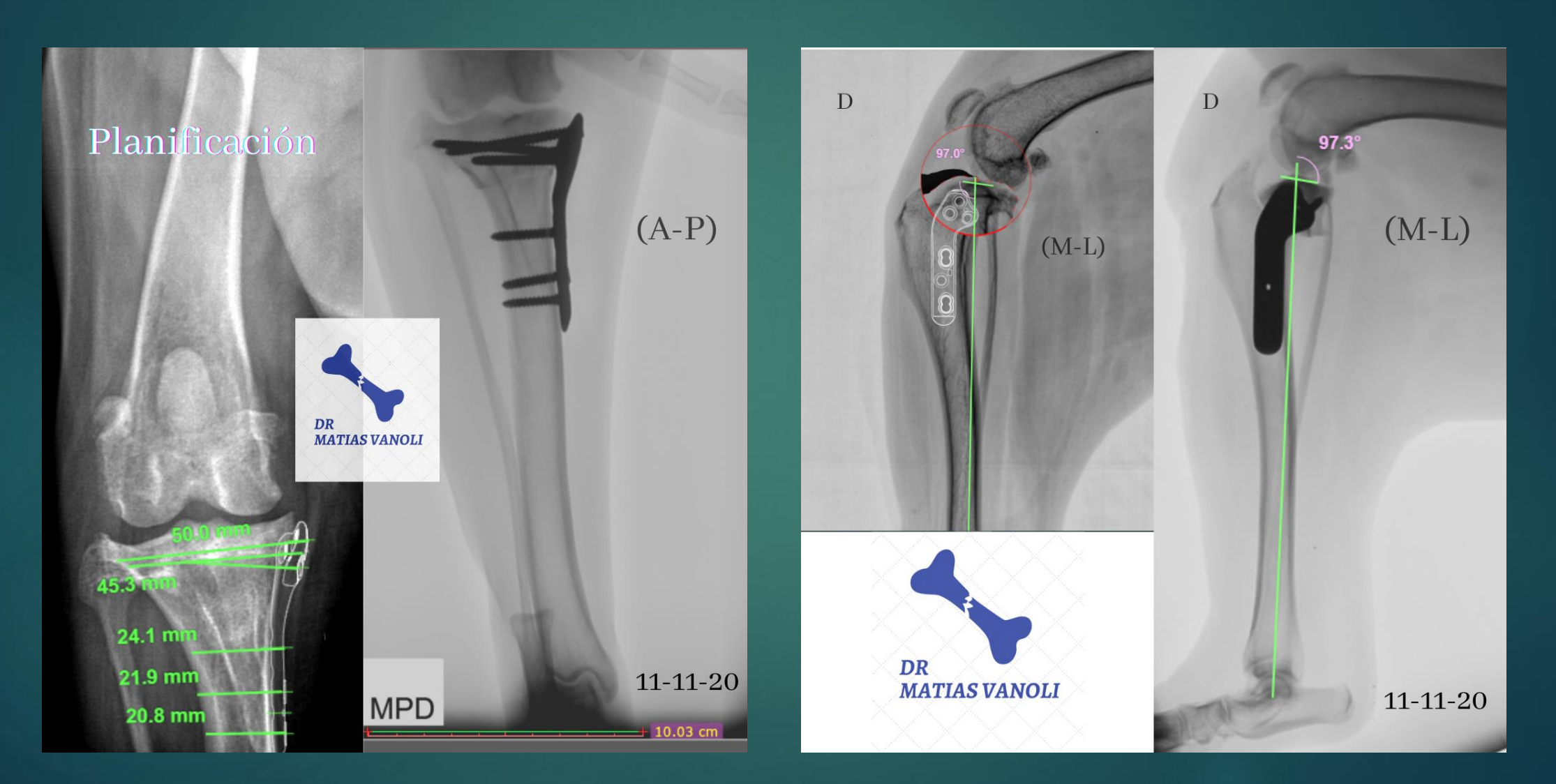

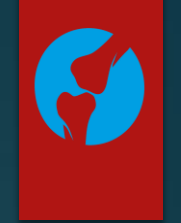

### Gracias III

E-mail: [Matias\\_Vanoli@yahoo.com.ar](mailto:Matias_Vanoli@yahoo.com.ar) Instagram: @dr.matias.vanoli

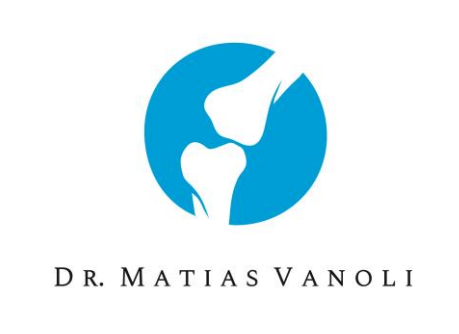